### **UNIVERSIDAD POLITÉCNICA DE PUEBLA Ingeniería en Informática**

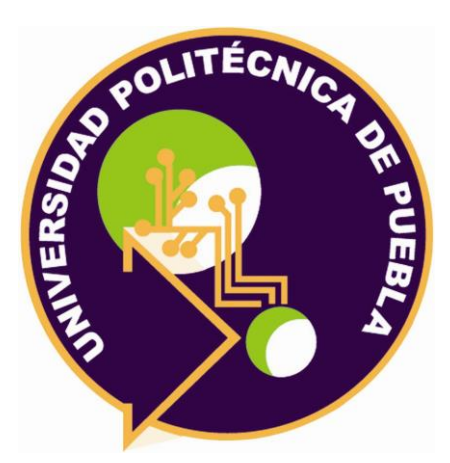

### **Proyecto de Estadía Profesional**

"Aplicación de supervisión de créditos para etapa inicial, intermedia y final del proceso de crédito."

> Área temática del CONACYT: VII Ingenierías y tecnologías

**Presenta: Laura Zacatzontetl Hernandez**

**Asesor técnico** Lic. Germán Ortega Benítez **Asesor académico** M.C. Rebeca Rodríguez Huesca

Juan C. Bonilla, Puebla, México. 18 de diciembre del 2019

### **Resumen**

En este documento se describirá el problema al que se enfrenta la financiera Maestros Unidos debido a la falta de un software que ayude a la verificación de la aplicación del crédito, también se mencionarán los objetivos generales y específicos, así como la metodología usada para el desarrollo del proyecto, la cual está conformada por seis etapas las cuales son detalladas a continuación: la primer etapa es product backlog en ella se definen las historias de usuario, la segunda etapa es sprint planning donde se establece la asignación de roles, priorización de requerimientos y funcionalidades detalladas de la aplicación, la tercera etapa es sprint durante la cual se muestra el conjunto de tareas que se han logrado implementar, la cuarta etapa es sprint backlog en ella se listan las tareas que se realizaron para desarrollar las historias de usuario, en la etapa daily sprint meeting se detallan las reuniones diarias que se llevaron a cabo durante el desarrollo del proyecto y por último la etapa demo y retrospectiva hace mención de las pruebas que se realizaron y de las cuales se recibió retroalimentación para la mejora de la aplicación.

VERIFICAPP es un software que ayudará al proceso de supervisión y verificación de la aplicación del crédito de la financiera Maestros Unidos. Este software permitirá agilizar la recopilación de los diferentes tipos de evidencias y automatizar la generación de reportes en pdf que ayuden a tomar medidas preventivas para la recuperación del monto del crédito y así evitar problemas al momento de la recuperación de la cartera para ambas partes, de este modo la empresa podrá obtener una cartera crediticia sana y así obtener beneficios a mediano y corto plazo con instituciones que suelen otorgar un fondeo para operaciones futuras de la financiera.

# Índice

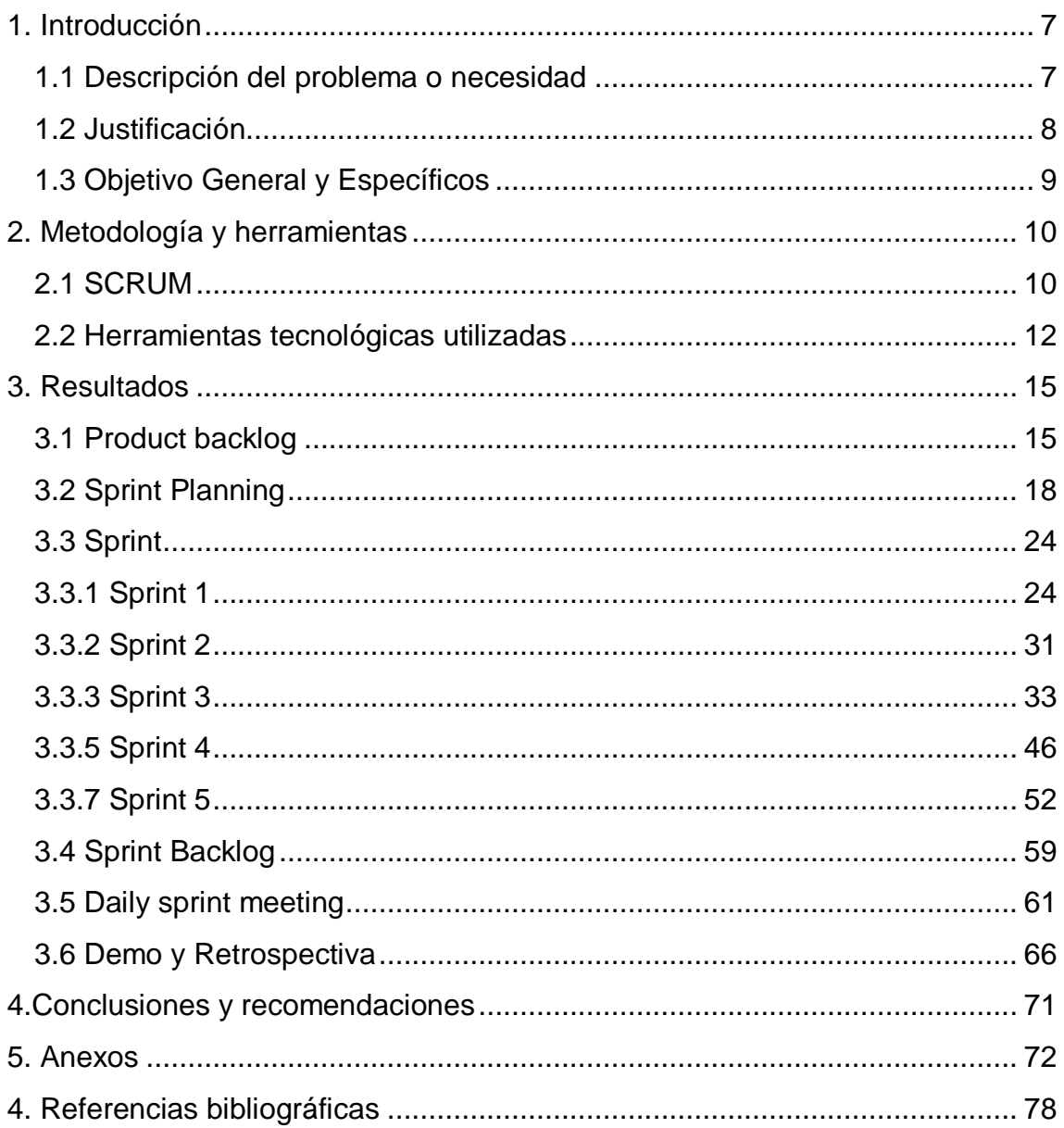

# **Índice de figuras**

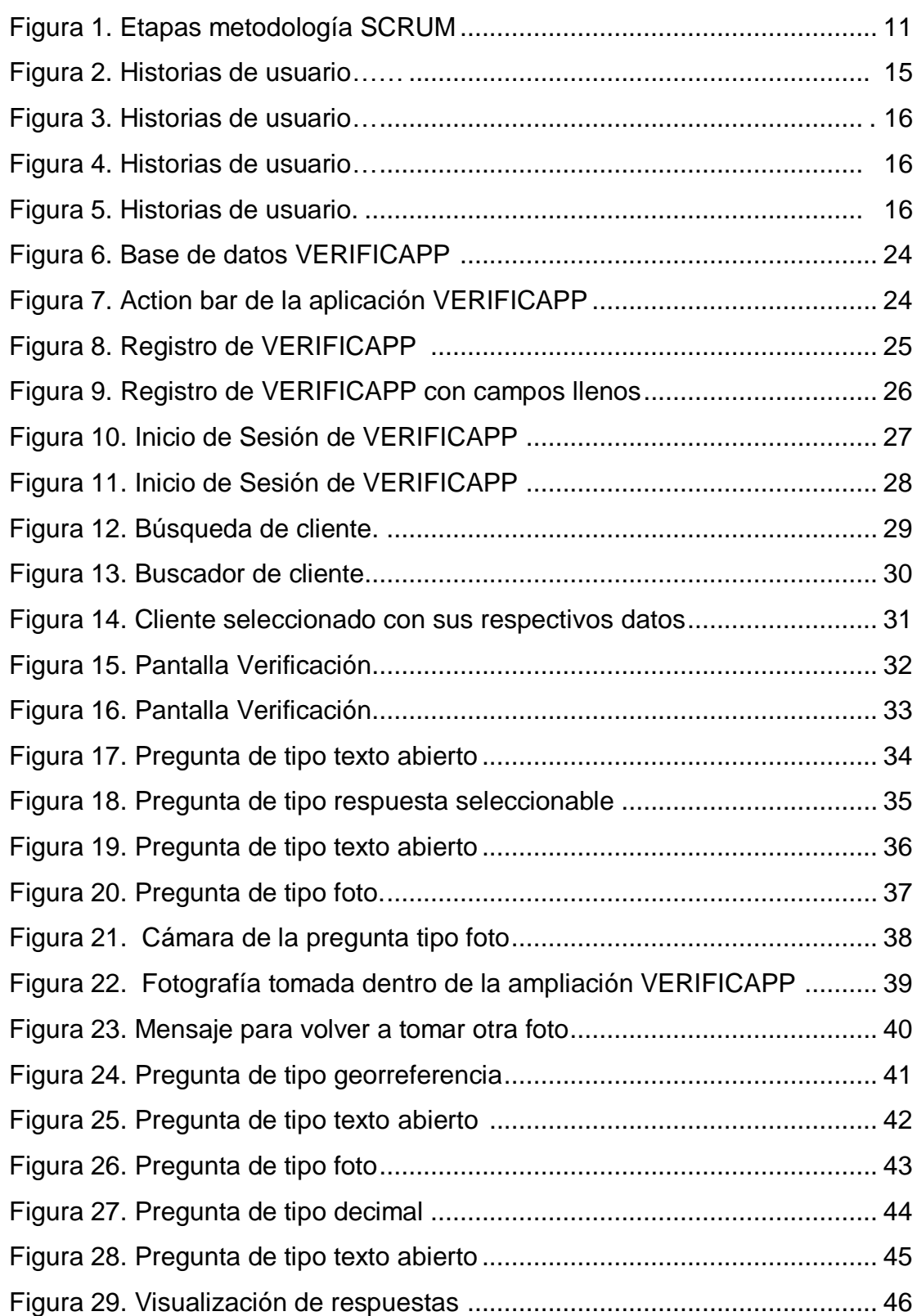

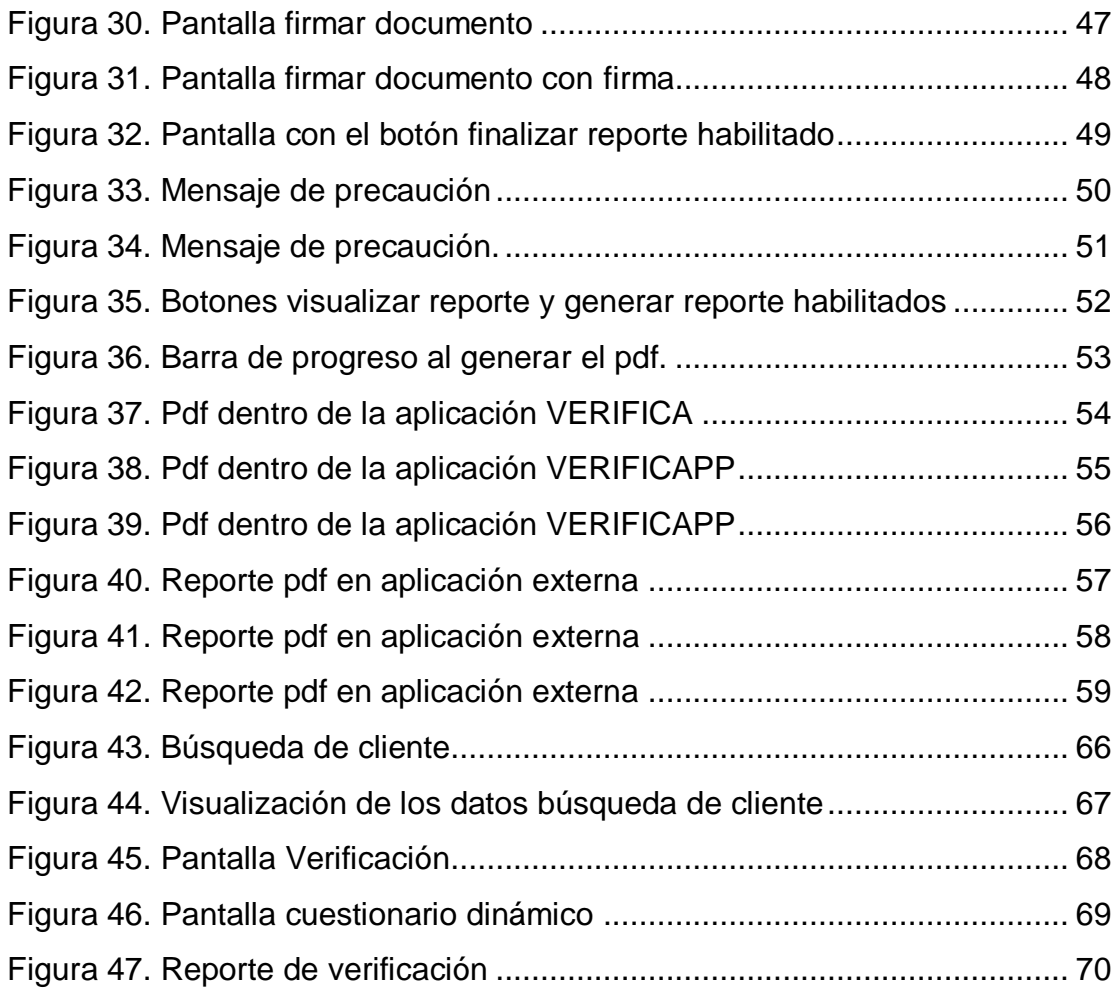

## **Índice de Tablas**

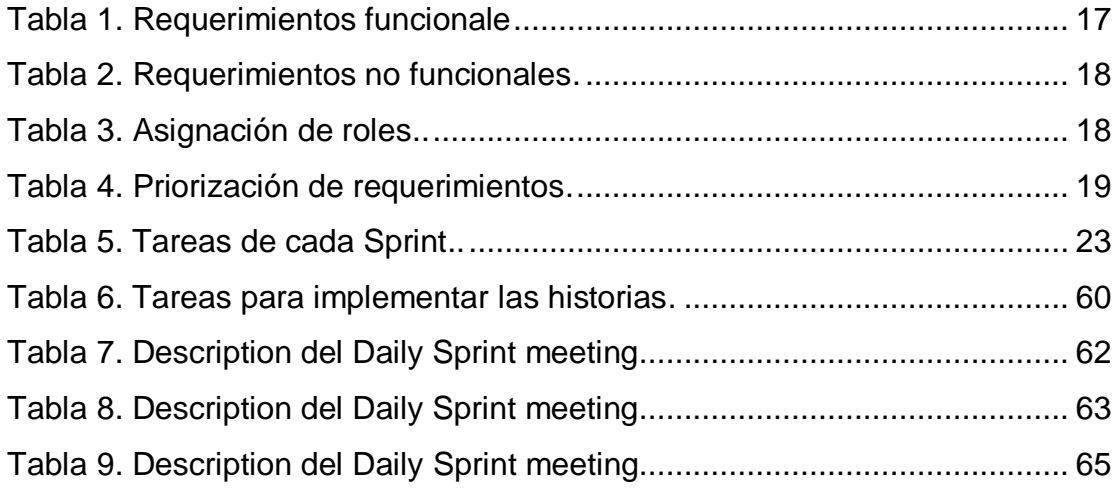

### <span id="page-6-0"></span>**1. Introducción**

En este capítulo se describe el problema que tiene el proceso de supervisión y verificación de la aplicación del crédito de la financiera Maestros Unidos, así como también se describe la solución propuesta, las herramientas con las que se cuenta para realizar el proyecto, el objetivo general y los objetivos específicos que ayudarán durante el desarrolló del proyecto.

#### <span id="page-6-1"></span>**1.1 Descripción del problema o necesidad**

La empresa Consultas Nacionales de Información y Asesoría SA DE CV, está conformada por pequeñas y varias empresas, una de ellas es la financiera Maestros Unidos, que se encarga de realizar créditos y préstamos con descuento vía nomina únicamente ofertados a empleados del Sindicato Nacional de Trabajadores de la Educación (SNTE).

Actualmente la financiera tiene software especializado para realizar las consultas en buró de crédito y también cuenta con acceso a las bases de datos de los trabajadores de la SNTE para la validación de los datos de los futuros clientes y así poder dar seguimiento al crédito o al préstamo. Maestros Unidos ofrece cinco tipos de crédito los cuales son: crédito de habilitación o avío, refaccionario, prendario, simple o personal y cuenta corriente, conforme al crédito seleccionado por el cliente es como se supervisará dicho proceso, para el crédito de avío y refaccionario es necesario realizar la supervisión de campo de forma presencial y detallada para verificar si el crédito ha sido aplicado conforme lo que se estipuló en el contrato, este tipo de verificación se realiza para evitar el mal uso del crédito en proyectos que puedan llegar a infringir la ley, también se realiza para evitar desvíos del crédito a proyectos no sustentables que puedan poner en riesgo la recuperación del monto del crédito.

Debido a estos motivos se planea dar un seguimiento puntual mediante una aplicación que permita verificar de una manera más sencilla y tecnológica el proceso.

Se pretende desarrollar una aplicación en Android que permita documentar la supervisión y verificación de la aplicación del crédito, almacenando en una base de datos diferentes tipos de evidencias de la supervisión de campo, posteriormente con la obtención de evidencias la aplicación nos permitirá generar un reporte detallado en pdf y así poder tomar las medidas necesarias para la recuperación de la cartera.

#### <span id="page-7-0"></span>**1.2 Justificación**

Actualmente la aplicación de los créditos es supervisada o verificada por el promotor de forma presencial, pero debido a la falta de tiempo y de una herramienta tecnológica que ayude a la recolección de evidencias, la mayoría de las aplicaciones del crédito no suelen ser supervisadas correctamente e incluso algunas de ellas no son supervisadas, lo que es un error grave porque puede llegar a ocasionar un gran conflicto en la recuperación del crédito, debido a que no se tiene el seguimiento correcto de la supervisión de esté, pues no se sabe si la aplicación del crédito ha sido exitosa o no, y por lo tanto no se sabe si se obtendrá una recuperación de la cartera exitosamente.

Es por ello que el dar un seguimiento a la supervisión y verificación de la aplicación del crédito es altamente importante para la financiera porque si se verifica de manera correcta la aplicación del crédito nos permitirá tener una cartera crediticia sana.

Se desarrollará una aplicación en Android que permita documentar la supervisión y verificación de la aplicación del crédito, almacenando en una base de datos diferentes tipos de evidencias de la supervisión de campo, como lo son características principales del inmueble, ganado o materia prima, fotografías con geolocalización del inmueble, ganado o lugar del almacenamiento de materias primas, ubicación, superficie, medidas, colindancias, nombre del predio o finca, cantidad, razas entre otras características. Estos datos a su vez nos permitirán generar un reporte detallado en pdf sobre cómo ha sido aplicado el crédito y así poder determinar si el monto del crédito será recuperado exitosamente o no y así tomar las medidas necesarias para la recuperación de éste.

La empresa tendrá mayor eficacia en la supervisión y verificación de créditos puesto que la aplicación agilizará el proceso de recopilación de evidencia y la promotora o el encargado de dicho proceso tendrá un mejor control del seguimiento de la aplicación de los créditos. La relevancia del estudio para el usuario es que debe contar con conocimientos previos en tecnologías de la información, así como la facilidad de adaptarse a nuevos entornos y software de trabajo.

El proyecto impacta tanto en los clientes como en la empresa puesto que el tener una verificación eficaz de la aplicación del crédito evitará problemas al momento de la recuperación de la cartera para ambas partes y la empresa al poder obtener una cartera crediticia sana podrá obtener beneficios a mediano y corto plazo con instituciones que suelen otorgar un fondeo para operaciones futuras de la financiera.

Las herramientas con las que se cuenta para el desarrolló son una computadora de escritorio con software especializado en desarrolló de aplicaciones en Android (Android Studio), así como también el manejador de BD Firebase y acceso a internet.

#### <span id="page-8-0"></span>**1.3 Objetivo General y Específicos**

Desarrollar una aplicación en Android que ayude a el proceso de supervisión y verificación de la aplicación del crédito de la financiera Maestros Unidos generando reportes detallados en pdf para mejorar el proceso.

Objetivos específicos:

- Analizar el proceso de verificación de campo actual
- Diseñar las pantallas de la aplicación, así como también los cuestionarios para cada tipo de crédito y el reporte de pdf
- Programar cada una de las pantallas del proyecto, las validaciones de cada uno de los campos y el reporte detallado en pdf
- Realizar pruebas de funcionalidad y validación para cada uno de los campos de las pantallas

## <span id="page-9-0"></span>**2. Metodología y herramientas**

En este capítulo se describen las definiciones, características, ventajas y desventajas de la metodología SCRUM al igual que las herramientas tecnológicas Android Studio y el manejador de BD Firebase para el desarrollo del proyecto.

#### <span id="page-9-1"></span>**2.1 SCRUM**

Scrum es una metodología ágil y flexible para gestionar el desarrollo de software, cuyo principal objetivo es maximizar el retorno de la inversión para su empresa. Se basa en construir primero la funcionalidad de mayor valor para el cliente y en los principios de inspección continua, adaptación, autogestión e innovación. [1]

#### **2.1.1 Etapas de la metodología [2]:**

Las etapas de la metodología SCRUM se muestran en la figura 1, dicha metodología está conformada por seis etapas las cuales son:

- Product Backlog: Conjunto de requisitos denominados historias descritos en un lenguaje no técnico y priorizados por valor de negocio, o lo que es lo mismo, por retorno de inversión considerando su beneficio y coste.
- Sprint Planning: Durante una reunión el product owner presenta las historias del backlog por orden de prioridad, se determina la cantidad de historias a completar en ese sprint, en la segunda parte de la reunión se decide y organiza cómo se va a conseguir.
- Sprint: Iteración de duración prefijada durante la cual el equipo trabaja para convertir las historias del product backlog a las que se ha comprometido, en una nueva versión del software totalmente operativo.
- Sprint Backlog: Lista de tareas necesarias para llevar a cabo las historias del sprint.
- Daily sprint meeting: Reunión diaria de máximo quince minutos en la que el equipo se sincroniza para trabajar de forma coordinada. Cada miembro comenta que hizo el día anterior, que hará hoy y si existen impedimentos.
- Demo y retrospectiva: Reunión que se celebra al final del sprint y en la que el equipo presenta las historias logradas mediante la demonstración del producto, en la retrospectiva el equipo analiza qué se hizo bien, las mejoras y discusiones que pueden ser perfeccionadas.

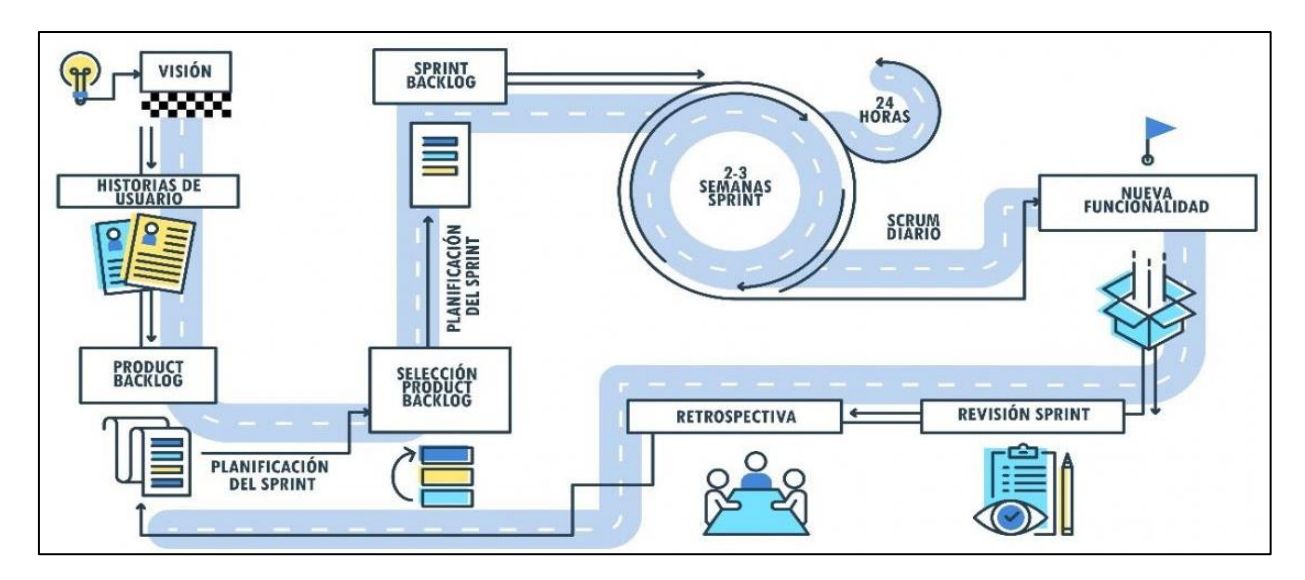

**Figura 1.** Etapas de la metodología SCRUM

#### **2.1.2 Roles de la metodología [2]:**

SCRUM está formado por los siguientes roles:

- Scrum master: Persona que lidera al equipo guiándolo para que cumpla las reglas y procesos de la metodología. Gestiona la reducción de impedimentos del proyecto y trabaja con el product owner para maximizar el rol.
- Product owner: Representante de los accionistas y clientes que usan el software, persona enfocada en el negocio y quien traslada la visión del proyecto al equipo.
- Team: Grupo de profesionales con conocimientos técnicos que desarrollan el proyecto, los cuales llevan a cabo las historias a las que se comprometieron al inicio de cada sprint.

#### **2.1.3 Ventajas de SCRUM [3]:**

- Entrega de un producto funcional al finalizar cada Sprint.
- Posibilidad de ajustar la funcionalidad en base a la necesidad de negocio del cliente.
- Visualización del proyecto día a día.
- Alcance acotado y viable.
- Equipos integrados y comprometidos con el proyecto, toda vez que ellos de ellos definieron el alcance y se auto administran
- Alta flexibilidad a cambios
- Mayor calidad del software
- Maximiza el retorno de la inversión
- Reducción de riesgos

#### **2.1.4 Desventajas de SCRUM [3]:**

- No genera toda la evidencia o documentación.
- No es apto para todos los proyectos.
- Alto nivel de estrés de miembros del equipo
- La necesidad de cumplir con un sprint puede no ser de la mejor calidad

#### **Razones por las cuales se utilizará la metodología SCRUM:**

- Al ser SCRUM una metodología ágil y flexible para gestionar el desarrolló de software permitirá maximizar el retorno de la inversión.
- Una de las principales razones es que nos permite construir la funcionalidad de mayor valor que en este caso son los cuestionarios dinámicos de la aplicación
- La inspección continua nos permite realizar mejoras en la aplicación
- La metodología nos permite innovar en el comienzo de cada nuevo sprint lo que beneficia al proyecto, si surgieran nuevas ideas
- Permite priorizar nuestras funcionalidades que aporten mayor valor.

#### <span id="page-11-0"></span>**2.2 Herramientas tecnológicas utilizadas**

Las herramientas tecnológicas son importantes en el desarrollo de proyectos informáticos a continuación se describen las herramientas que se utilizaron en el desarrollo de este proyecto.

#### **2.2.1 Android Studio [4]:**

Android Studio es un entorno de desarrolló integrado [IDE,](http://academiaandroid.com/ide-entornos-integrados-de-desarrollo-para-android/) basado en [IntelliJ](http://academiaandroid.com/ide-android-intellij-android-studio-aide/)  [IDEA](http://academiaandroid.com/ide-android-intellij-android-studio-aide/) de la compañía JetBrains. Android Studio utiliza una licencia de software libre [Apache 2.0,](http://es.wikipedia.org/wiki/Apache_License) está programado en Java y es multiplataforma.

#### **2.2.1.1 Características [4]:**

Tiene una excelente estructura simple y organizada para llevar a cabo la elaboración de proyectos de cualquier tamaño, sumamente intuitiva, simple y fácil de usar, tiene una excelente visualización, cuenta con plantillas para el diseño de diversos elementos, facilita la creación de proyecto, así como también permite ejecutar los proyectos en cualquier dispositivo que cuente con el sistema operativo de Android y también permite usar emuladores.

Utiliza ProGuard para optimizar y reducir el código del proyecto al exportar a APK, cuenta con la herramienta Gradle que es la encargada de gestionar y automatizar la construcción de proyectos, como pueden ser las tareas de testing, compilación o empaquetado, permite la integración con Google Cloud Platform, para el acceso a los diferentes servicios que proporciona Google en la nube.

Requerimientos del sistema:

- Microsoft Windows 8/7/Vista/2003 (32 o 64 bit)
- Mínimo de 2 GB de RAM, recomendado 4 GB de RAM
- 400 MB de espacio en disco
- 1 GB para Android SDK, emulador de imágenes del sistema, y cachés
- Resolución mínima de pantalla de 1280 x 800
- Java Development Kit (JDK) 7 o superior

#### **2.2.1.2 Ventajas [4]:**

- Al descargar Android Studio se disponen de todas las herramientas necesarias para el desarrollo de aplicaciones
- Construye los paquetes .apk, mediante el uso de Gradle
- Facilita la distribución de código, y por lo tanto el trabajo en equipo.
- Reutilización de código y recursos.
- Permite compilar desde línea de comandos, para aquellas situaciones en las que no esté disponible un entorno de desarrolló.
- Mayor facilidad para la creación de diferentes versiones de la misma aplicación

#### **2.2.1.3 Desventajas [4]:**

- Curva de aprendizaje más lenta para nuevos desarrolladores de Android.
- El sistema de construcción de proyectos Gradle puede resultar complicado inicialmente.
- En comparativa con Eclipse, tiene menor número de plugins.

#### **2.2.2 Firebase [5]:**

Firebase es la nueva y mejorada plataforma de desarrolló móvil en la nube de Google. Se trata de una plataforma disponible para diferentes plataformas Android, iOS, web, con lo que de esta forma presentan una alternativa seria a otras opciones para ahorro de tiempo en el desarrolló. Su principal finalidad es el desarrollo de aplicaciones web y aplicaciones móviles.

#### **2.2.2.1 Características [5]:**

Provee una solución gratuita para tener todo tipo de medidas hasta 500 tipos de eventos, para gestionarlo todo desde un único panel, también permite construir mejores apps, permitiendo poder ahorrar tiempo, evitar bugs y obtener un aceptable nivel de calidad, cuenta con testeo, configuración remota, mensajería en la nube y autenticación.

#### **2.2.2.2 Ventajas [6]:**

- Sincroniza fácilmente los datos de sus proyectos sin tener que administrar conexiones o escribir lógica de sincronización compleja.
- Usa un conjunto de herramientas multiplataforma: se integra fácilmente para plataformas web como en aplicaciones móviles. Es compatible con grandes plataformas, como [IOS,](https://es.wikipedia.org/wiki/IOS) [Android,](https://es.wikipedia.org/wiki/Android) [aplicaciones web,](https://es.wikipedia.org/wiki/Aplicaci%C3%B3n_web) Node.js, [Unity](https://es.wikipedia.org/wiki/Unity_(entorno_de_escritorio)) y [C++.](https://es.wikipedia.org/wiki/C%2B%2B)
- Usa la infraestructura de Google y escala automáticamente para cualquier tipo de aplicación, desde las más pequeñas hasta las más potentes.
- Crea proyectos sin necesidad de un servidor: Las herramientas se incluyen en los [SDK](https://es.wikipedia.org/wiki/SDK) para los dispositivos móviles y web, por lo que no es necesario la creación de un servidor para el proyecto.

#### **2.2.2.3 Desventajas [6]:**

- Límite de conexiones simultáneas como máximo, 100 conexiones simultáneas. Para conexiones simultáneas ilimitadas deberás pagar por una cuenta con más capacidad y funcionalidades.
- Algunas funcionalidades no disponibles
- El servicio de testing del apk en la nube sólo puede realizarse quince pruebas en dispositivos por día, de los cuales, sólo cinco dispositivos son físicos, los demás son virtualizados.

### <span id="page-14-0"></span>**3. Resultados**

En este capítulo se describe como se llevaron a cabo cada una de las etapas de la metodología SCRUM, también contiene imágenes con sus respectivas descripciones que sirven de ayuda para comprender el funcionamiento y validación de la aplicación.

#### <span id="page-14-1"></span>**3.1 Product backlog**

Durante esta etapa se realizó una reunión con la financiera Maestros Unidos en la cual se definieron las historias de usuario como se muestran en las figuras 2, 3, 4 y 5.

| Historia: Registrar usuario                                        |                                                                   |         | Historia: Iniciar sesión                                                                    |  |  |  |  |
|--------------------------------------------------------------------|-------------------------------------------------------------------|---------|---------------------------------------------------------------------------------------------|--|--|--|--|
| Como:                                                              | Usuario                                                           | Como:   | Usuario                                                                                     |  |  |  |  |
|                                                                    | Quiero: Registrarme en la aplicación<br>como usuario              | Quiero: | Iniciar sesión en la aplicación<br><b>VERIFICAPP</b>                                        |  |  |  |  |
| Para:                                                              | Poder Acceder a la aplicación                                     | Para:   | Acceder al cuestionario y a la<br>generación del pdf                                        |  |  |  |  |
| Historia: Buscar cliente<br>Historia: Visualizar datos del cliente |                                                                   |         |                                                                                             |  |  |  |  |
| Como:                                                              | Usuario                                                           | Como:   | Usuario                                                                                     |  |  |  |  |
| Para:                                                              | <b>Quiero:</b> Buscar un cliente<br>Verificar y supervisar<br>el. |         | Quiero: Visualizar los datos generales<br>del cliente y de la garantía o<br><i>inmueble</i> |  |  |  |  |
|                                                                    | seguimiento del crédito                                           | Para:   | Tener conocimiento de<br>la<br>garantía o<br>inmueble<br>a<br>supervisar                    |  |  |  |  |

**Figura 2.** Historias de usuario.

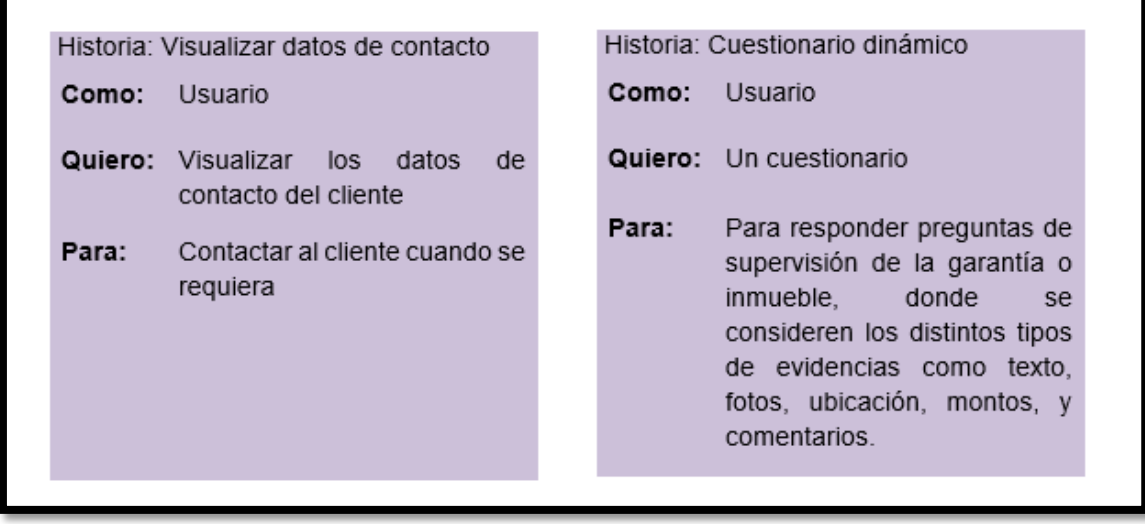

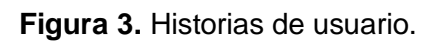

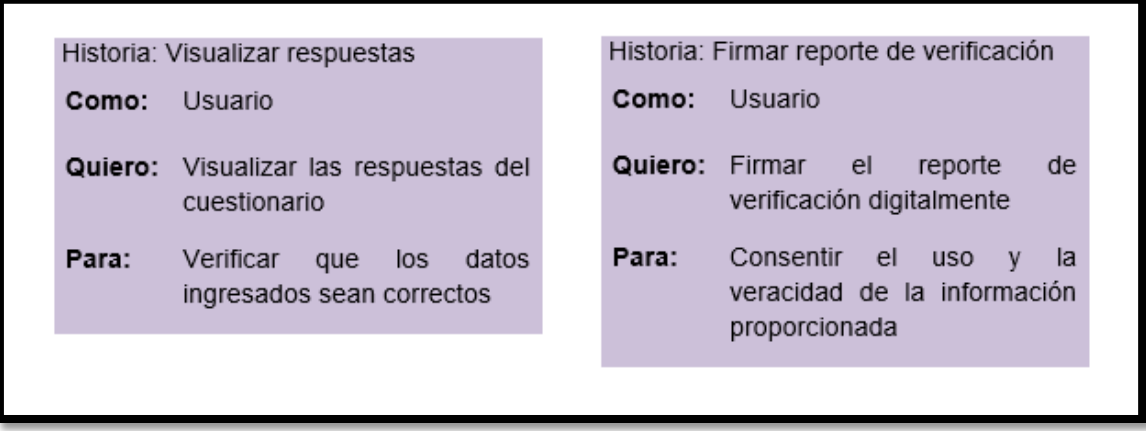

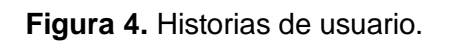

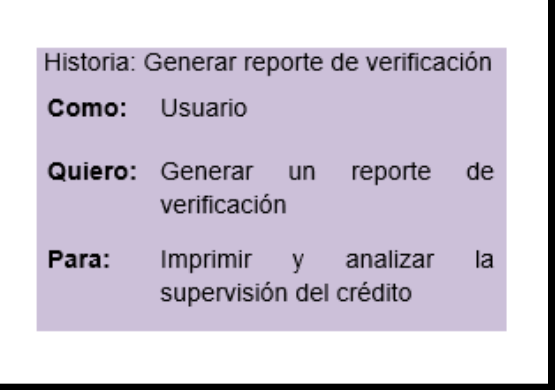

**Figura 5.** Historias de usuario.

Durante esta etapa también se detallan en la tabla 1 y 2 los requerimientos funcionales y no funcionales, que fueron detallados por el Product Owner.

#### **Requerimientos funcionales**

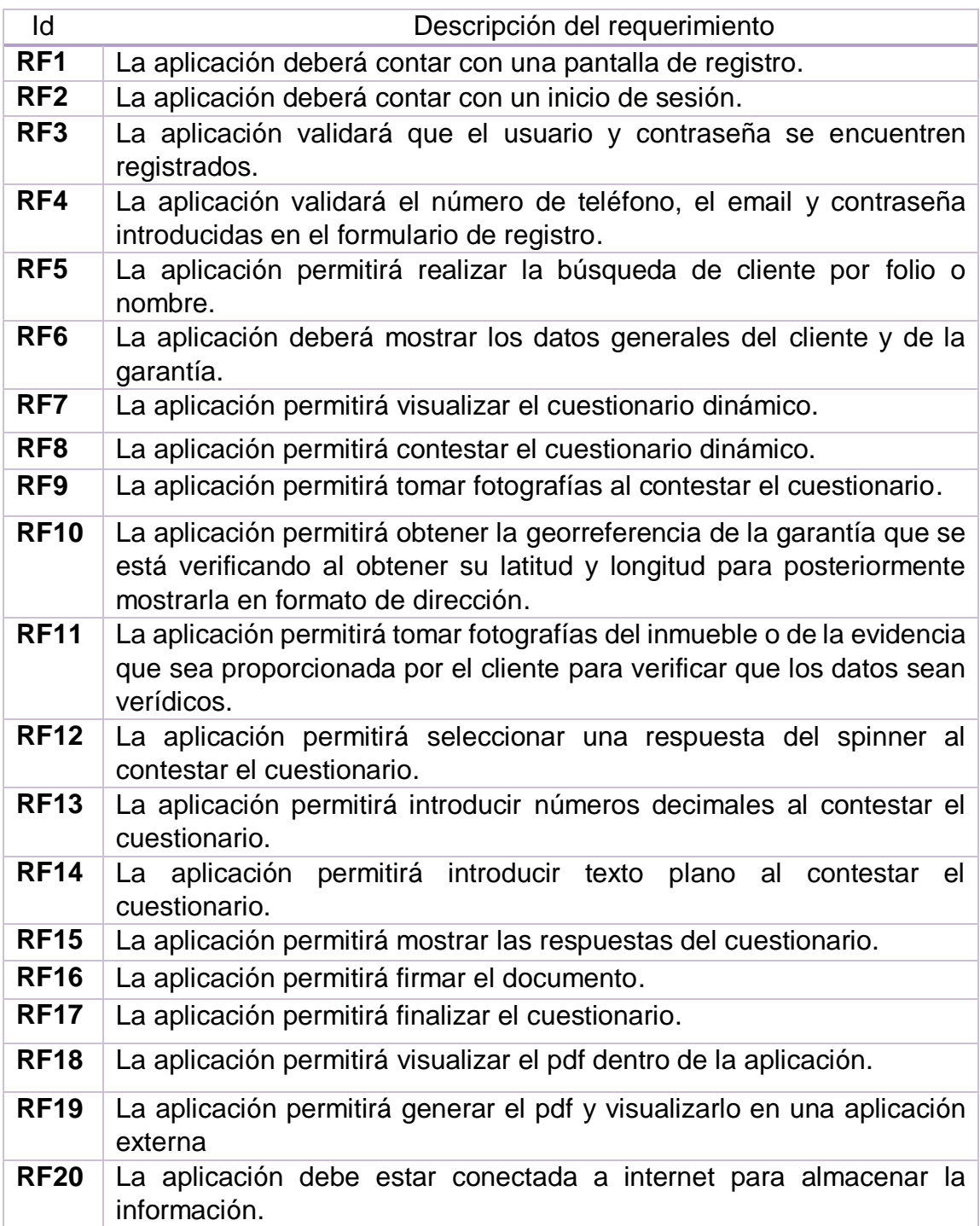

**Tabla 1.** Requerimientos funcionales.

#### **Requerimientos no funcionales**

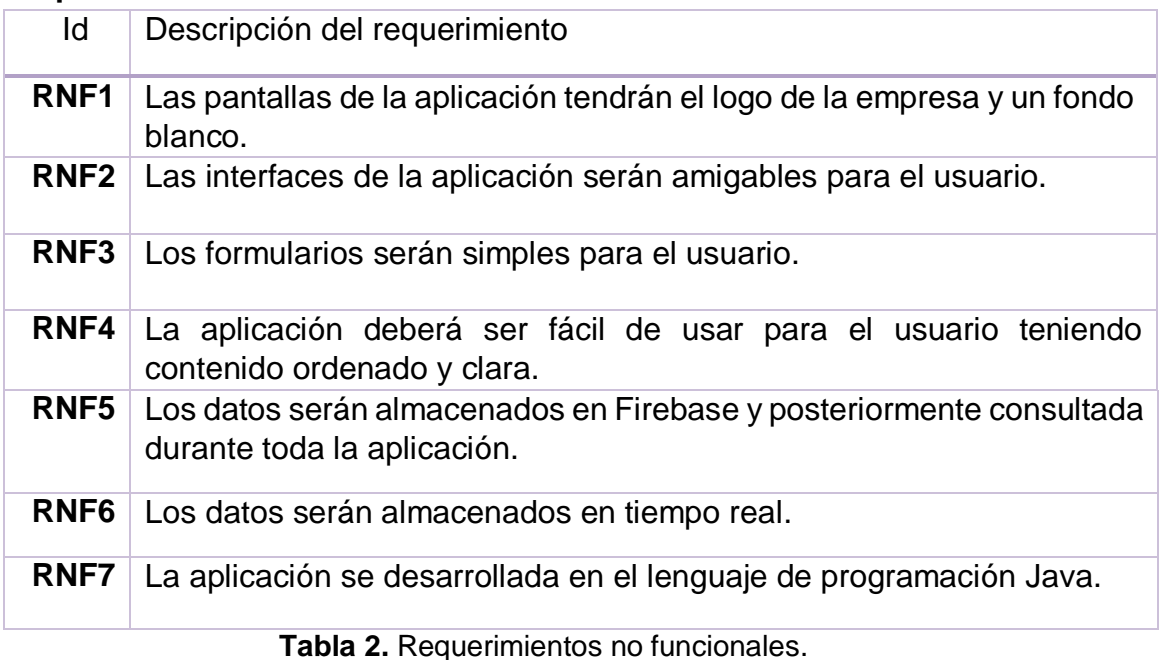

#### <span id="page-17-0"></span>**3.2 Sprint Planning**

La metodología SCRUM establece tres tipos de roles los cuales desempeñan distintas funciones y responsabilidades como se detalla a continuación:

- 1. Product Owner: gestionar el producto backlog y optimizar el producto.
- 2. Scrum Master: gestiona el proceso scrum y elimina impedimentos.
- 3. Team: desarrolla incrementos terminados y se autogestiona.

La asignación de roles para este proyecto se muestra en la Tabla 4:

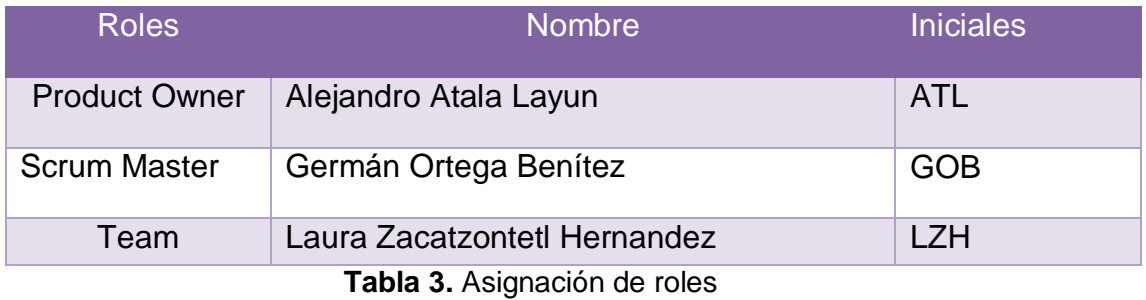

La tabla 4 surge a partir de las historias de usuario antes mencionadas, en ella se muestra información detallada sobre las funcionalidades de VERIFICAPP, como la descripción de la tarea, prioridad, requisito y por quien será realizado cada sprint.

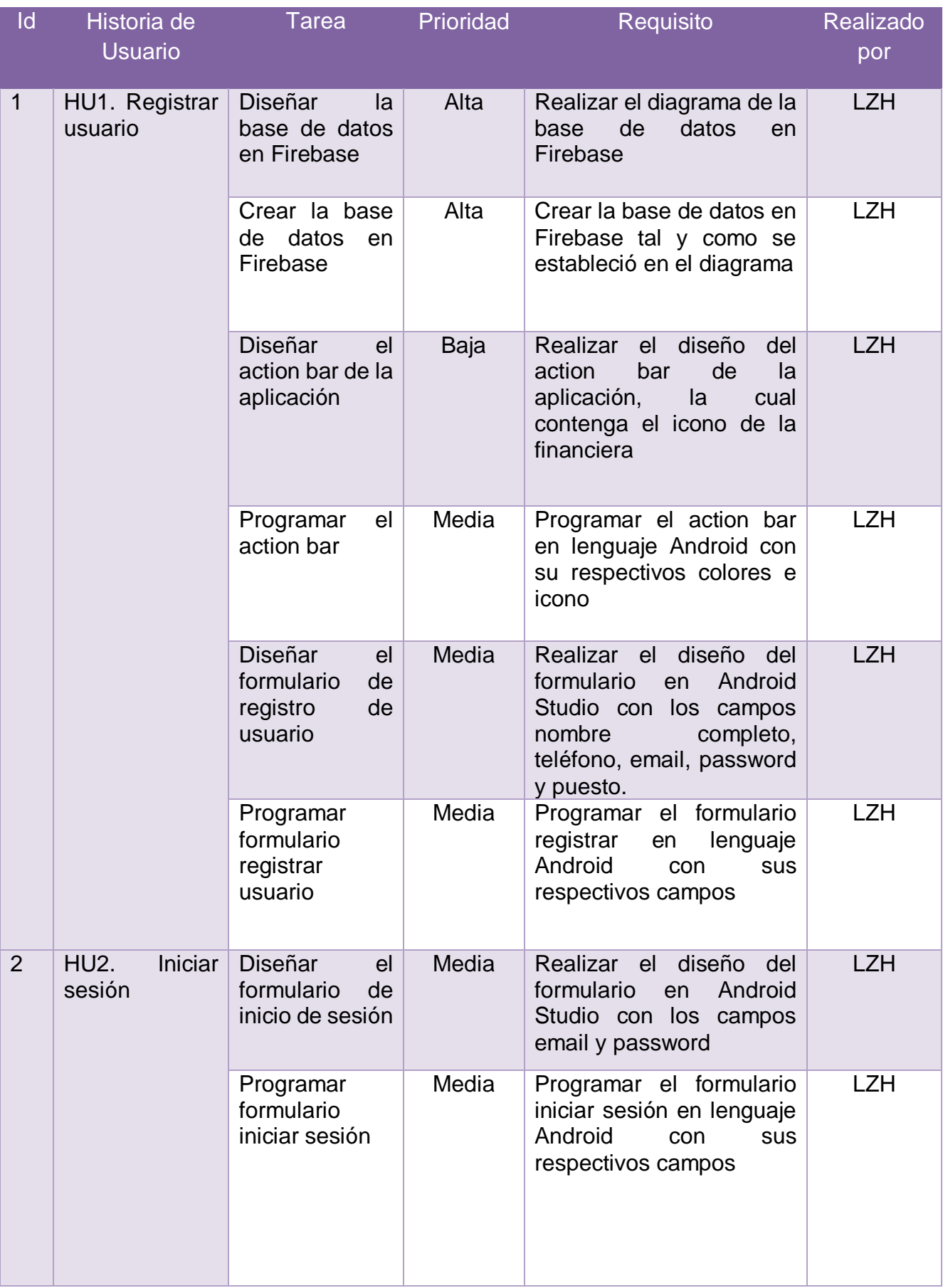

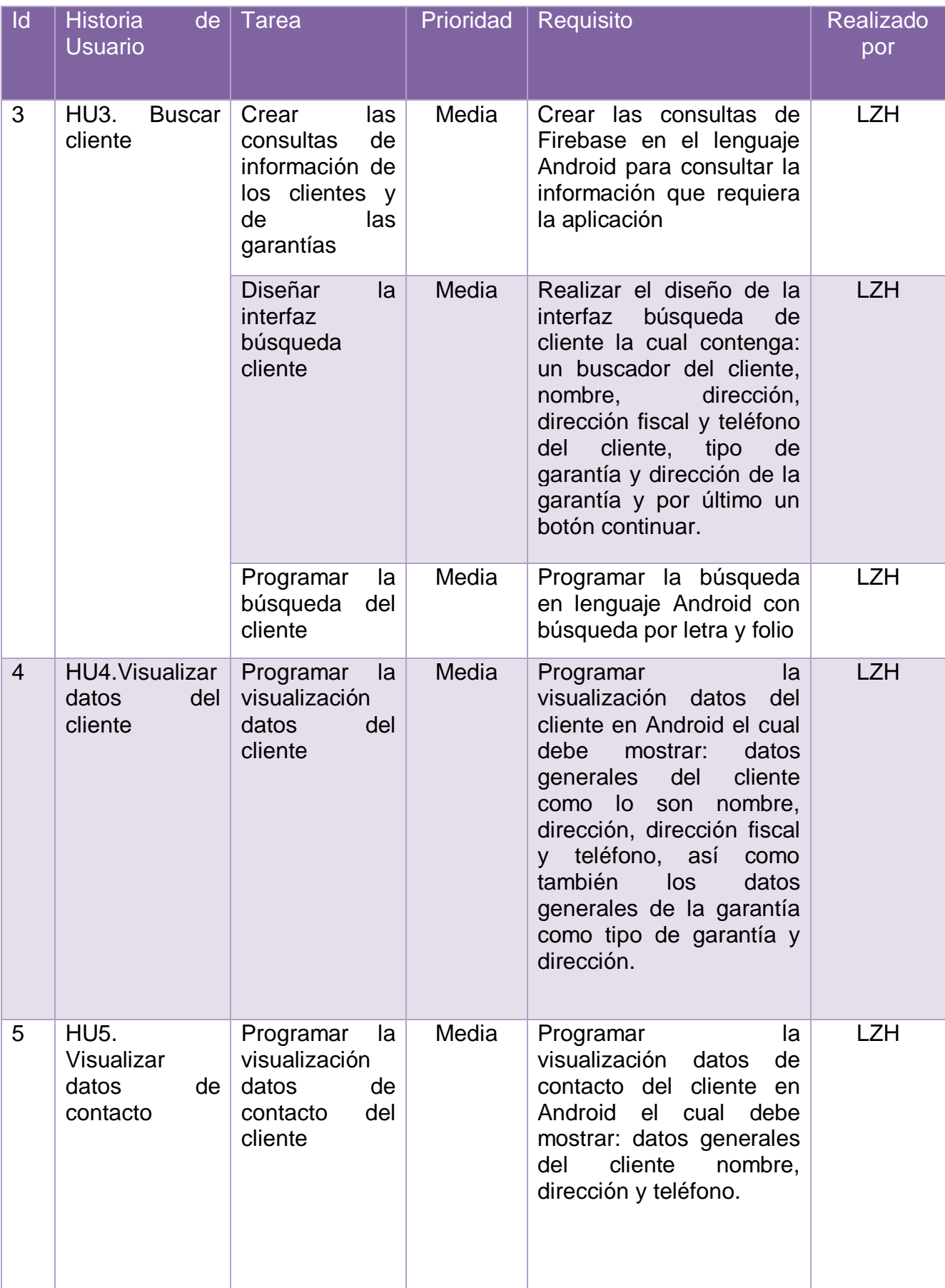

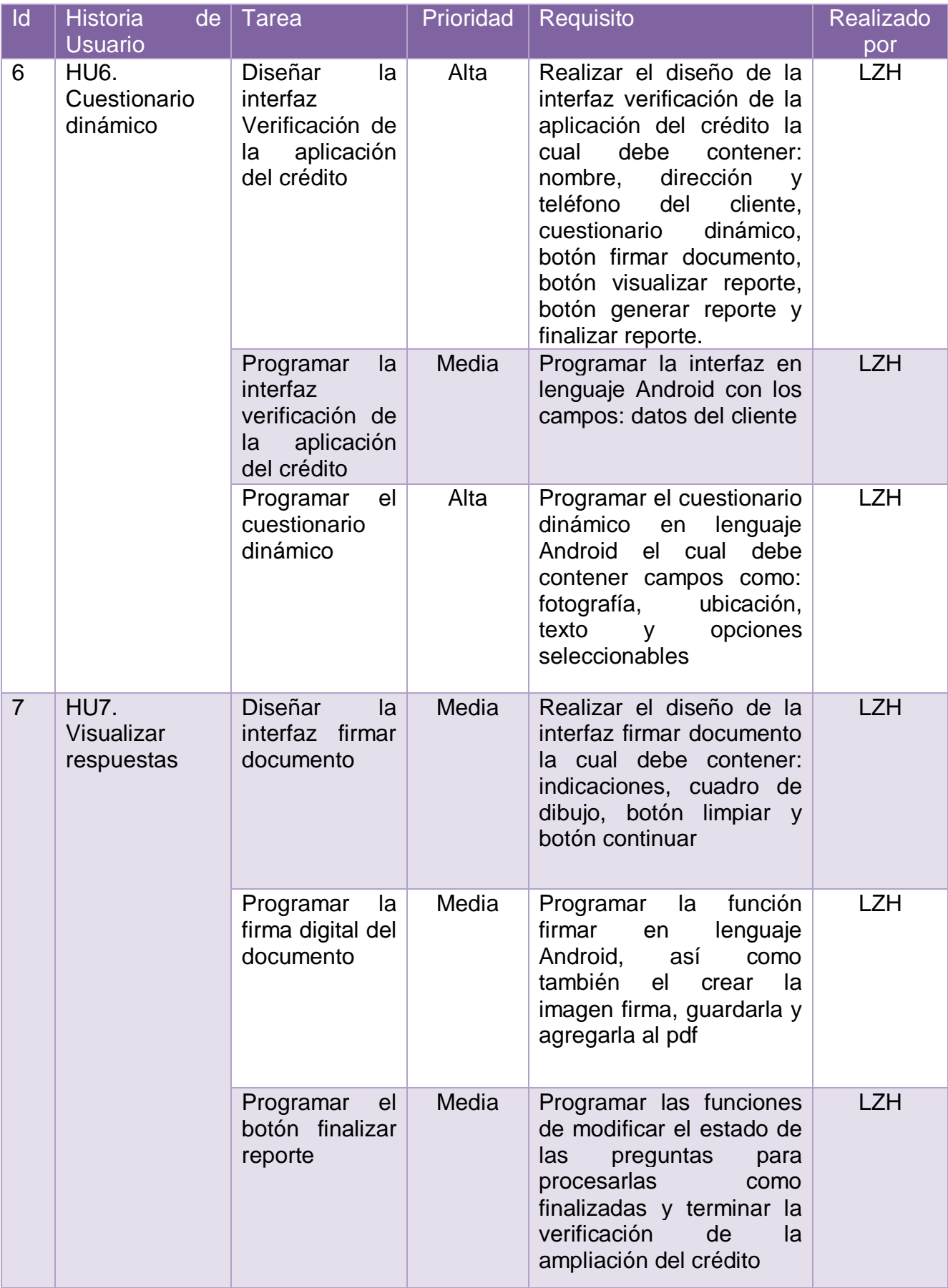

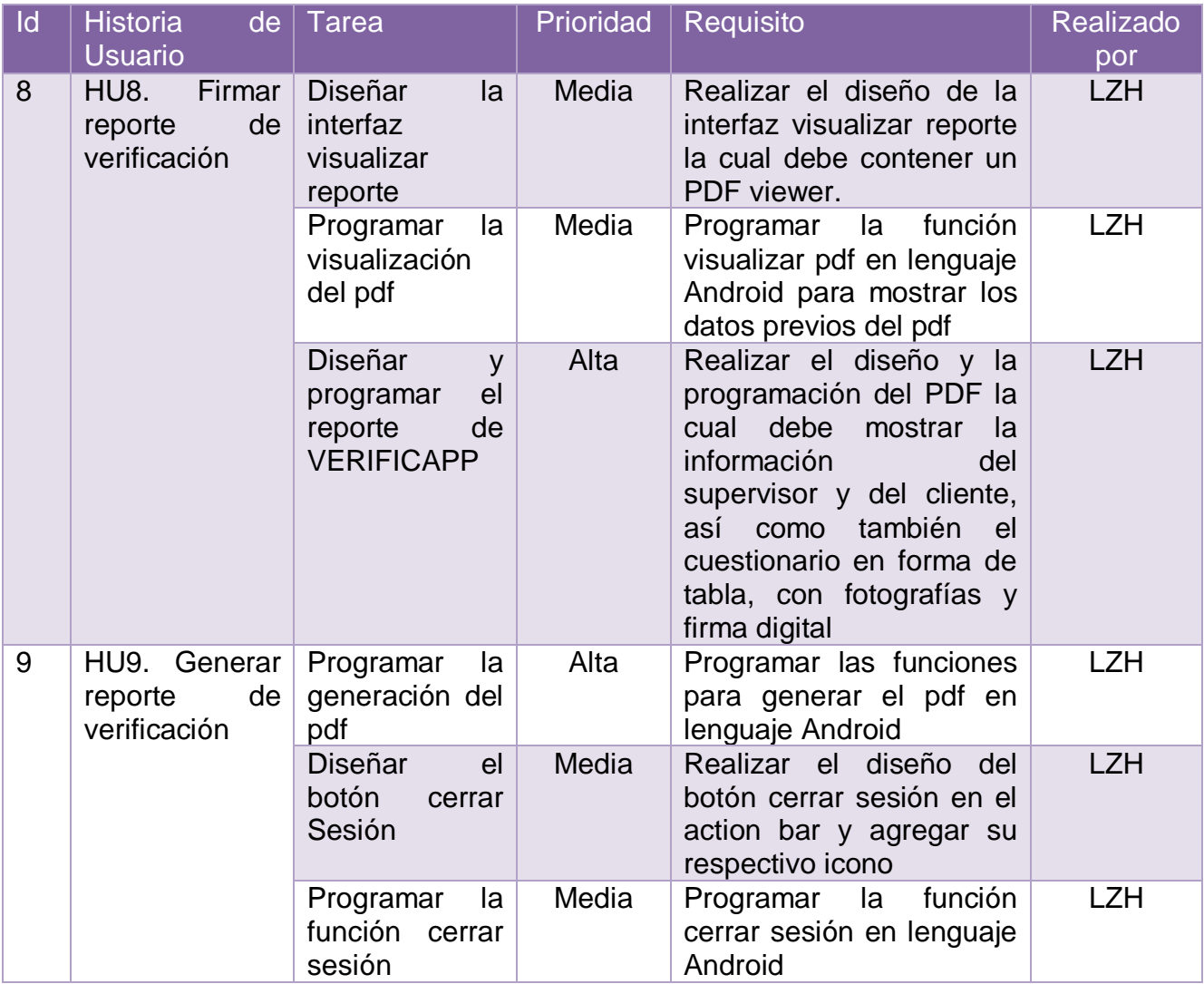

**Tabla 4.** Priorización de requerimientos.

También en esta etapa se agruparon las historias de usuario que conformarán cada sprint, así como también el periodo del sprint, el daily sprint meeting, demo y retrospectiva y por último el nombre del desarrollador tal y como se muestra en la tabla 5, es importante mencionar que el desarrollo del proyecto es de dos meses y medio, las fechas de inicio y terminó son del 13 de septiembre de 2019 al 29 de noviembre de 2019.

| <b>Sprint</b>  | Historia de Usuario                                            | Periodo del<br><b>Sprint</b>   | <b>Daily</b><br><b>Sprint</b><br>Meeting | Demo y<br>Retrospectiva | Desarrollado<br>por |
|----------------|----------------------------------------------------------------|--------------------------------|------------------------------------------|-------------------------|---------------------|
| 1              | HU1.<br>Registrar<br>usuario                                   | 13/09/2019<br>al 4/10/2019     | 9:30<br>a<br>9:45 hrs                    | 4/10/2019               | <b>LZH</b>          |
|                | HU2. Iniciar sesión                                            |                                |                                          |                         |                     |
|                | <b>HU3.</b><br><b>Buscar</b><br>cliente                        |                                |                                          |                         |                     |
| $\overline{2}$ | <b>HU4. Visualizar</b><br>datos del cliente                    | 7/10/2019 al<br>18/10/2019     | 9:30<br>a<br>$9:45$ hrs                  | 18/10/2019              | <b>LZH</b>          |
|                | Visualizar<br><b>HU5.</b><br>datos de contacto<br>del cliente  |                                |                                          |                         |                     |
| 3              | HU6. Cuestionario<br>dinámico                                  | 21/10/2019<br>al<br>1/11/2019  | 9:30<br>a<br>$9:45$ hrs                  | 1/11/2019               | <b>LZH</b>          |
| $\overline{4}$ | Visualizar<br><b>HU7.</b><br>del<br>respuestas<br>cuestionario | 4/11/2019 al<br>15/11/2019     | 9:30<br>a<br>$9:45$ hrs                  | 15/11/2019              | <b>LZH</b>          |
|                | <b>HU8.</b><br>Firmar<br>de<br>reporte<br>verificación         |                                |                                          |                         |                     |
| 5              | <b>HU9.</b><br>Generar<br>de<br>reporte<br>verificación        | 18/11/2019<br>al<br>29/11/2019 | 9:30<br>a<br>$9:45$ hrs                  | 29/11/2019              | <b>LZH</b>          |

**Tabla 5.** Tareas de cada Sprint

#### <span id="page-23-0"></span>**3.3 Sprint**

#### <span id="page-23-1"></span>**3.3.1 Sprint 1**

El primer sprint dio inicio el 13 de septiembre del 2019 en el cual se diseñó y creo la base de datos VERIFICAPP en Firebase se muestra la estructura del árbol en la figura 6, también se diseñó y programo el action bar el cual contiene toda la aplicación tal cual se aprecia en la figura 7 y por último se diseñaron y programaron las pantallas registrar e iniciar sesión y buscar cliente como se observan en las figuras 8 a 10.

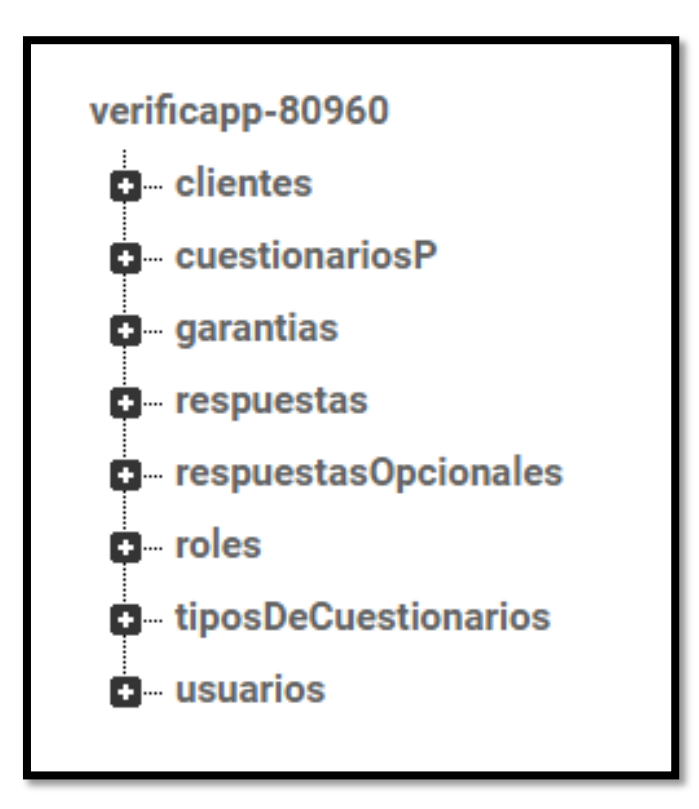

**Figura 6.** Base de datos VERIFICAPP

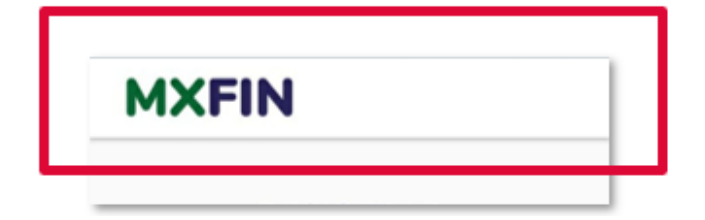

**Figura 7.** Action bar de la aplicación VERIFICAPP

En la pantalla registrar como se muestra en la figura 8 se debe introducir el nombre completo, el número, email y finalmente introducir un password mayor a 6 caracteres debido a que todos los campos son validados y si el dato no es correcto no permitirá registrar al usuario.

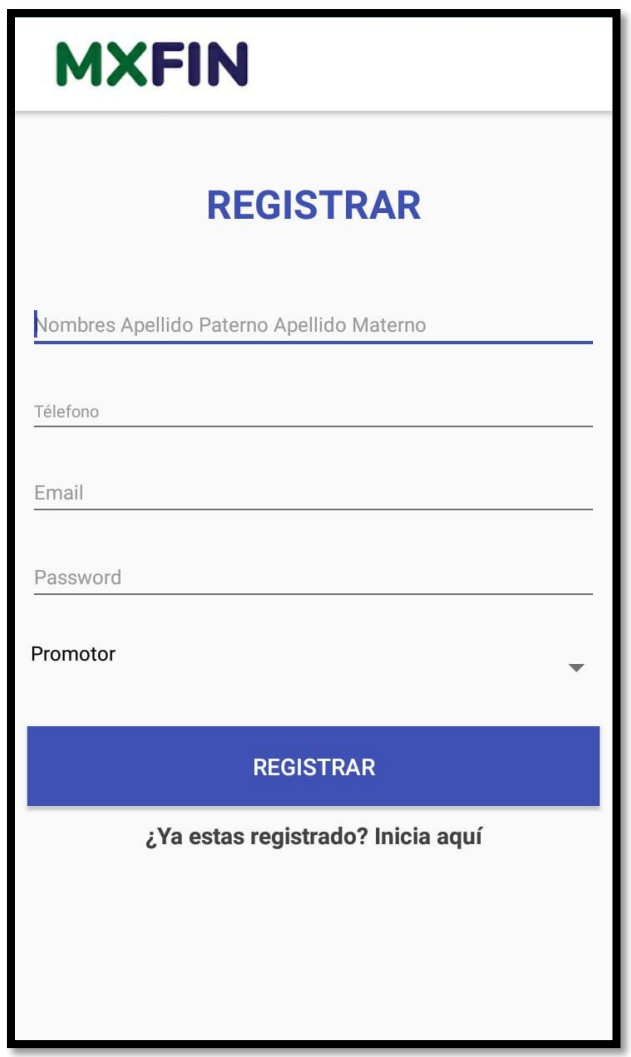

**Figura 8.** Registro de VERIFICAPP

Para ingresar a la aplicación es necesario registrarse llenando el formulario que se muestra en la Figura 9, como se mencionó en la figura 8 los campos deben ser introducidos correctamente de no ser así no permitirá el registro del usuario.

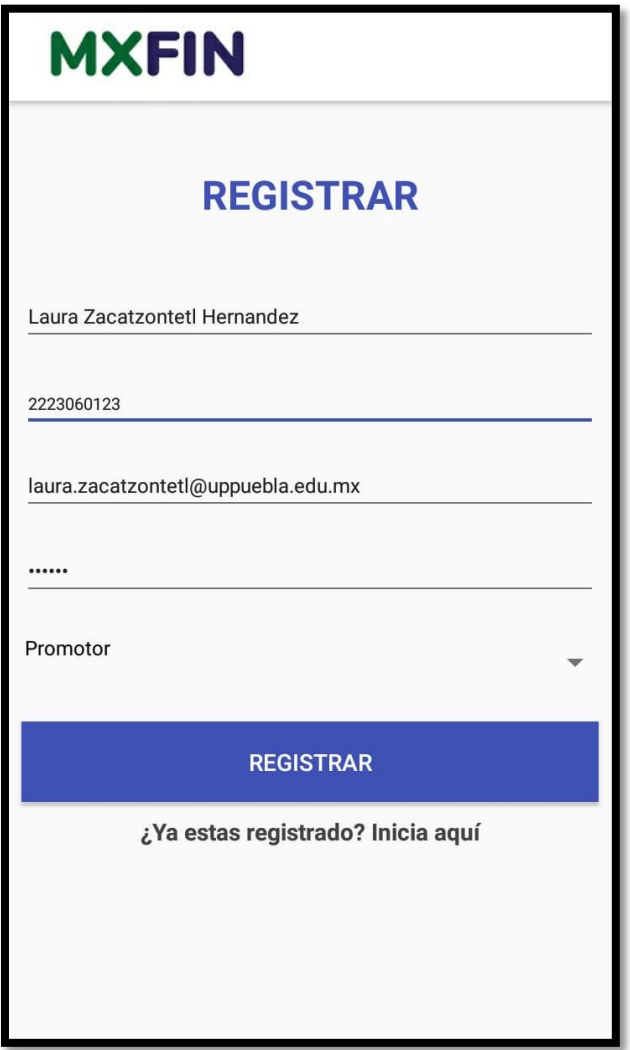

**Figura 9.** Registro de VERIFICAPP con campos llenos.

La figura 10 muestra los campos a llenar para el inicio de sesión el cual solicita introducir el correo y contraseña ya registrados ambos datos son validados, de no introducir los datos correctamente no permitirá iniciar sesión.

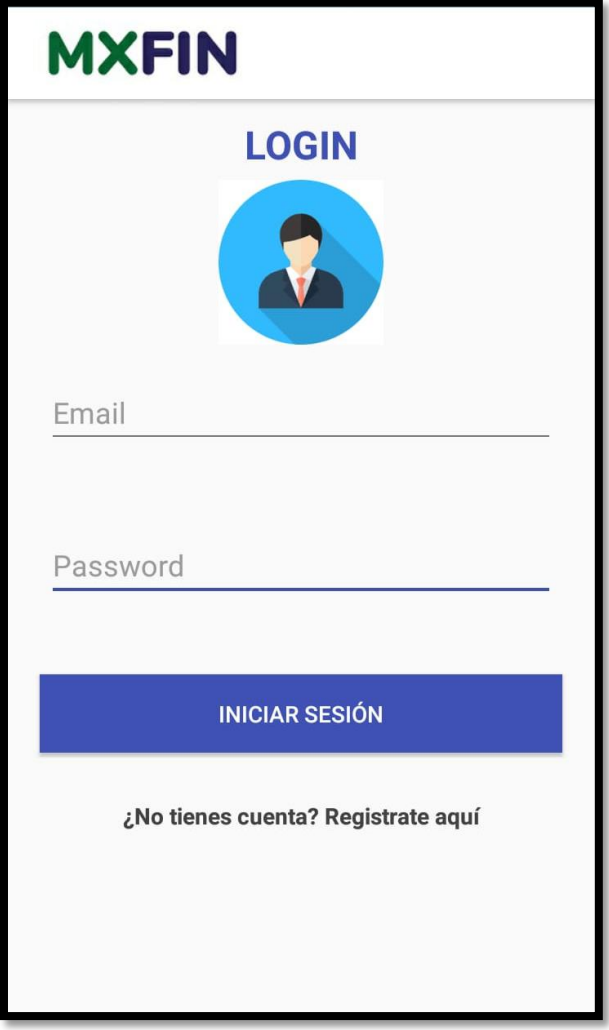

**Figura 10.** Inicio de Sesión de VERIFICAPP.

Por ello es necesario introducir el usuario y contraseña correctamente en la pantalla de inicio de sesión de la aplicación VERIFICAPP como se aprecia en la figura 11.

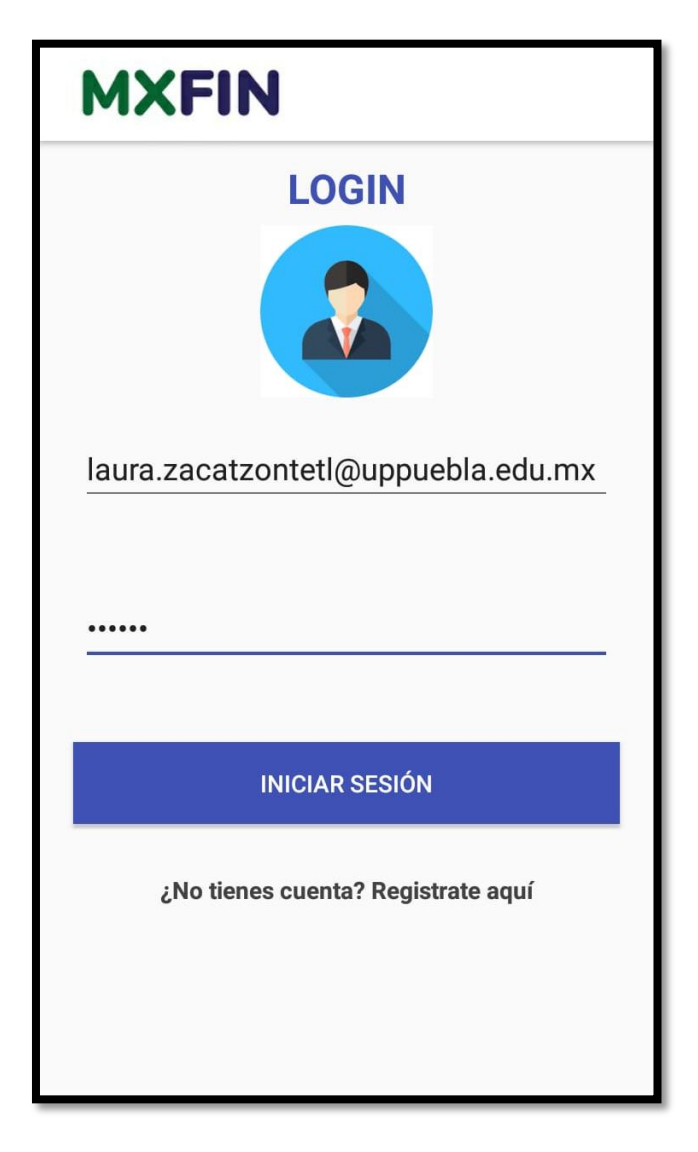

**Figura 11.** Inicio de Sesión de VERIFICAPP

La pantalla búsqueda de cliente que se observa en la figura 12 permite buscar por folio o nombre para posteriormente seleccionar el botón continuar y responder el cuestionario dinámico.

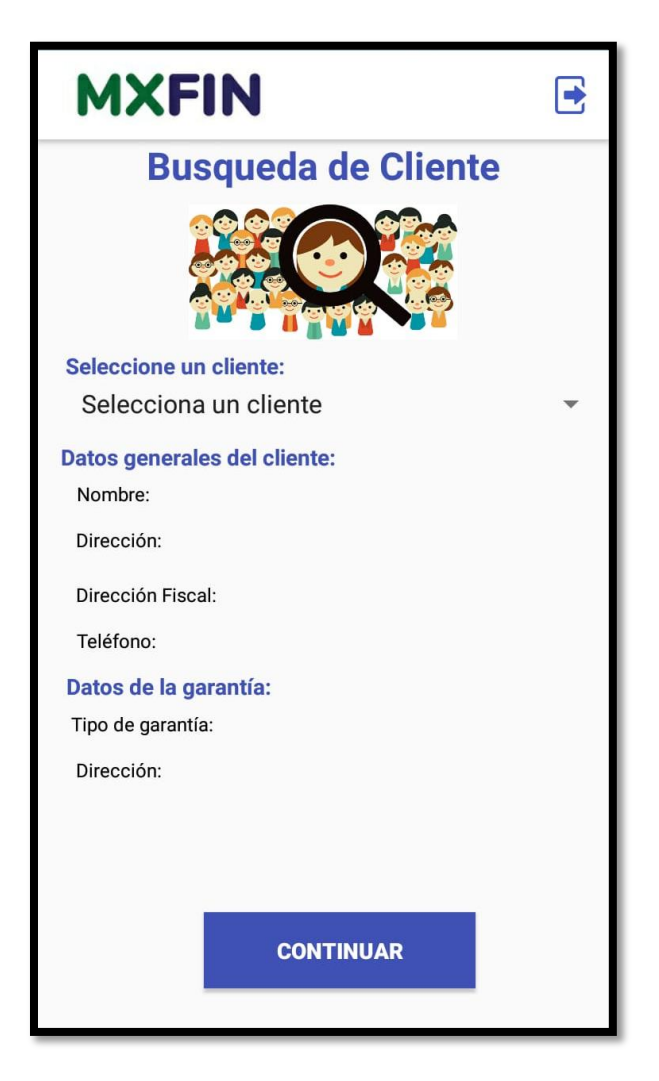

**Figura 12.** Búsqueda de cliente.

Como muestra en la figura 13, al tocar el buscador nos muestra la lista de clientes que tienen una verificación pendiente al elegir el cliente se visualizarán los datos generales del cliente así como también los datos de la garantía figura 14.

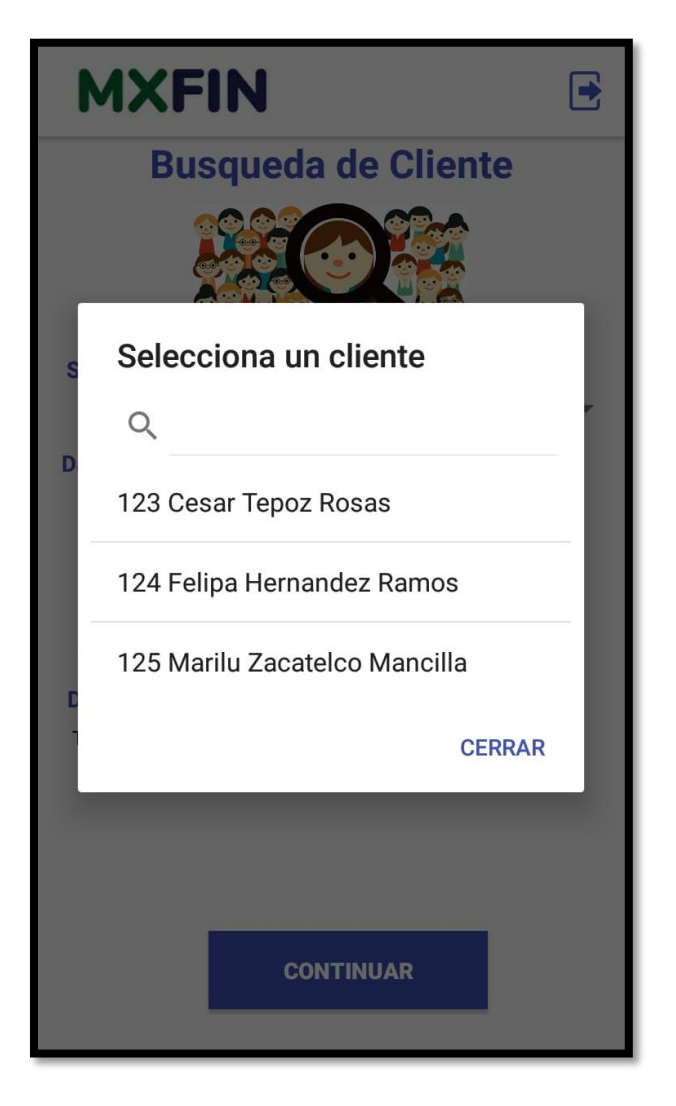

**Figura 13.** Buscador de cliente

#### <span id="page-30-0"></span>**3.3.2 Sprint 2**

Este sprint comenzó el 7 de Octubre del 2019, durante el cual se programaron los módulos visualizar datos del cliente y visualizar datos de contacto. En la figura 14 se muestran los datos del cliente seleccionado como lo son datos generales del cliente y los datos de la garantía.

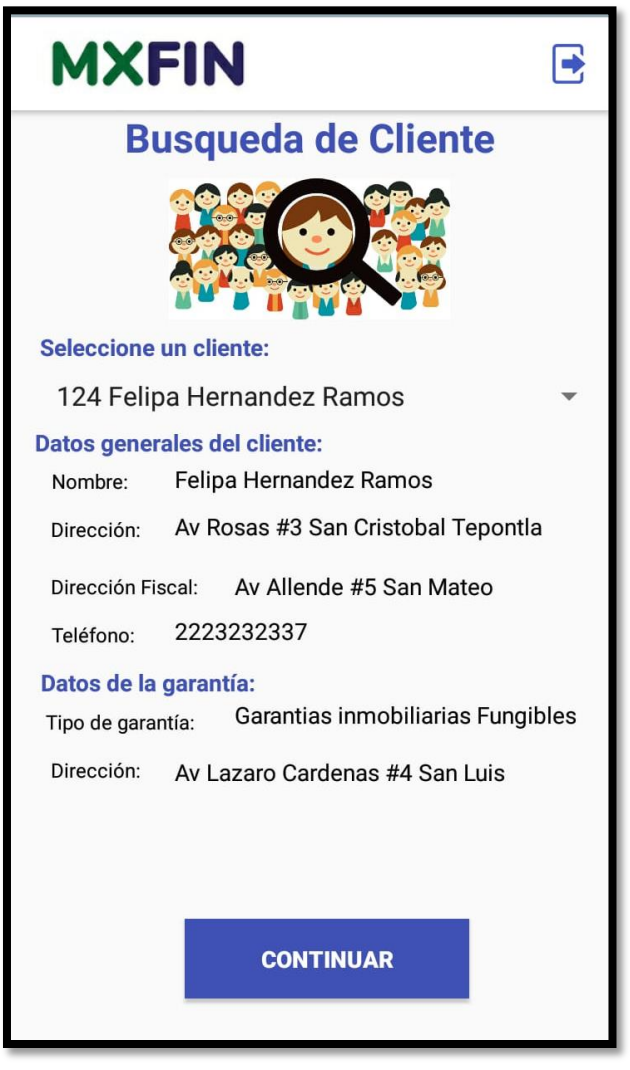

**Figura 14.** Cliente seleccionado con sus respectivos datos generales y datos de la garantía.

La pantalla verificación que se muestra en la figura 15 permite visualizar datos de contacto del cliente, así como también muestra la interfaz de el cuestionario dinámico correspondiente al cliente, en la parte inferior se visualiza el número de preguntas y las respuestas guardadas.

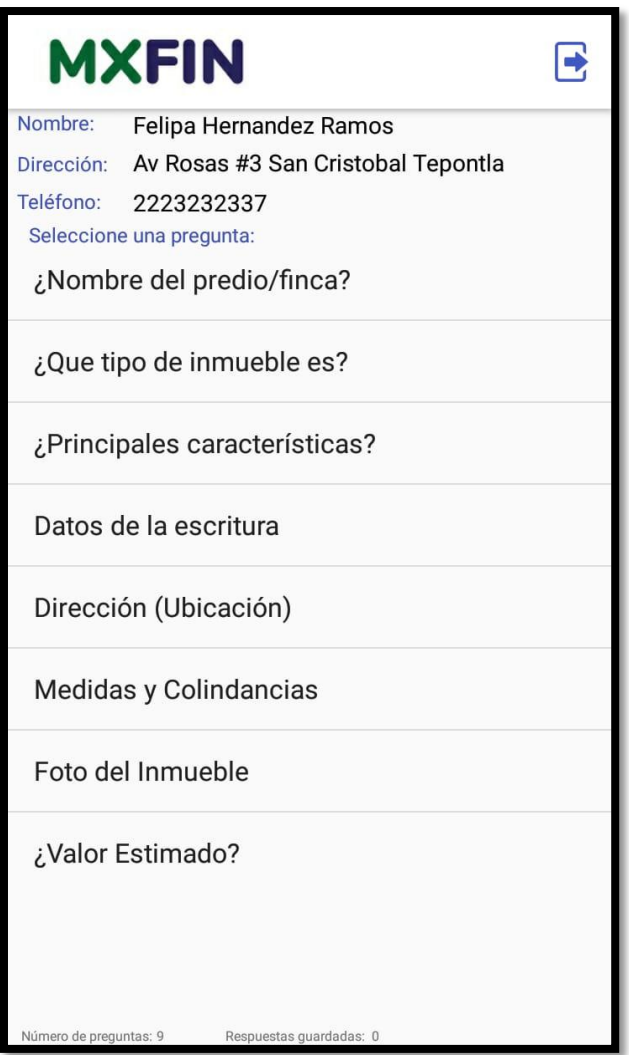

**Figura 15.** Pantalla Verificación

#### <span id="page-32-0"></span>**3.3.3 Sprint 3**

El sprint 3 dio inicio el 21 de octubre del 2019, en el cuál se desarrolló el módulo cuestionario dinámico esta pantalla que se observa en la figura 16 muestra los datos de contacto del cliente, cabe mencionar que se denomina cuestionario dinamico debido a que el cuestionario que se muestra debe corresponder al tipo de garantía a supervisar, así como también cada campo debe corresponder al tipo de pregunta, existen diversos tipos de preguntas los cuales son: campo de texto, respuesta seleccionable, georeferencia y numérico, estos campos se muestran conforme cambia el cuestionario y conforme al tipo de pregunta. En el anexo A se muestra el código que permite el funcionamiento del módulo cuestionario dinámico.

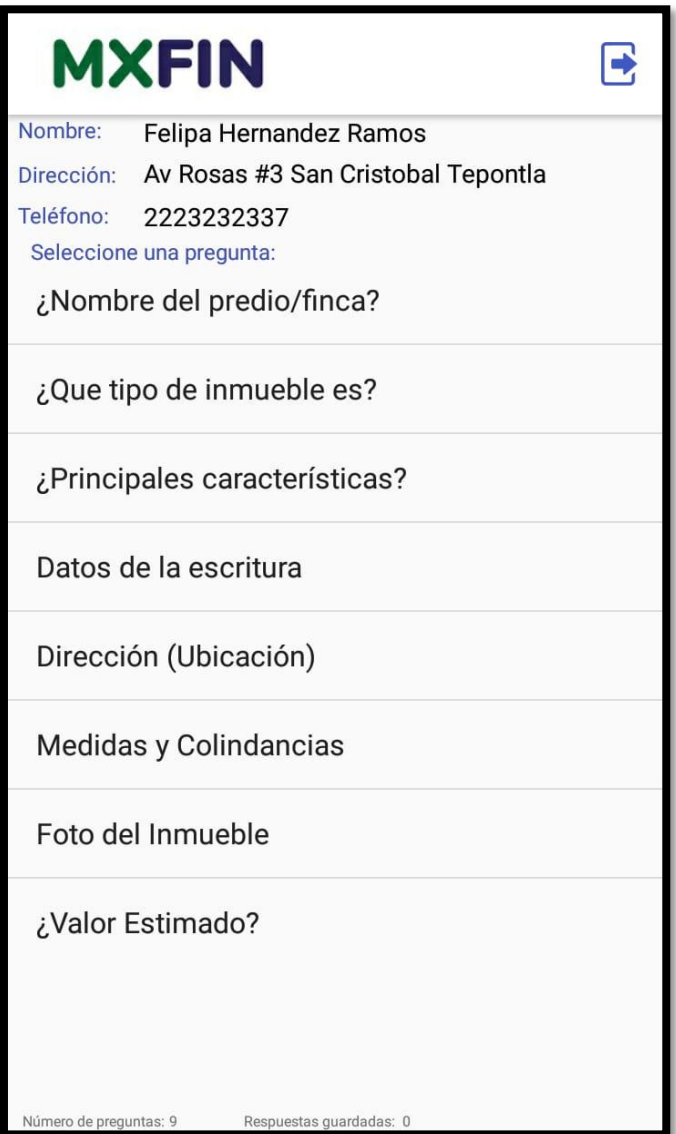

**Figura 16.** Pantalla Verificación.

La pantalla verificación consiste en un cuestionario dinámico que al seleccionar una pregunta lanzará una ventana emergente que permitirá introducir la respuesta correspondiente al campo, en este caso texto plano como lo muestra la figura 17.

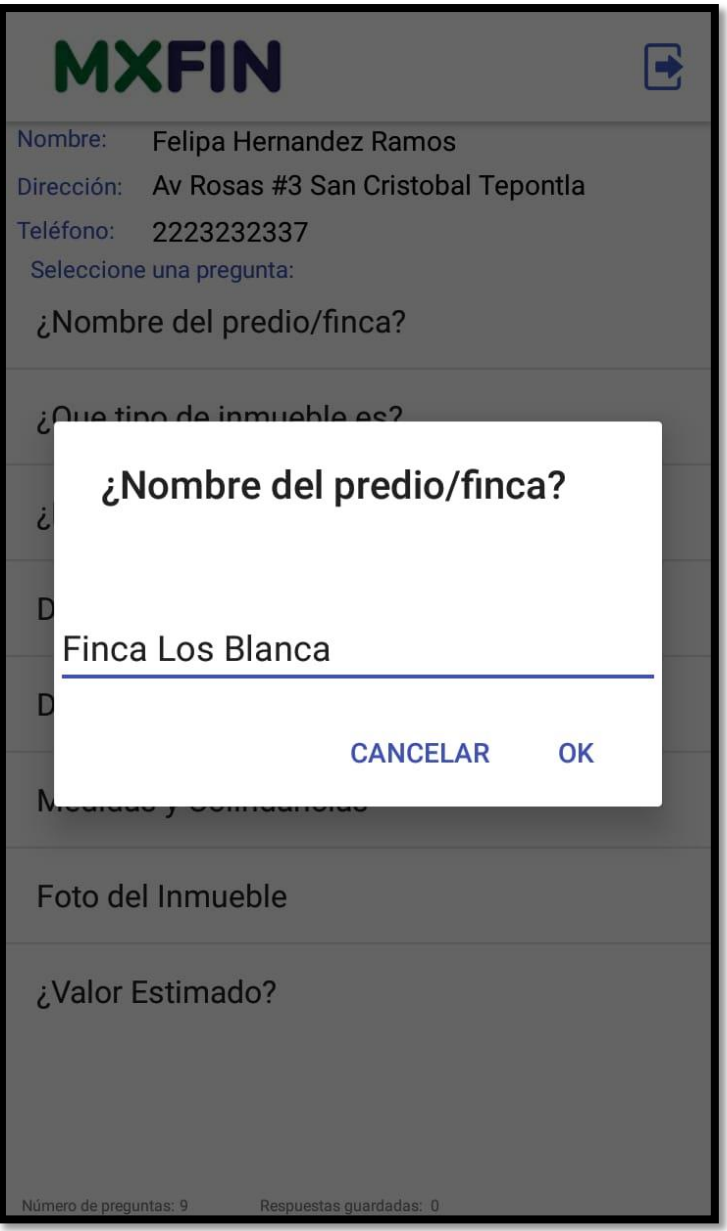

**Figura 17.** Pregunta de tipo texto abierto

El cuestionario también contiene un menú con respuestas seleccionables como se observa en la figura 18 que podrán ser seleccionadas y posteriormente presionar la opcion ok para almacenarlas.

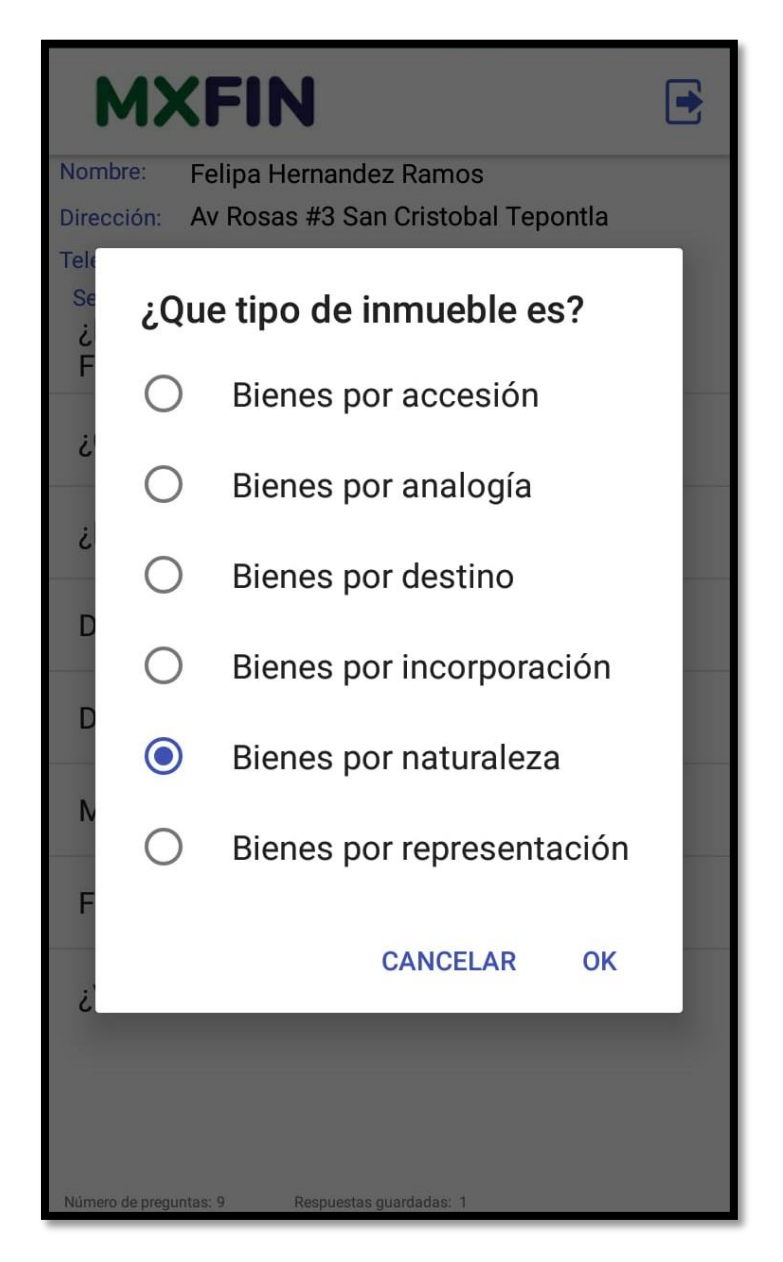

**Figura 18.** Pregunta de tipo respuesta seleccionable.

En la figura 19 se muestra un campo de tipo texto plano del cuestionario dinámico que al presionar ok el dato será almacenado en la base de datos.

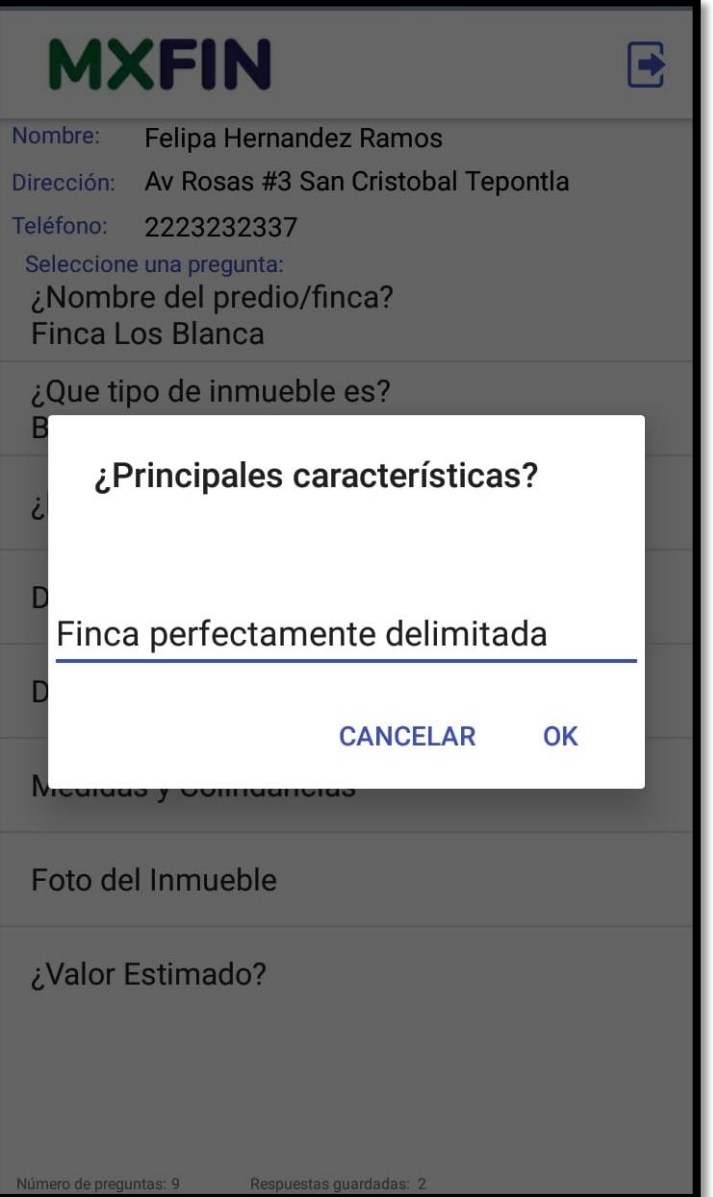

**Figura 19.** Pregunta de tipo texto abierto.
Al responder una pregunta de tipo foto como se muestra en la figura 20 se mostrará una ventana emergente que permitirá elegir la aplicación con la que se desea tomar la foto.

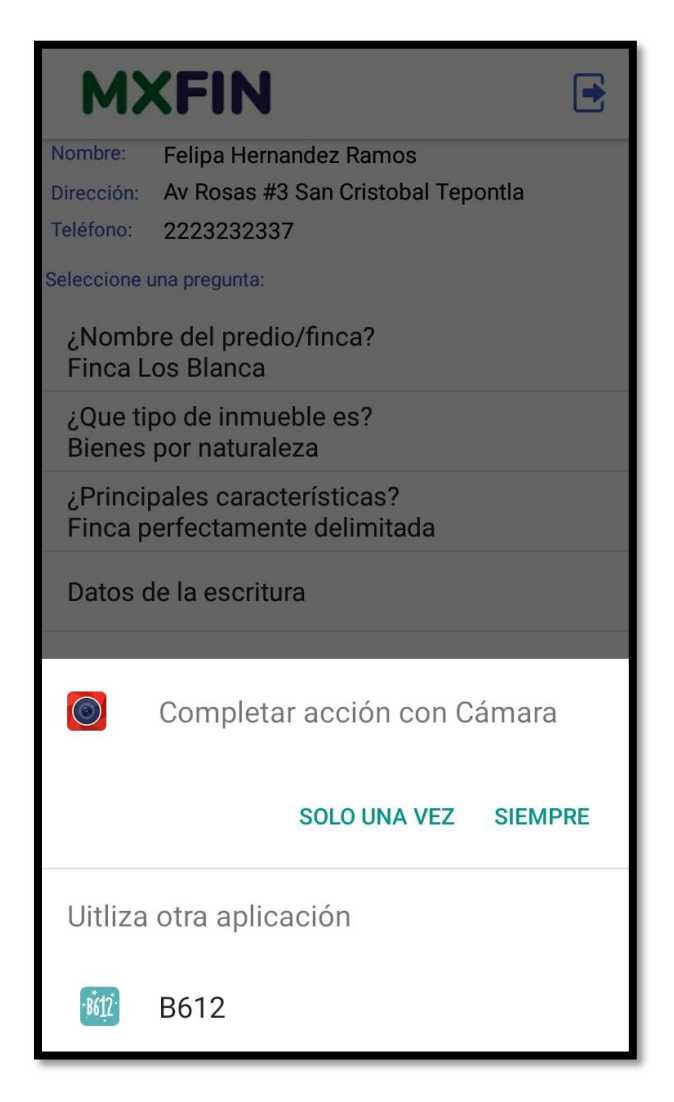

**Figura 20.** Pregunta de tipo foto.

Al tomar la foto se abrirá la cámara y permitirá modificar las configuraciones de la cámara si así se desea como se observa en la figura 21.

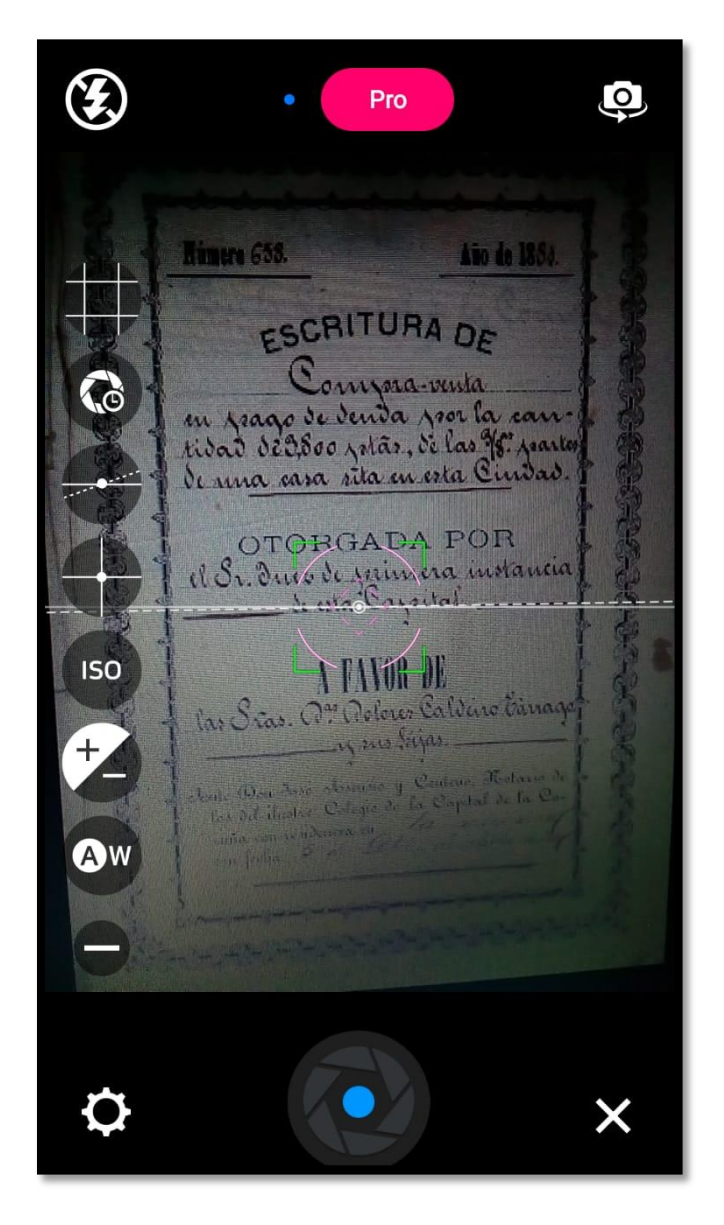

**Figura 21.** Cámara de la pregunta tipo foto.

Para confirmar la foto capturada que se desea agregar al reporte de verificación se debe presionar el botón aceptar que se aprecia a visualizar en la figura 22 para ser almacenada en la base de datos.

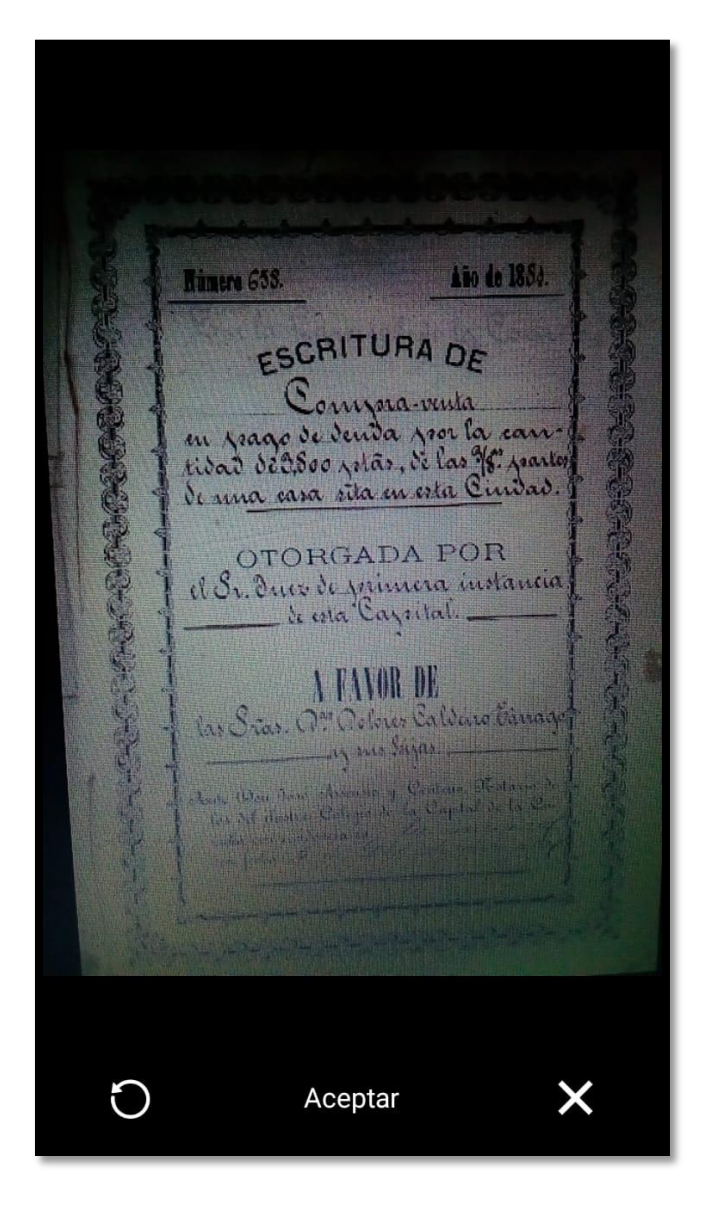

**Figura 22.** Fotografía tomada dentro de la ampliación VERIFICAPP.

Cuando se haya finalizado de tomar la fotografia nos mostrará un mensaje de alerta como se muestra en la figura 23 preguntando si se desea tomar otra fotografia, si se selecciona si se abrirá nuevamente la cámara para capturar la nueva foto y si se selecciona no, se cerrará la pequeña ventana.

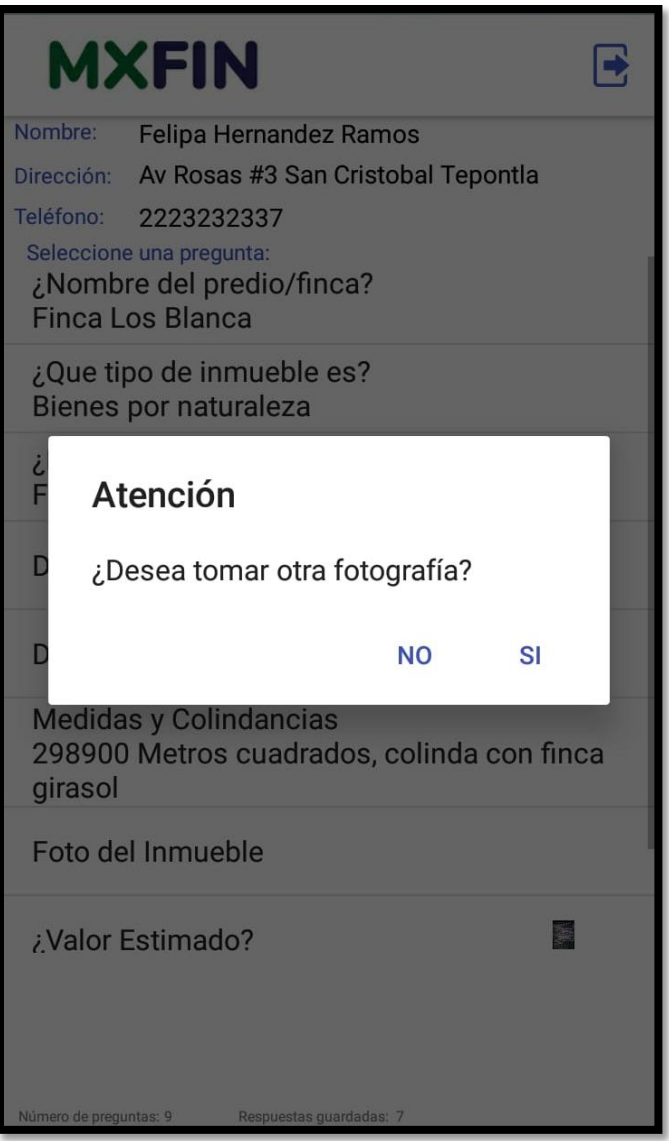

**Figura 23.** Mensaje para volver a tomar otra foto.

Al responder una pregunta de tipo georeferencia, se mostrará la dirección completa así como también la latitud y longitud como se visualizar en la figura 24 en donde se encuentra el inmueble, en esta pregunta se permite agregar comentarios si así se desea.

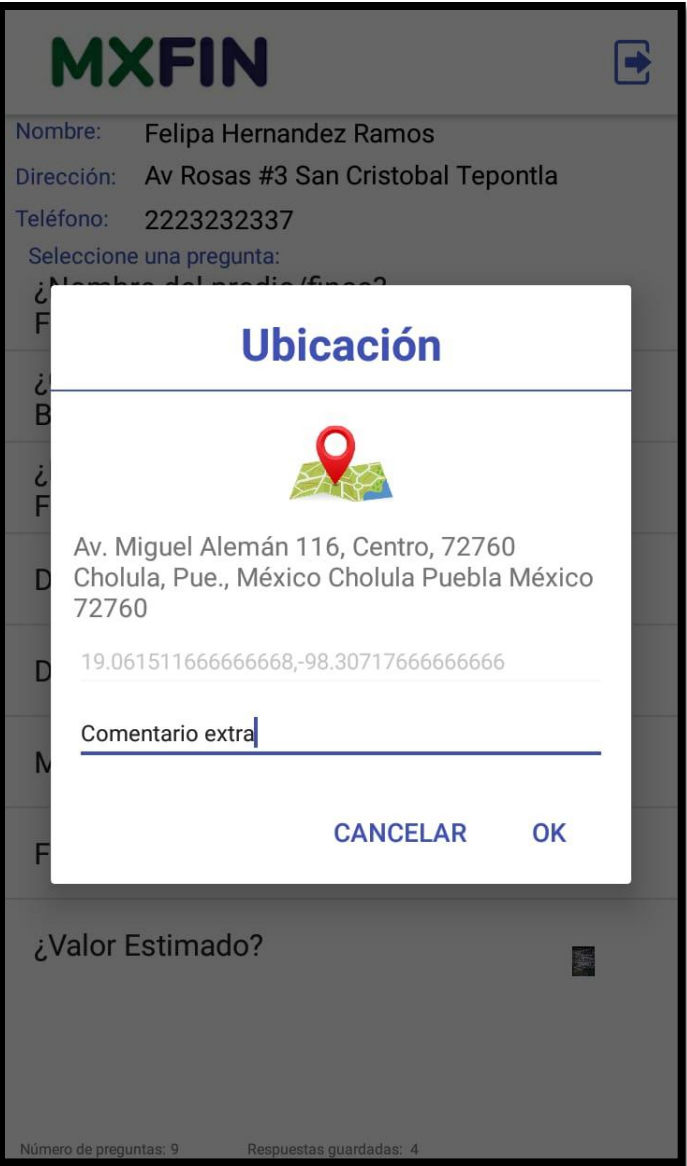

**Figura 24.** Pregunta de tipo georreferencia.

También existe el tipo de dato alfanúmerico que consiste en la mezcla de números y letras como se muestra en la figura 25.

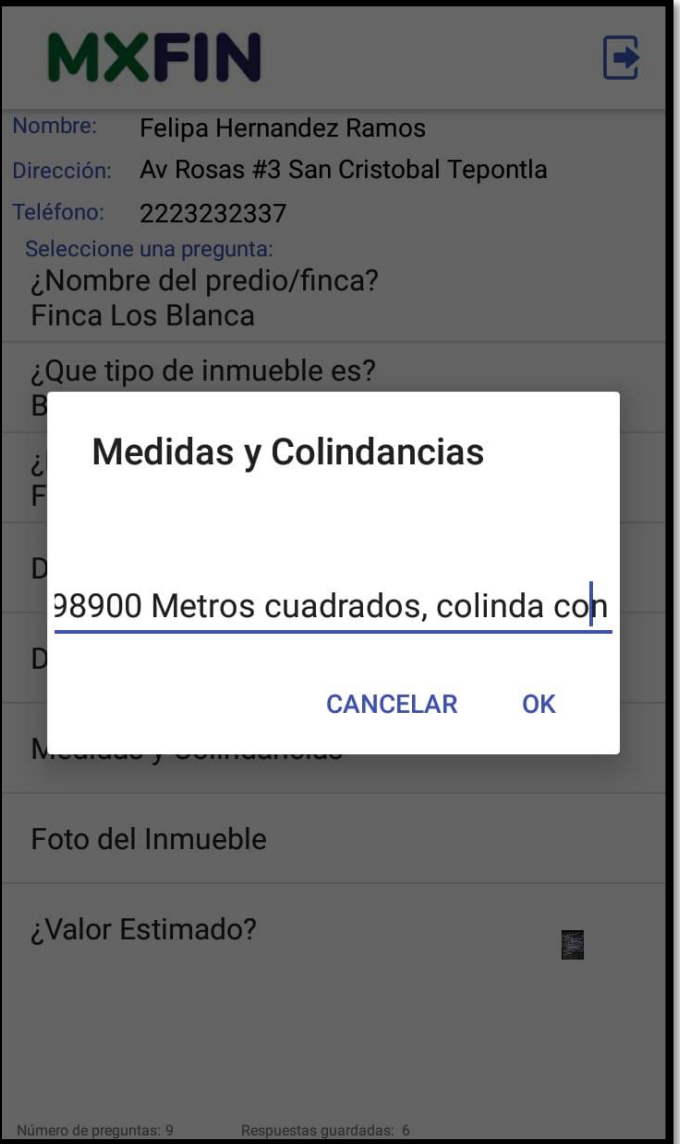

**Figura 25.** Pregunta de tipo texto abierto.

Durante la la verificación se pueden llegar a tener varias preguntas que sean del tipo foto por lo que se tomarán el número de fotos que se desee tanto del inmueble como de cualquier otra evidencia observar la toma de una nueva fotografia en la figura 26.

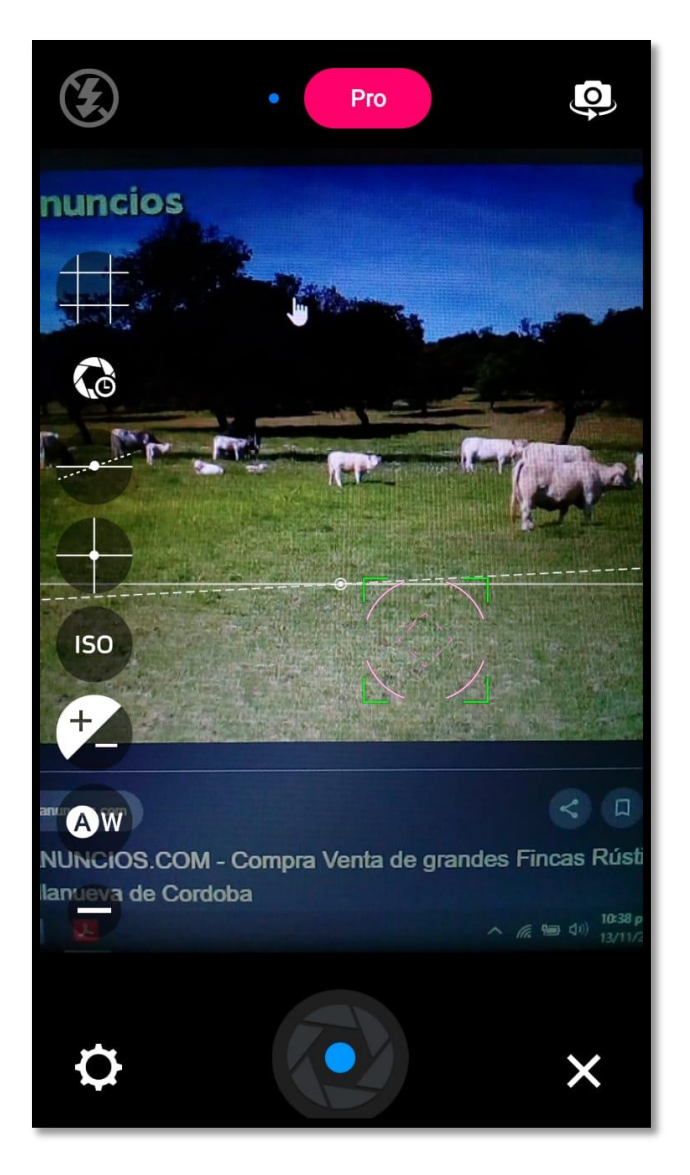

**Figura 26.** Pregunta de tipo foto.

La aplicación también permite introducir números con punto decimal, como se puede observar en la figura 27.

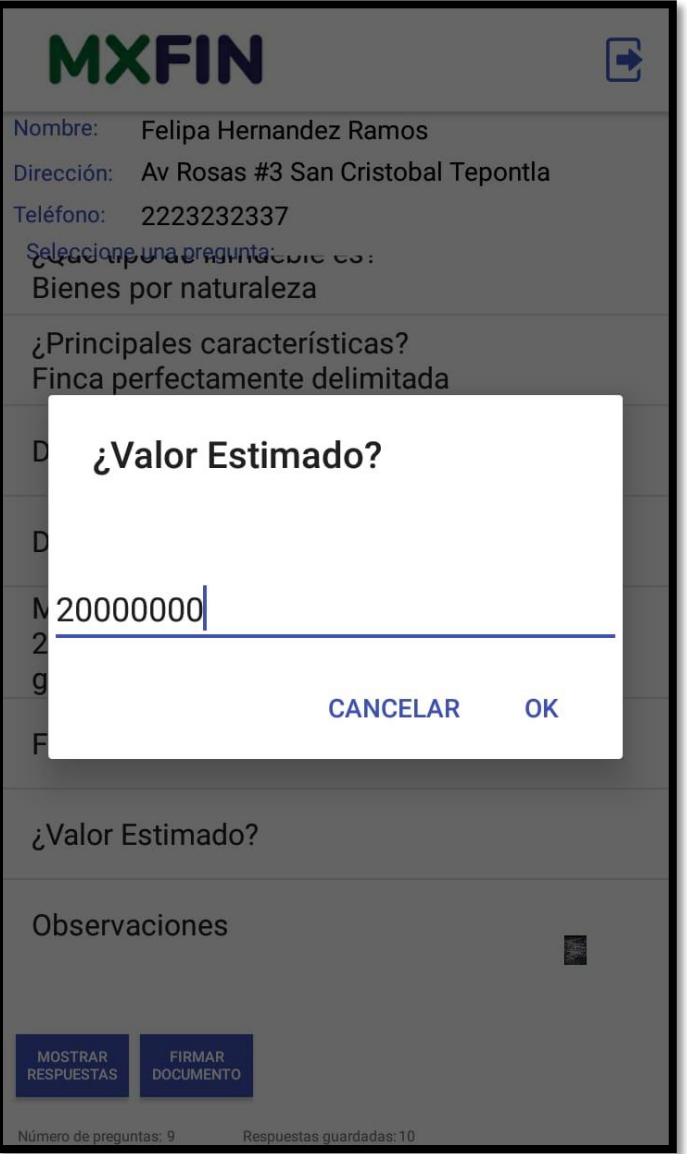

**Figura 27.** Pregunta de tipo decimal.

Como ya se ha mencionado con anterioridad pueden llegar a existir preguntas del mismo tipo en este caso se observa en la figura 28 otra pregunta de texto plano.

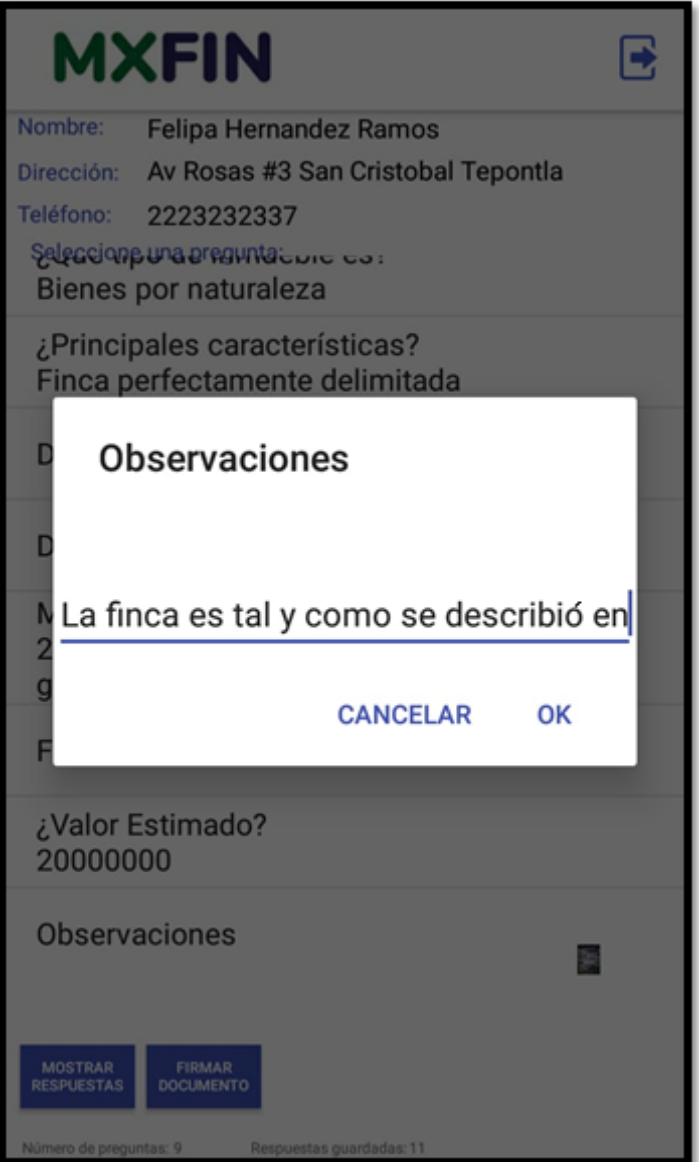

**Figura 28.** Pregunta de tipo texto abierto

#### **3.3.5 Sprint 4**

Este sprint comenzó 4 de noviembre del 2019, durante el cual se programó la funcionalidad visualizar respuestas y firmar reporte de verificación. Conforme el usuario vaya respondiendo el cuestionario las respuestas se mostrarán debajo de cada pregunta como se visualiza en la figura 29, al tener almacenadas el mismo número de preguntas como de respuestas guardadas, se nos habilitará el botón mostrar respuestas y firmar documento.

|                                                                                                    | <b>MXFIN</b>                                                         |  |  |
|----------------------------------------------------------------------------------------------------|----------------------------------------------------------------------|--|--|
| Nombre:                                                                                                    | Felipa Hernandez Ramos                                               |  |  |
| Dirección:                                                                                                    | Av Rosas #3 San Cristobal Tepontla                                   |  |  |
| Teléfono:                                                                                                    | 2223232337                                                           |  |  |
| Seleccione una pregunta:<br>Dirección (Ubicación)<br>Av. Miguel Alemán 116, Centro, 72760<br>Cholula, Pue., México Cholula Puebla México<br>72760 |                                                                      |  |  |
| girasol                                                                                                    | Medidas y Colindancias<br>298900 Metros cuadrados, colinda con finca |  |  |
|                                                                                                    | ¿Que tipo de inmueble es?<br>Bienes por naturaleza                   |  |  |
| Dirección (Ubicación)<br>Av. Miguel Alemán 102, Centro, 72760<br>Cholula, Pue., México Cholula Puebla México<br>72760                             |                                                                      |  |  |
| 20000000                                                                                                    | ¿Valor Estimado?                                                     |  |  |
| solicitud                                                                                                    | Observaciones<br>La finca es tal y como se describio en la           |  |  |
| <b>MOSTRAR</b><br><b>RESPUESTAS</b><br>Número de preguntas: 9                                                                                     | <b>FIRMAR</b><br><b>DOCUMENTO</b><br>Respuestas guardadas: 12        |  |  |

**Figura 29.** Visualización de respuestas.

Al presionar el botón firmar documento se mostrará la pantalla de la figura 30 en la cual se podrá firmar al dibujar con el dedo índice u cualquier otro dedo, existe un botón limpiar por si se desea repetir la firma, se requiere la firma para consentir la veracidad de los datos y para continuar con la generación del reporte de verificación, es necesario presionar la fecha azul para continuar

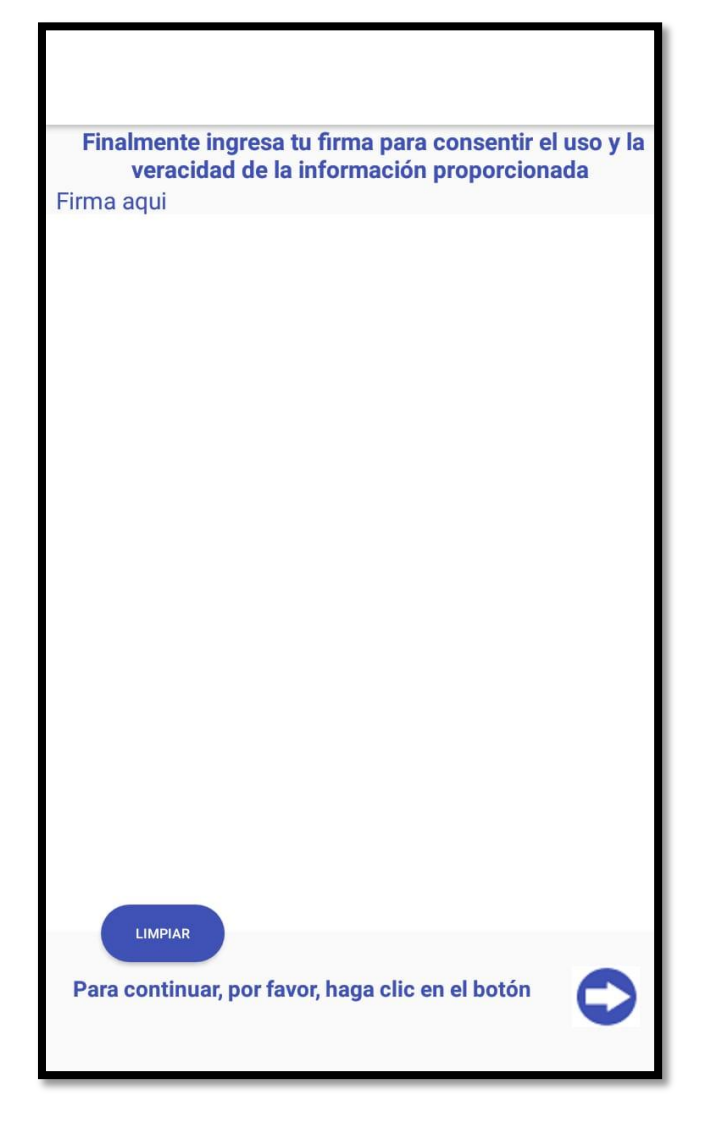

**Figura 30.** Pantalla firmar documento

La firma puede intentarse todas las veces que lo deseen, pues al presionar el botón limpiar que se observa en la figura 31 eliminará todo el contenido de la pantalla para reintentar la firma.

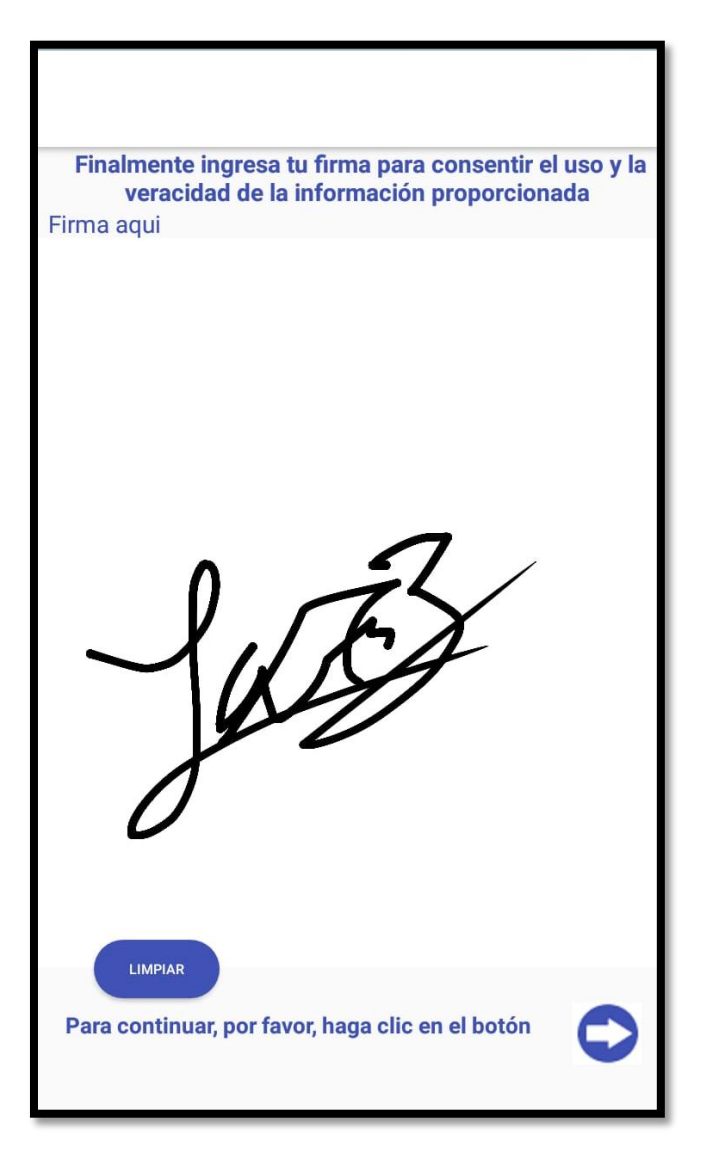

**Figura 31.** Pantalla firmar documento con firma

Durante este sprint también se desarrolló el módulo finalizar, el botón finalizar reporte se visualiza en la figura 32 cambia el estado del cuestionario a cuestionario finalizado, no permitiendo volver a ser contestado por ningún usuario.

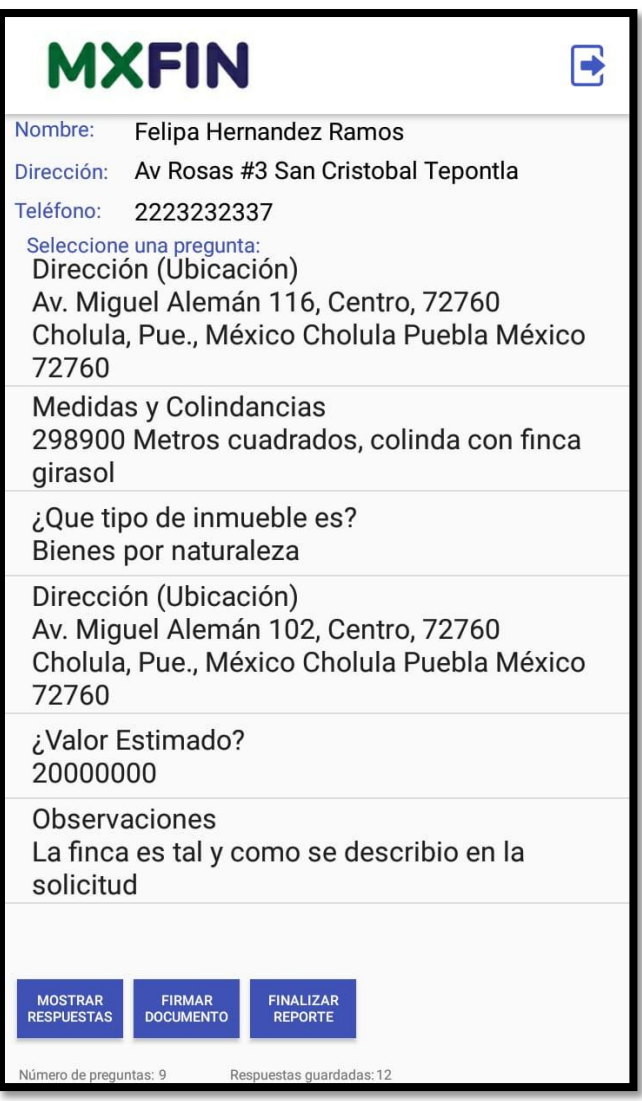

**Figura 32.** Pantalla con el botón finalizar reporte habilitado

En la figura 33 se muestra un mensaje que indica que no podrá modificar una respuesta al finalizar la encuesta.

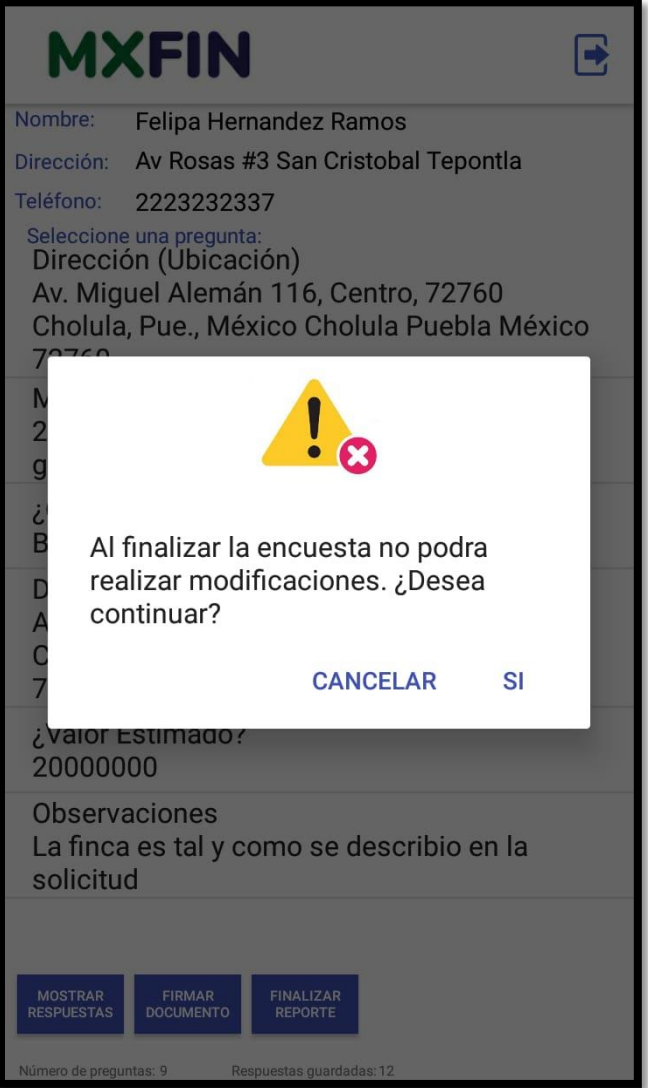

**Figura 33.** Mensaje de precaución.

Al dar clic en la opción si los botones de visualizar reporte y generar reporte se habilitarán mostrando un mensaje como se observa en la figura 34.

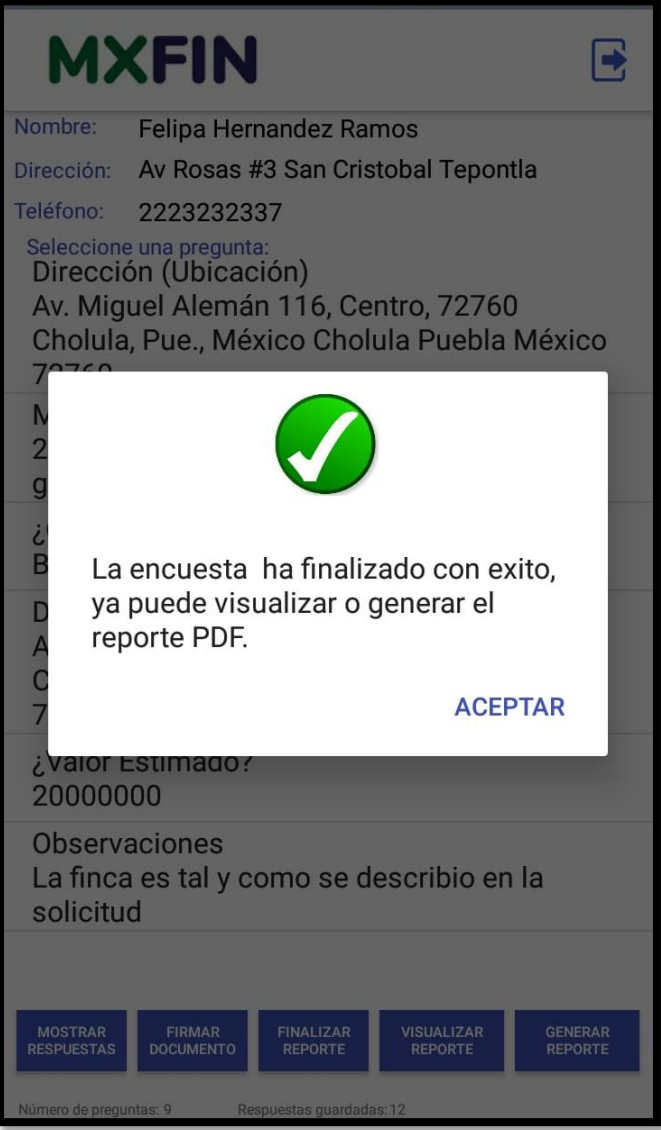

**Figura 34.** Mensaje de precaución.

#### **3.3.7 Sprint 5**

El sprint siete comenzó el 18 de noviembre del 2019, en el cual se desarrolló el módulo visualizar pdf y generar reporte en pdf, el cual consiste en que al presionar el botón finalizar reporte nos habilitará el botón visualizar reporte y generar reporte como se muestra en la figura 35.

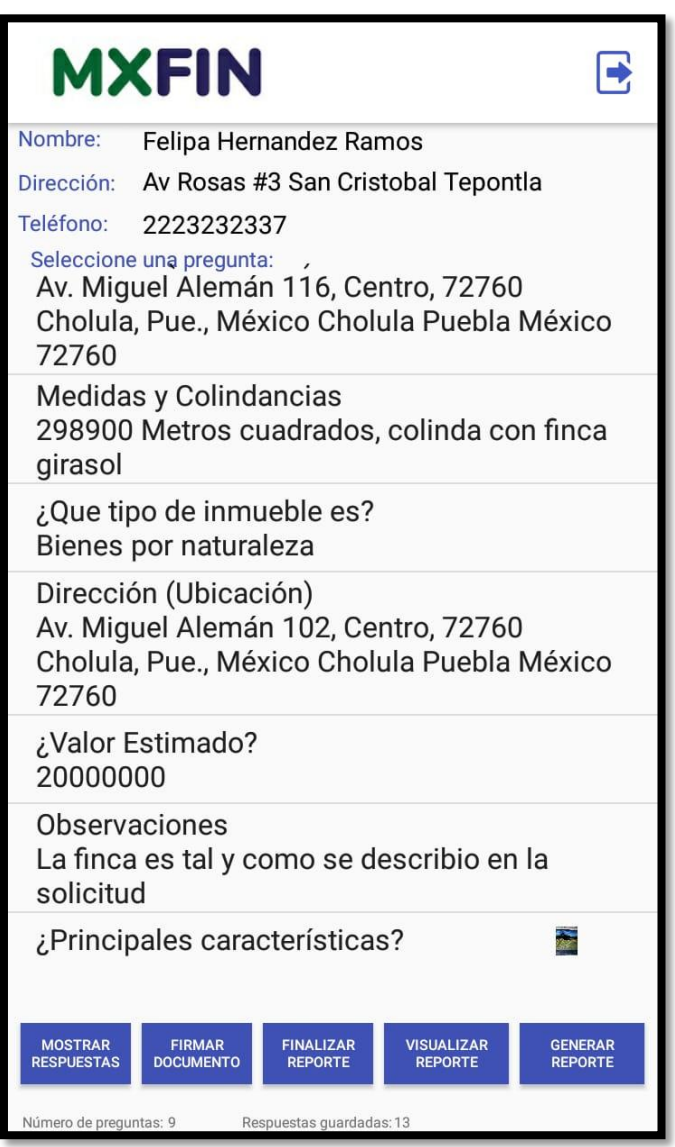

**Figura 35.** Botones visualizar reporte y generar reporte habilitados.

Al presionar el botón visualizar reporte nos cargará inicialmente una barra de progreso como se observa en la figura 36.

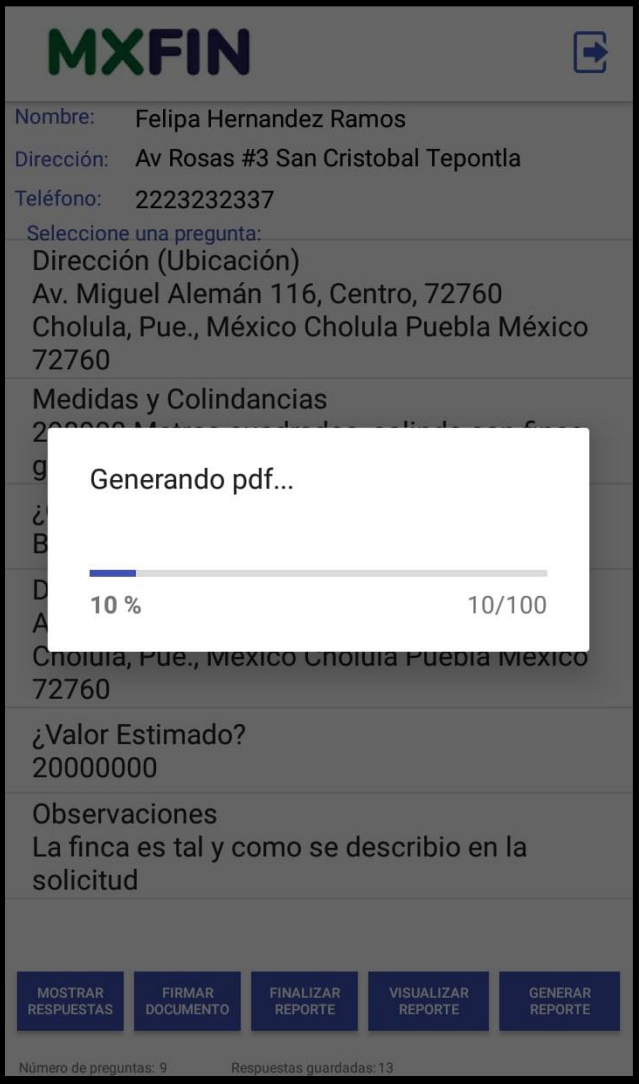

**Figura 36.** Barra de progreso al generar el pdf.

Para posteriormente mostrar el pdf dentro de la aplicación tal y como se visualiza en las figuras 37, 38 y 39. Al generar el pdf se visualizarán los datos del verificador, los datos del cliente y los datos de la garantía, así como también en una tabla las preguntas y respuestas contestadas como se observa en la figura 37.

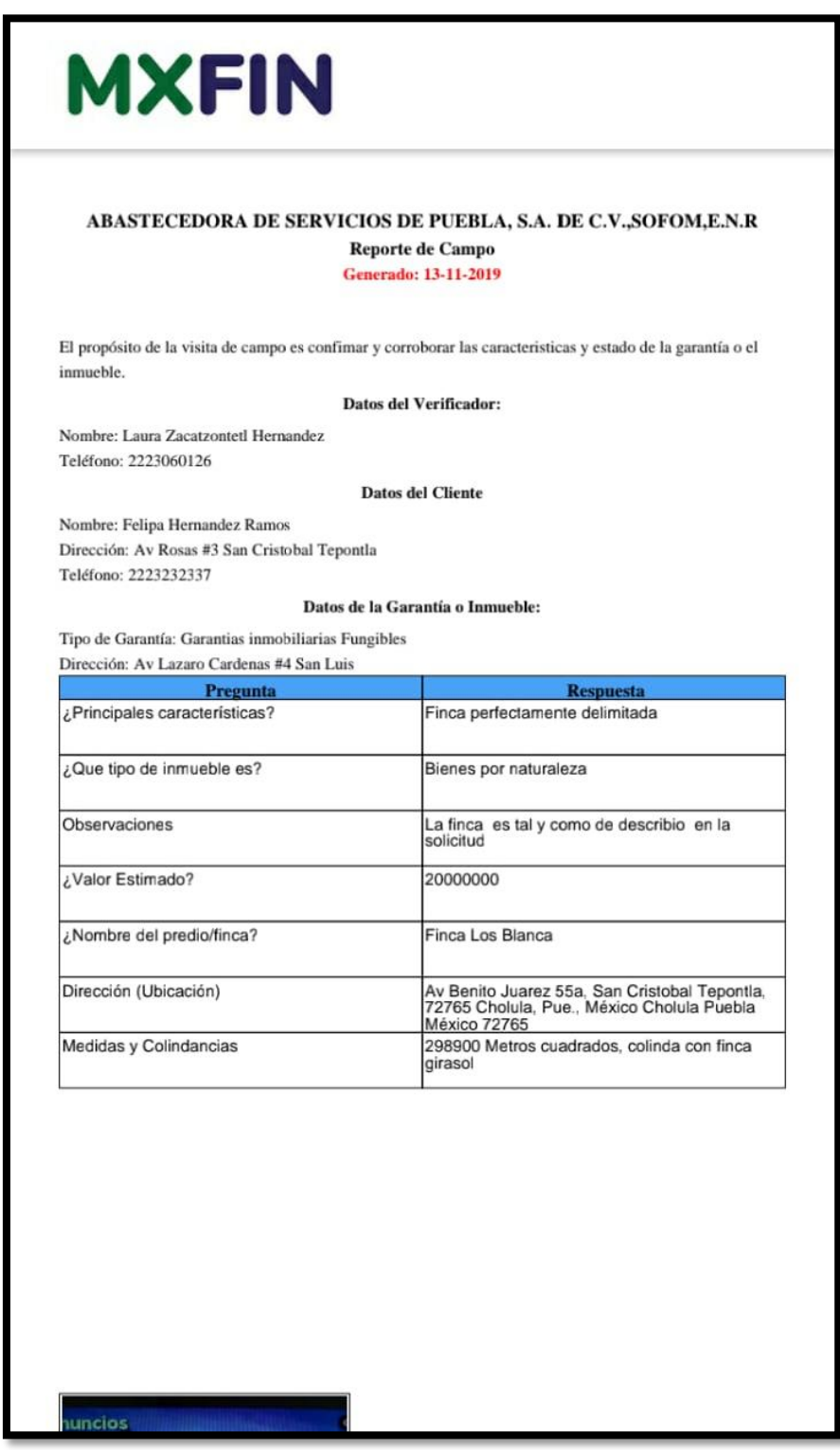

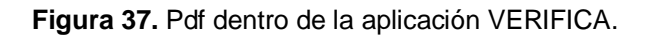

En la figura 38 se puede visualizar las fotos que se capturaron durante el cuesitonario dinámico, dichas fotografias han sido agregadas al reporte de verificación.

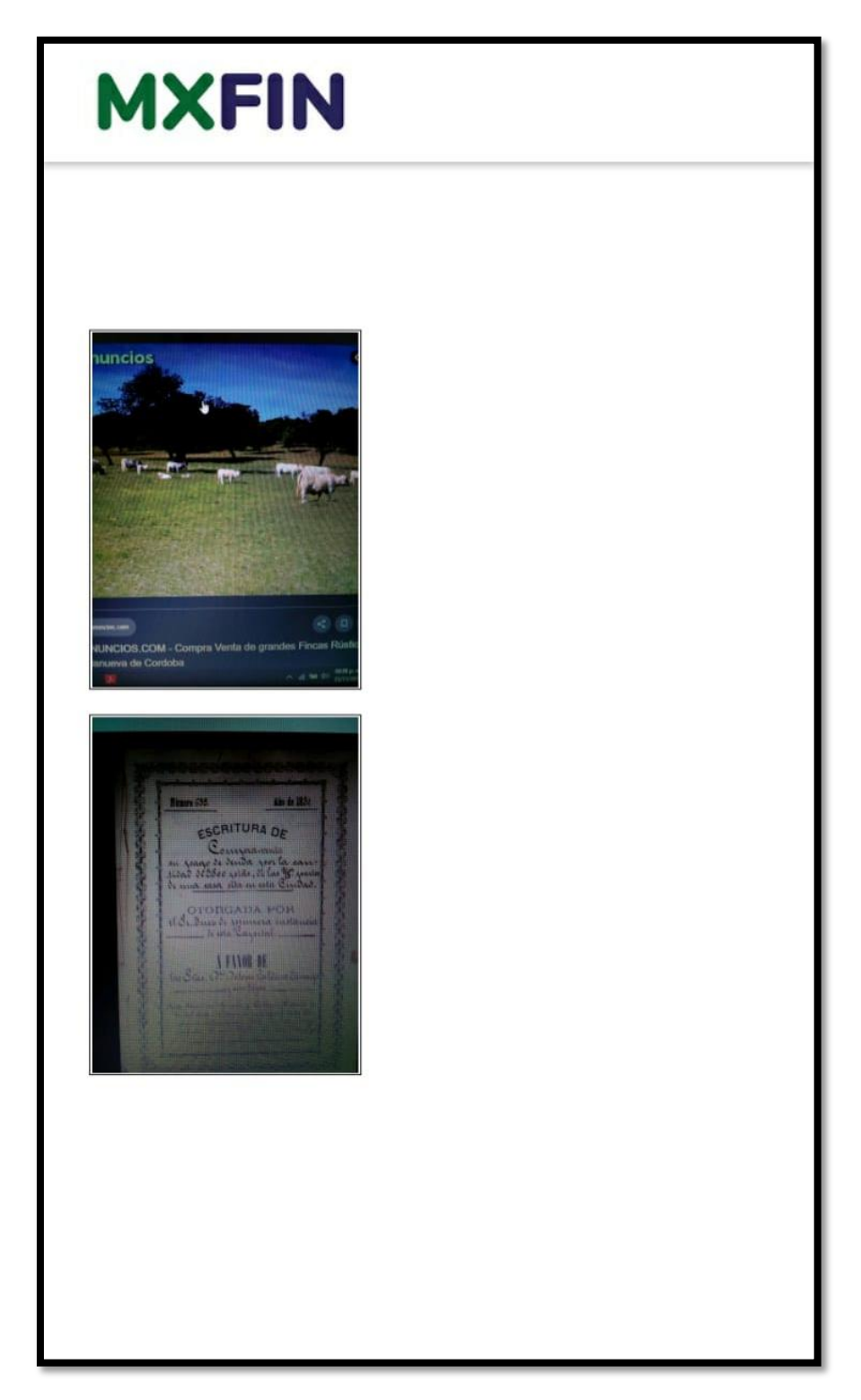

**Figura 38.** Pdf dentro de la aplicación VERIFICAPP.

Por último se muestra la firma del verificador del inmueble para dar veracidad al reporte generado como se observa en la figura 39.

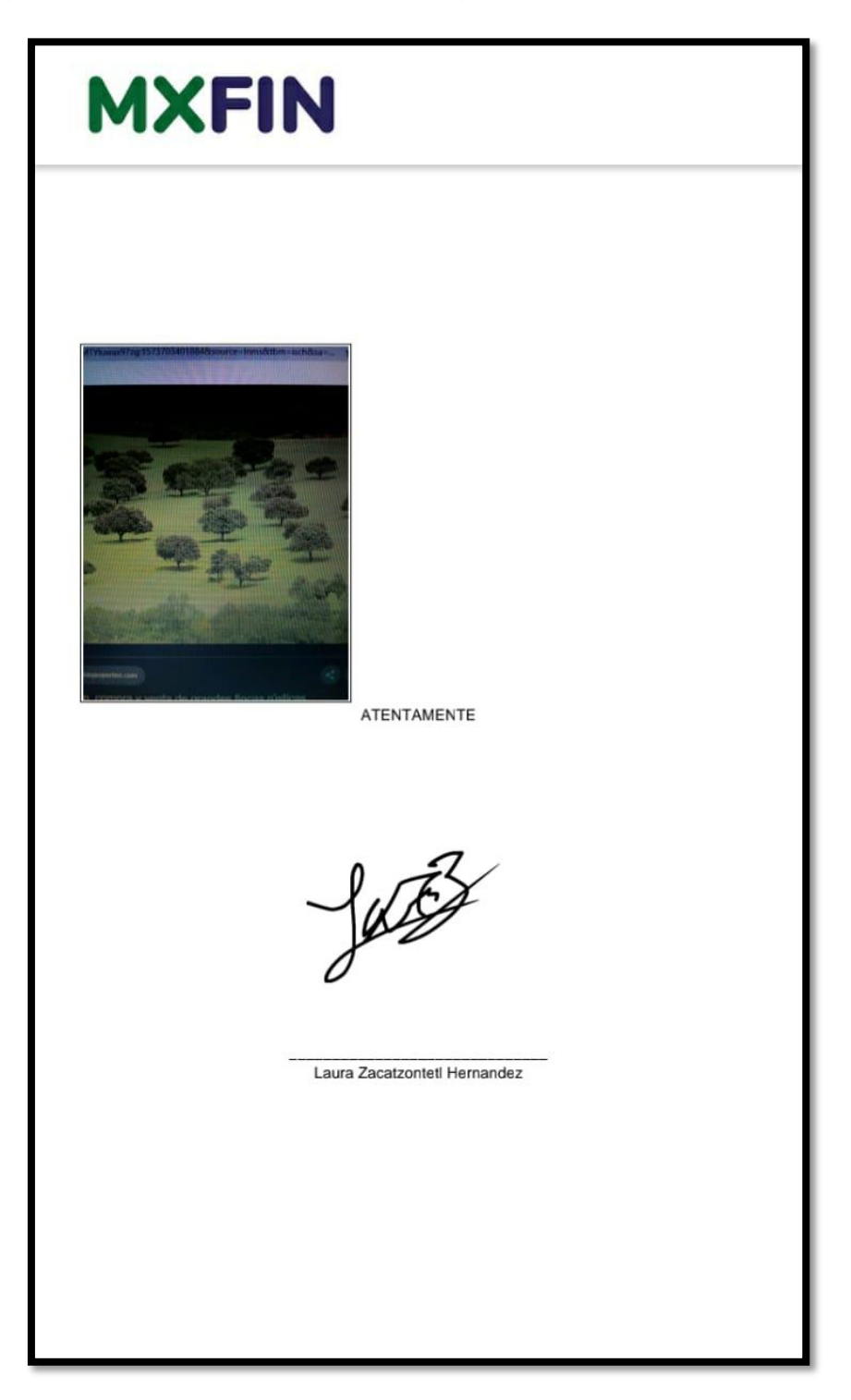

**Figura 39.** Pdf dentro de la aplicación VERIFICAPP.

Al presionar el botón generar reporte nos abrirá automáticamente un lector de pdf con el recien pdf creado como se visualiza en la figura 40 el cual puede ser descargado nuevamente si así se desea con las opciones que ofrece la tercera aplicación.

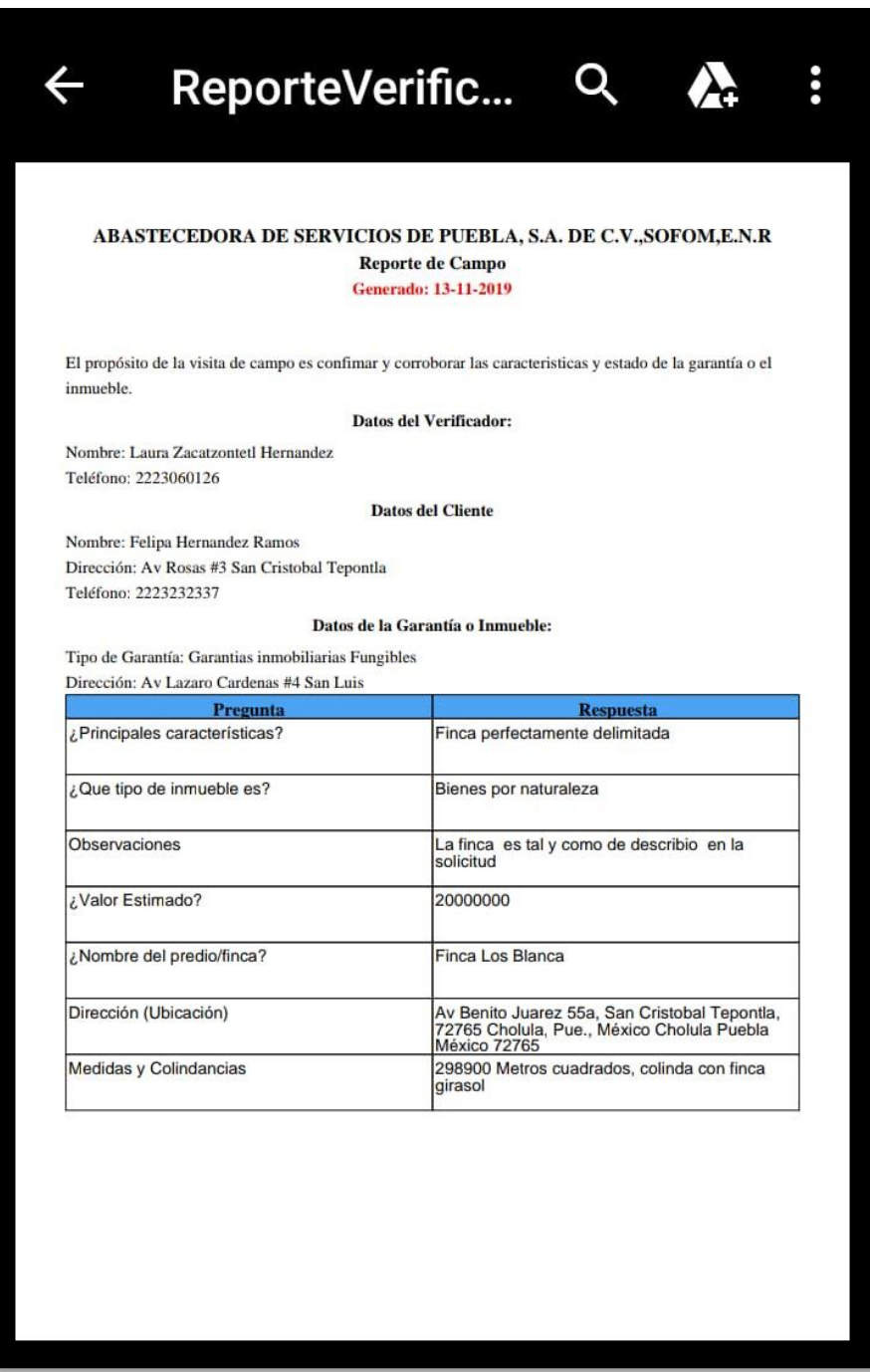

**Figura 40.** Reporte pdf en aplicación externa.

Cabe mencionar que dicho pdf es guardado automáticamente en la carpeta documentos de la memoria interna del dispositivo, el pdf generado también incluye todas las evidencias que se muestran en la figura 41 almacenadas durante la contestacion del cuestionario dinámico.

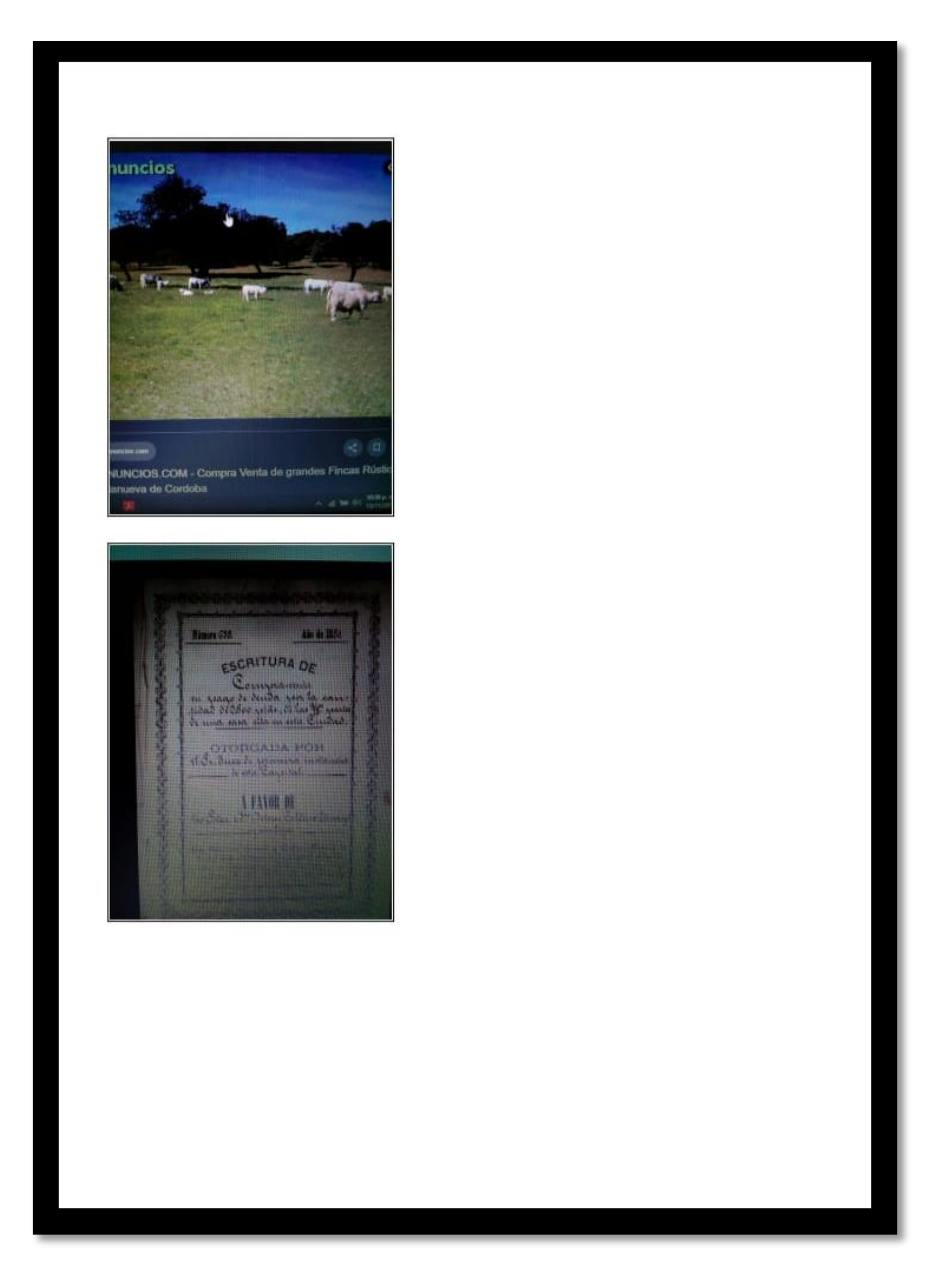

**Figura 41.** Reporte pdf en aplicación externa.

Finalmente se muestra la firma del verificador así como su nombre, esto se aprecia en la figura 42.

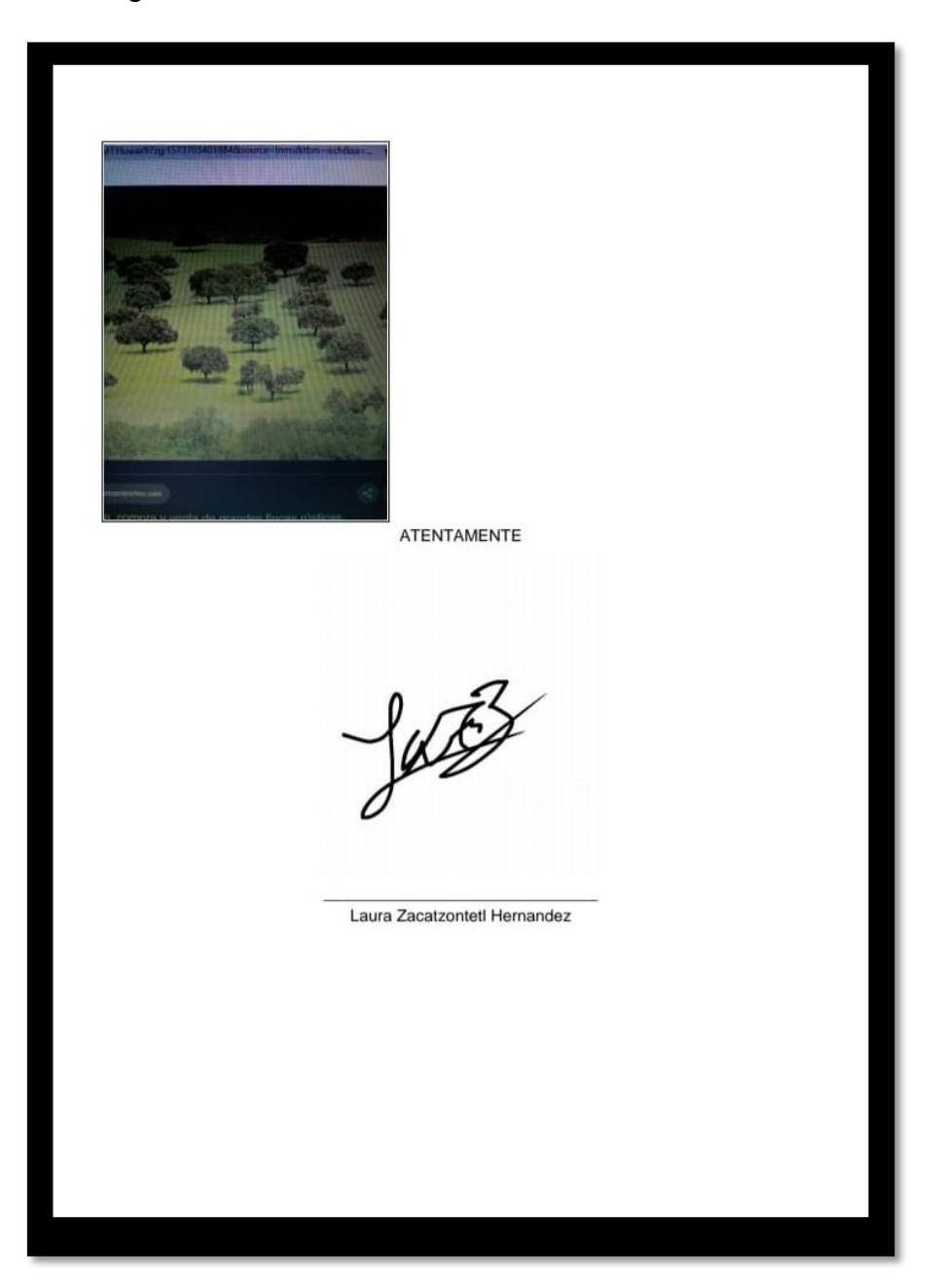

**Figura 42.** Reporte pdf en aplicación externa.

### **3.4 Sprint Backlog**

En la etapa de sprint backlog se listan las tareas en la tabla 5 que se llevaron a cabo para implementar las historias. Cabe mencionar que estas historias fueron mencionadas en el punto 3.1. para mayor información a detalle.

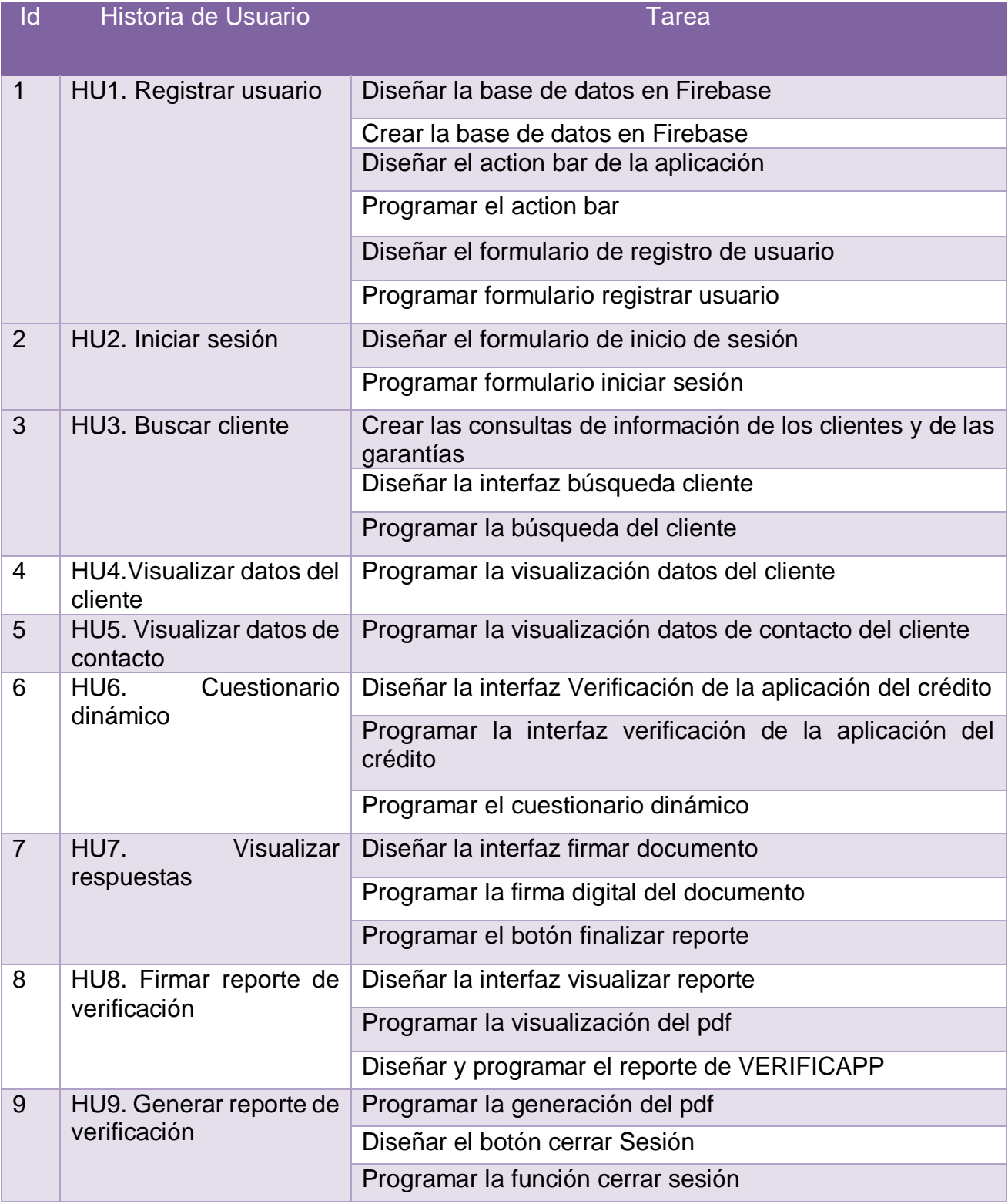

**Tabla 6.** Tareas para implementar las historias.

## **3.5 Daily sprint meeting**

Durante esta etapa se realizaron reuniones de un lapso de tiempo menor a 15 minutos para analizar el avance del proyecto y aclarar cualquier duda que pueda surgir durante el desarrollo de la aplicación. La tabla 7 muestra a detalle las reuniones diarias que se realizaron durante el mes de septiembre.

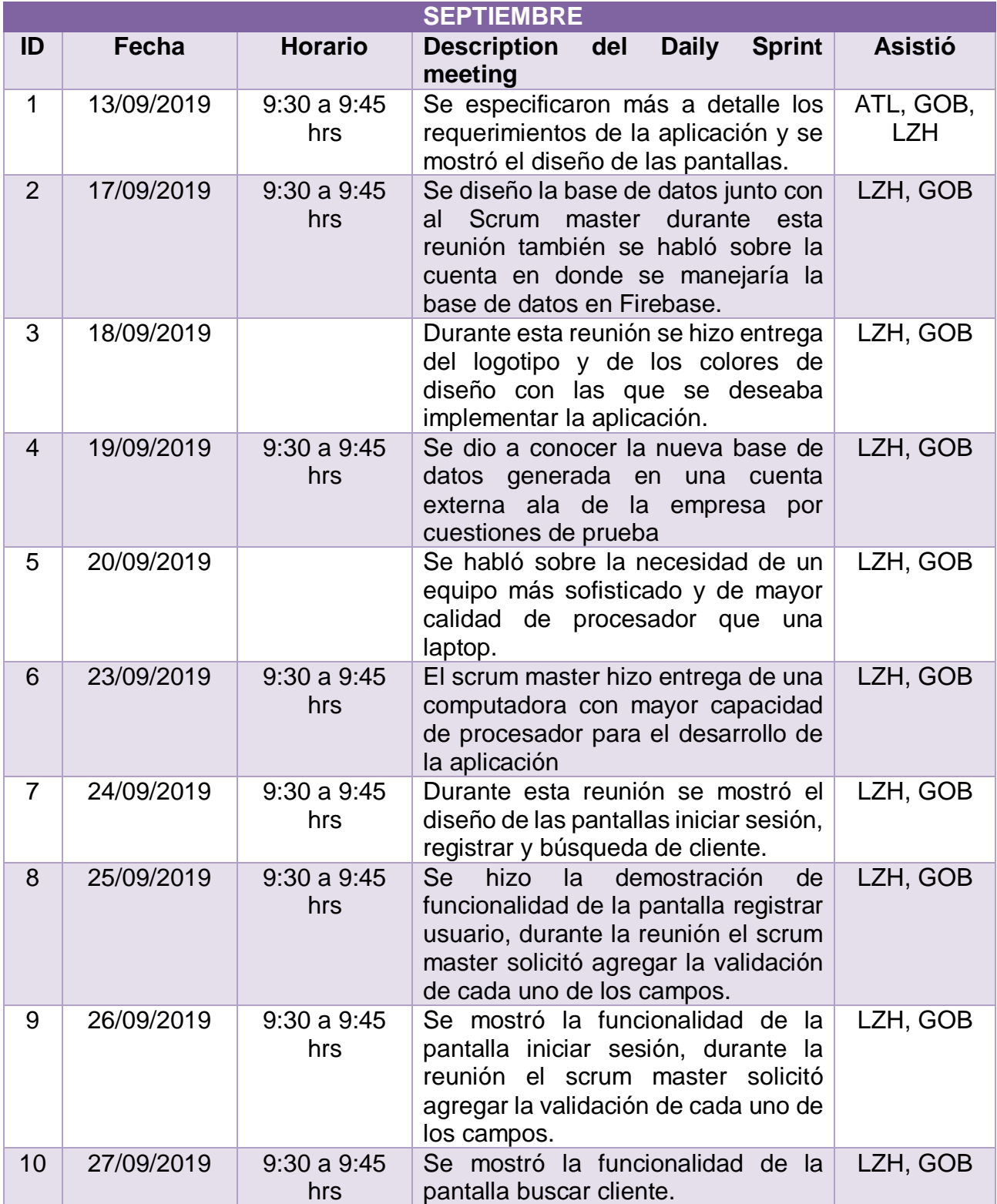

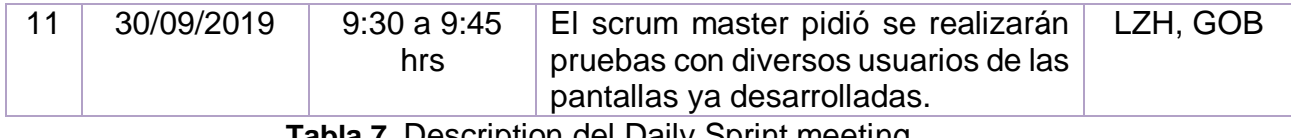

**Tabla 7.** Description del Daily Sprint meeting.

La tabla 8 muestra a detalle las reuniones diarias que se realizaron durante el mes de octubre.

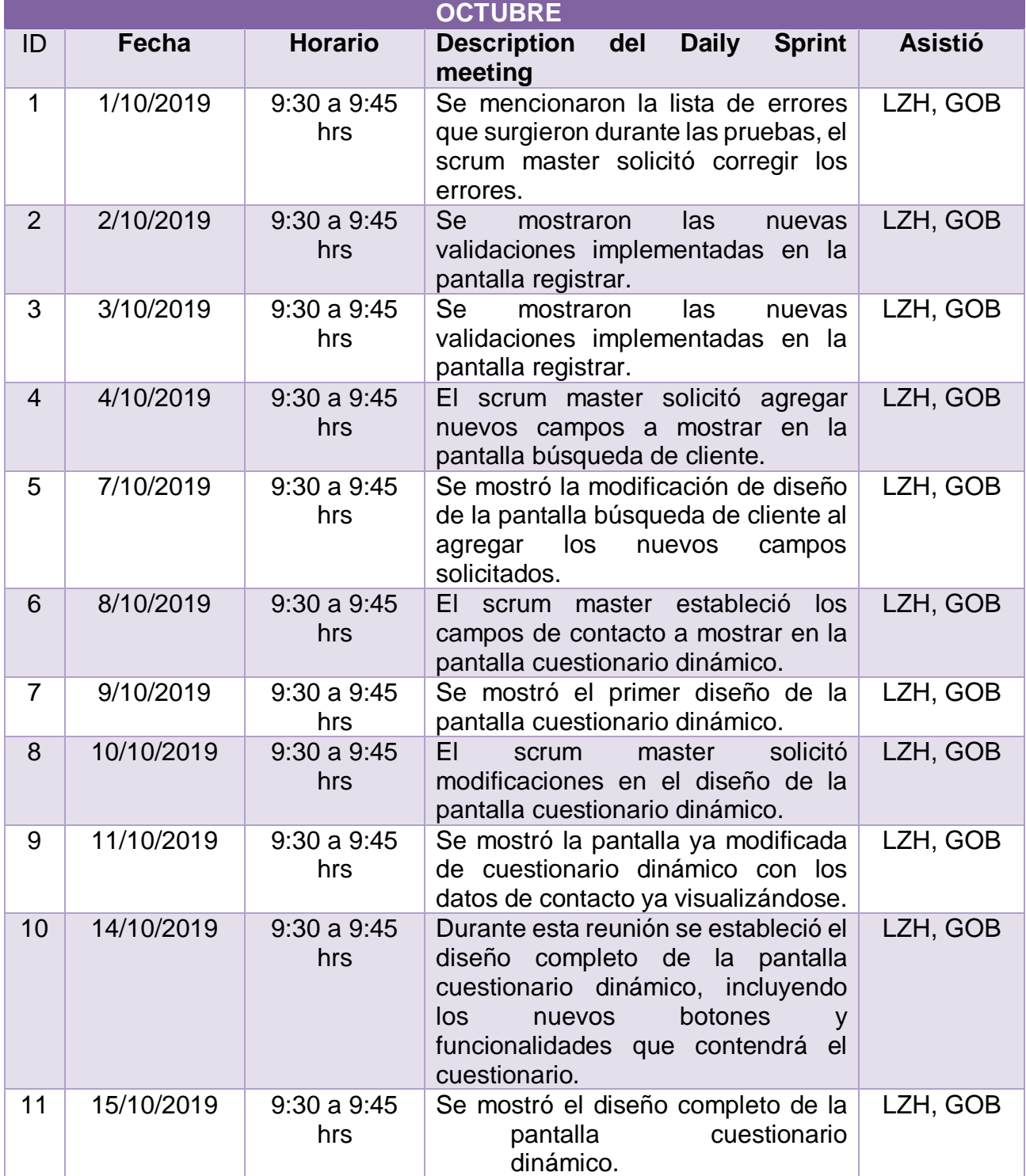

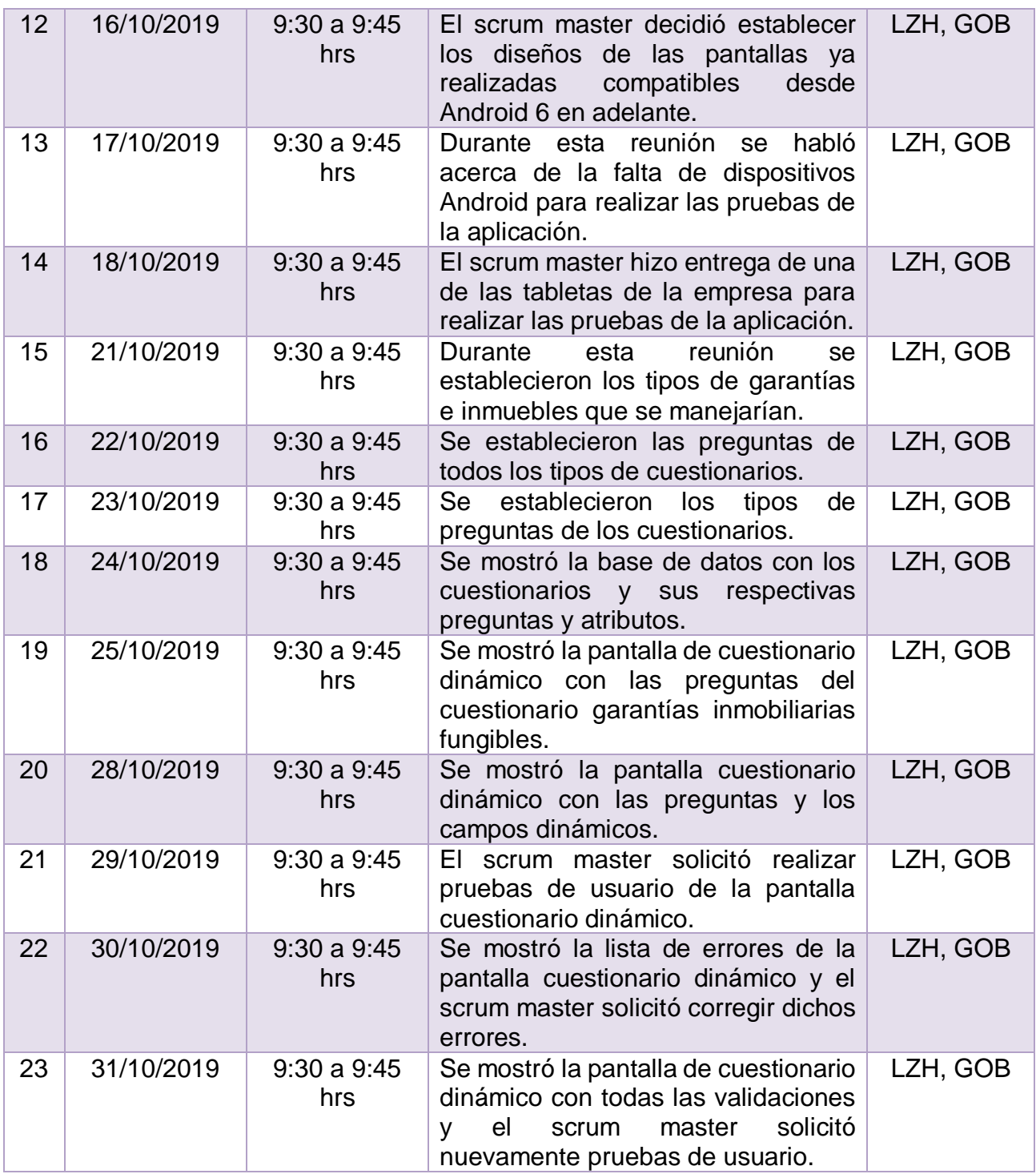

**Tabla 8.** Description del Daily Sprint meeting.

La tabla 9 muestra a detalle las reuniones diarias que se realizaron durante el mes de noviembre.

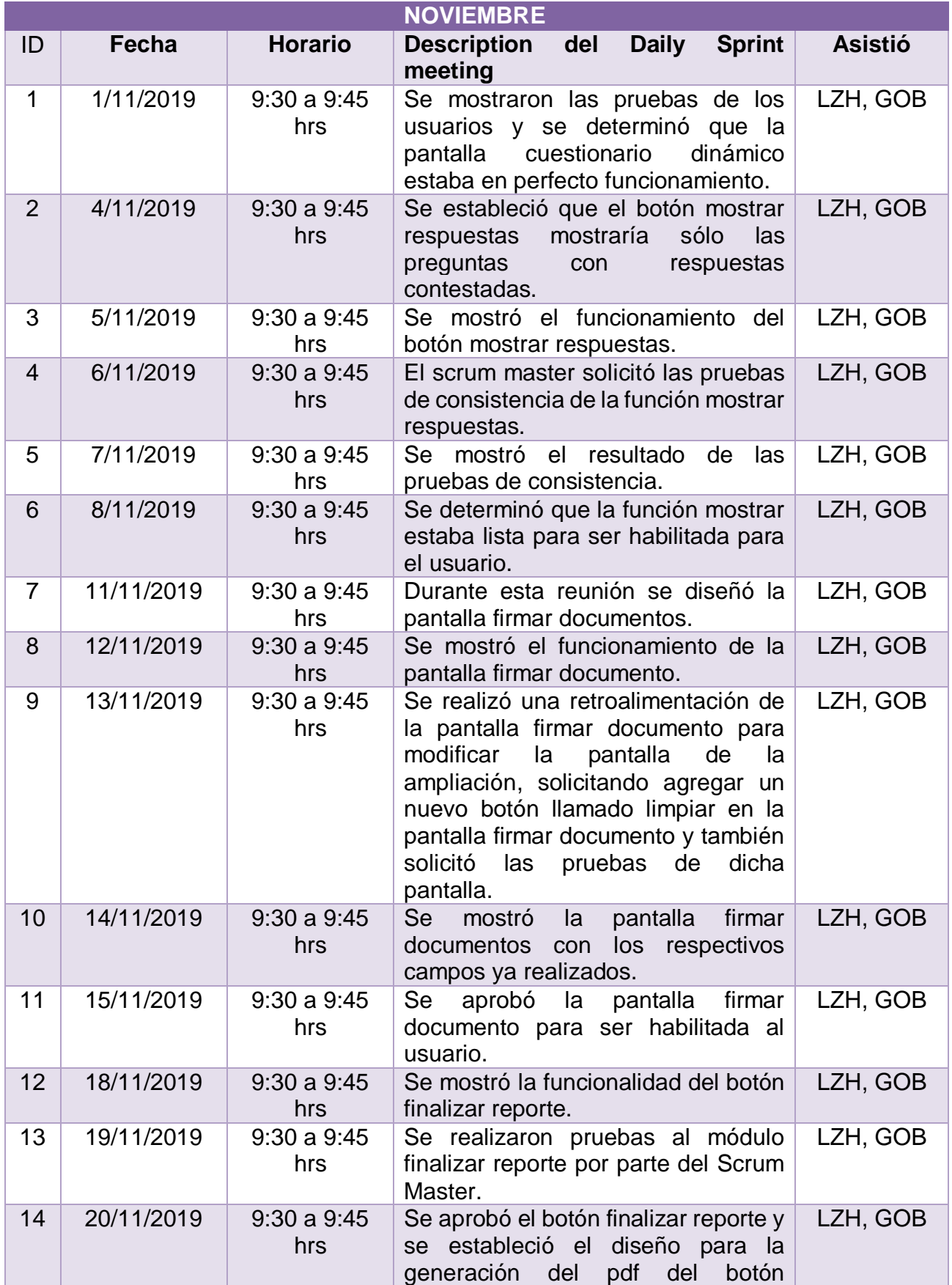

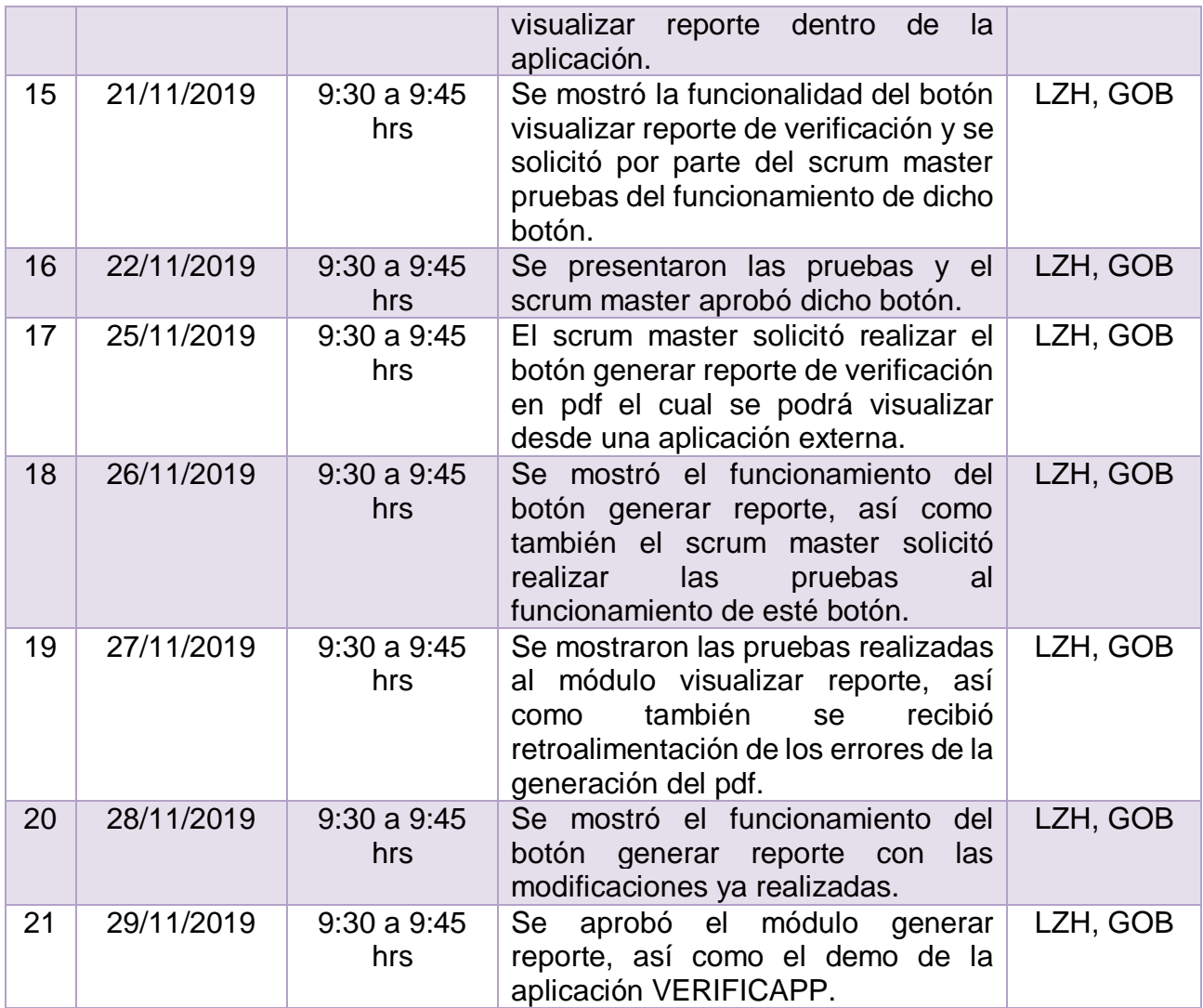

**Tabla 9.** Description del Daily Sprint meeting.

#### **3.6 Demo y Retrospectiva**

En esta etapa se realizaron pruebas de consistencia, fiabilidad y funcionalidad de todos los módulos de la aplicación VERIFICAPP, para comprobar el correcto funcionamiento de la aplicación y así lanzar la aplicación a los usuarios destinados que harán uso de la aplicación para verificar los inmuebles o garantías. A continuación, se presentan los resultados de cada sprint y las propuestas de mejoras que se propusieron durante las pruebas.

Durante las pruebas del sprint 1 se determinó que en la pantalla búsqueda que se muestra en la figura 43 de cliente, se asignen los clientes a cada uno de los verificadores y respecto a los clientes que se le asignaron al verificador deben ser los que les aparezcan en el buscador de clientes. Cabe mencionar que los clientes son registrados en una base de datos externa de un software que actualmente está siendo desarrollado es por ello que como una mejora futura se pretende consultar en esta base de datos externa los clientes ya asignados a los verificadores.

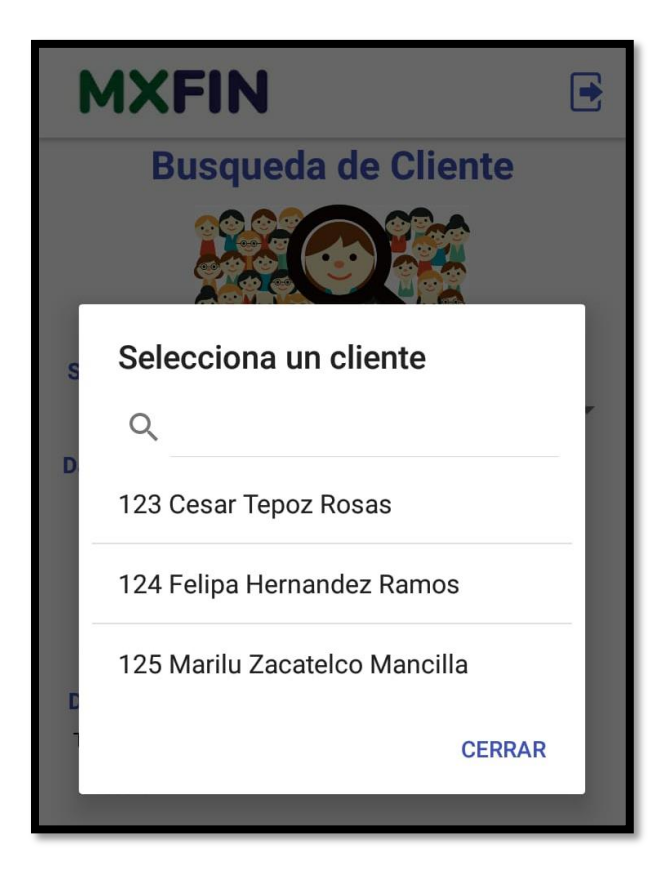

**Figura 43.** Búsqueda de cliente.

Durante las pruebas del sprint 2 se determinó que en la pantalla búsqueda de cliente como se visualiza en la figura 67 se agreguen nuevos campos de visualización de los datos de la garantía como, por ejemplo: características o nombre del lugar para tener mejor información de la garantía.

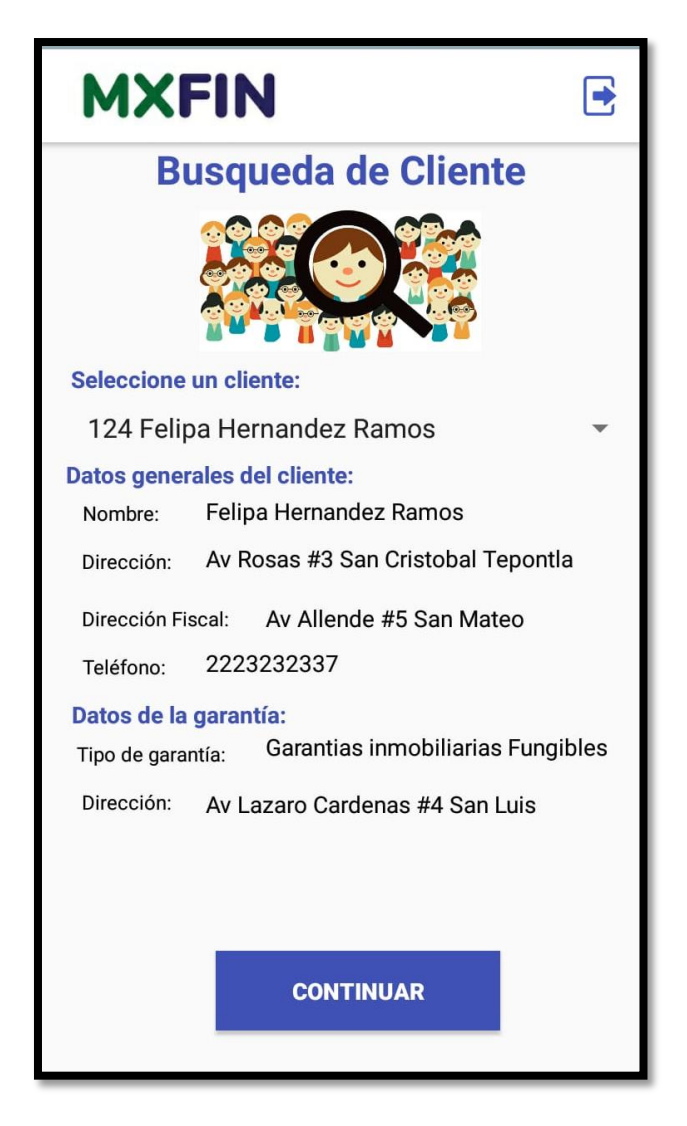

**Figura 44.** Visualización de los datos búsqueda de cliente.

Durante las pruebas del sprint 3 de la pantalla cuestionario dinámico como se muestra en la figura 45 se propuso como objetivo de mejora, mostrar las imágenes capturadas debajo de la pregunta que haya solicitado las fotografías.

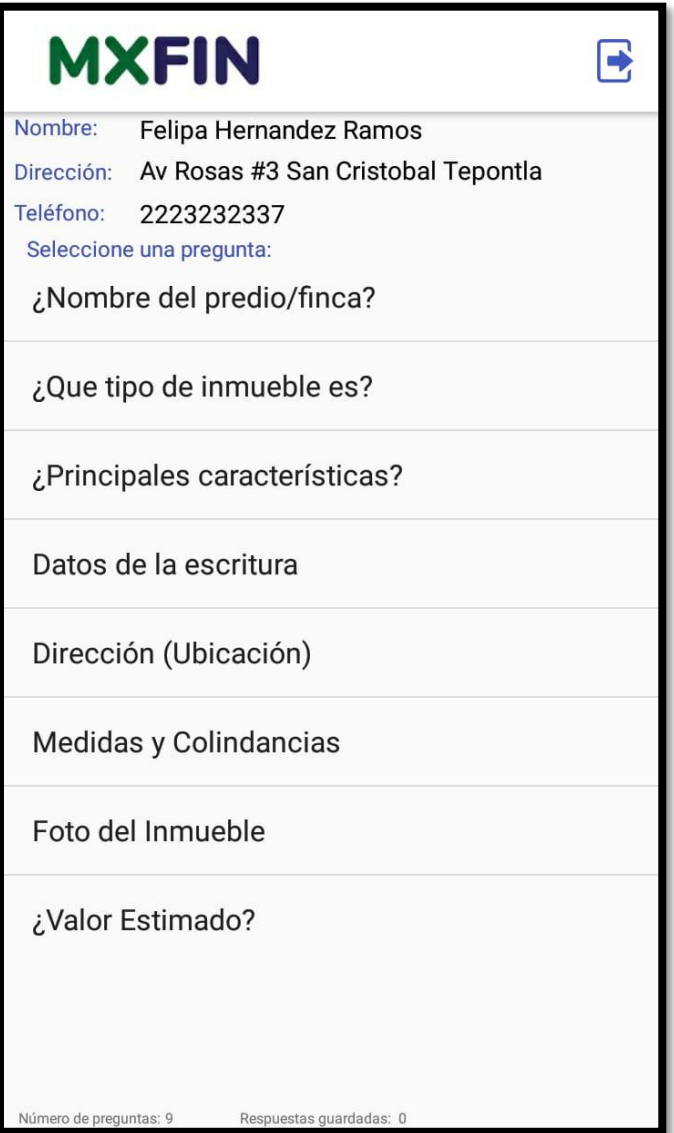

**Figura 45.** Pantalla Verificación.

Durante las pruebas del sprint 4 en la pantalla cuestionario dinámico la cual se muestra en la figura 46 se propuso que al presionar el botón mostrar respuestas las imágenes también puedan ser visualizadas de bajo de la pregunta que contiene dicha evidencia, así como también se propuso que al presionar la preguntas con su respuesta lance un mensaje que pregunte si desea modificar la respuesta, en caso de ser si mostrar una nueva y pequeña ventana que permita modificar la respuesta.

|                                                                                                    | <b>MXFIN</b>                                                         |  |  |
|----------------------------------------------------------------------------------------------------|----------------------------------------------------------------------|--|--|
| Nombre:                                                                                                    | Felipa Hernandez Ramos                                               |  |  |
|                                                                                                    | Dirección: Av Rosas #3 San Cristobal Tepontla                        |  |  |
| Teléfono:                                                                                                    | 2223232337                                                           |  |  |
| Seleccione una pregunta:<br>Dirección (Ubicación)<br>Av. Miguel Alemán 116, Centro, 72760<br>Cholula, Pue., México Cholula Puebla México<br>72760 |                                                                      |  |  |
| girasol                                                                                                    | Medidas y Colindancias<br>298900 Metros cuadrados, colinda con finca |  |  |
|                                                                                                    | ¿Que tipo de inmueble es?<br>Bienes por naturaleza                   |  |  |
| Dirección (Ubicación)<br>Av. Miguel Alemán 102, Centro, 72760<br>Cholula, Pue., México Cholula Puebla México<br>72760                             |                                                                      |  |  |
| 20000000                                                                                                    | ¿Valor Estimado?                                                     |  |  |
| <b>Observaciones</b><br>solicitud                                                                                                    | La finca es tal y como se describio en la                            |  |  |
| <b>MOSTRAR</b><br><b>RESPUESTAS</b><br>Número de preguntas: 9                                                                                     | <b>FIRMAR</b><br><b>DOCUMENTO</b><br>Respuestas quardadas: 12        |  |  |

**Figura 46.** Pantalla cuestionario dinámico.

Durante las pruebas del sprint 5 en el botón generar reporte se propuso que al generar el pdf como se muestra en la figura 47 se agregue la pregunta antes de la imagen insertada en el pdf, para tener la información más precisa y clara.

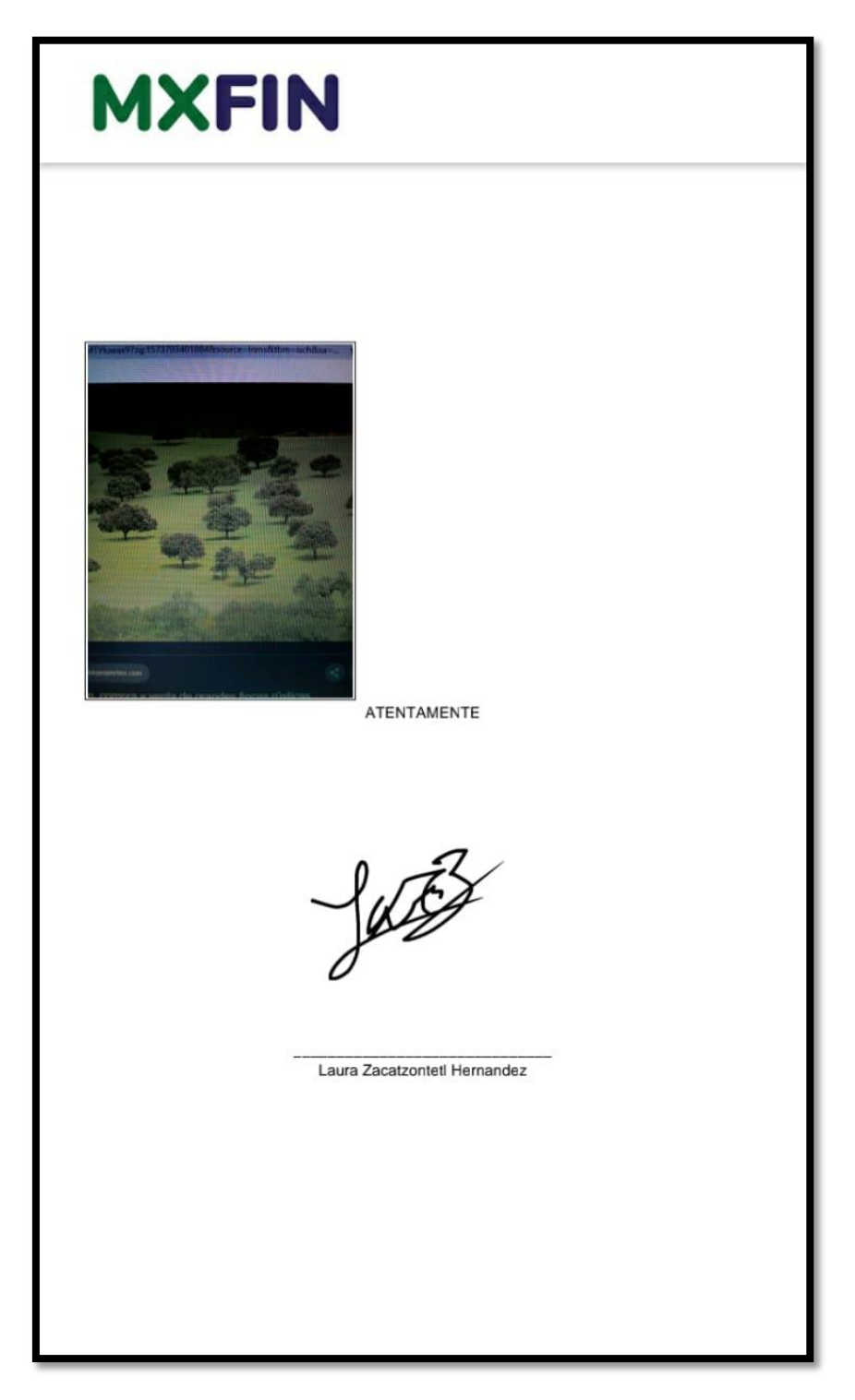

**Figura 47.** Reporte de verificación.

# **4.Conclusiones y recomendaciones**

El desarrollar una aplicación en Android ha sido un gran reto personal, pues implica aprender un nuevo entorno de trabajo como lo es Android Studio y Firebase para el desarrollo de la base de datos, así como también requiere un gran análisis de requerimientos y un diseño previo de la aplicación para evitar problemas o dificultades durante la implementación de la aplicación.

La aplicación VERIFICAPP ayuda a el proceso de supervisión y verificación de la aplicación del crédito, sin embargo, es necesario hacer buen uso del software puesto que si los verificadores o supervisores alteran la información no se podrá tener una supervisión eficaz de la aplicación del crédito y la cartera podría verse afectada.

Durante las pruebas de este proyecto se detectaron nuevas funcionalidades que podrían desarrollarse como por ejemplo visualizar las imágenes tomadas debajo de la pregunta que solicitó dicha evidencia o sólo permitirle buscar los clientes que han sido asignadas a tal supervisor, cabe mencionar que durante el desarrollo de una aplicación siempre surgirán mejoras y procesos que automatizar.

Al desarrollar este proyecto he adquirido nuevos conocimientos, puesto que yo no tenía conocimientos en desarrollar aplicaciones y tuve que aprender por mi parte a desarrollar aplicaciones en el entorno de programación en Android, así como también tuve que tomar varios cursos en línea para aprender a desarrollar base de datos en Firebase y así implementar las consultas y funciones para el funcionamiento de la aplicación.

En este proyecto desarrollé mi primera aplicación en Android por lo que he adquirido más experiencia en el análisis diseño e implementación de software, así como también conocí un nuevo entorno laboral de personas que se desempeñan en el desarrollo de software y esto a su vez me motivo a querer desarrollarme profesionalmente como programadora de software.

# **5. Anexos**

#### Anexo A

En este anexo se muestra el código en lenguaje java de las consultas en Firebase que realizan el funcionamiento de la aplicación, específicamente las consultas y código que permite el funcionamiento del cuestionario dinámico.

```
databaseReference.child("cuestionariosP").child(seccion).orderByChild("ordende
lapregunta").addValueEventListener(new ValueEventListener() {
     @Override
     public void onDataChange(DataSnapshot dataSnapshot) {
          for (DataSnapshot objSnapshot:dataSnapshot.getChildren())
\left\{ \begin{array}{ccc} 0 & 0 & 0 \\ 0 & 0 & 0 \\ 0 & 0 & 0 \\ 0 & 0 & 0 \\ 0 & 0 & 0 \\ 0 & 0 & 0 \\ 0 & 0 & 0 \\ 0 & 0 & 0 \\ 0 & 0 & 0 \\ 0 & 0 & 0 \\ 0 & 0 & 0 \\ 0 & 0 & 0 \\ 0 & 0 & 0 \\ 0 & 0 & 0 & 0 \\ 0 & 0 & 0 & 0 \\ 0 & 0 & 0 & 0 \\ 0 & 0 & 0 & 0 & 0 \\ 0 & 0 & 0 & 0 & 0 \\ 0 & 0 & 0 & 0 & 0 \\ 0 & 0 & 0 & 0 if(pregunta.equals((String) 
objSnapshot.child("pregunta").getValue().toString())){
                    tipoo = (String) 
objSnapshot.child("tipo").getValue().toString();
                    break;
 }
 }
if (tipoo.equals("numero")){
     final AlertDialog.Builder builderN = new 
AlertDialog.Builder(verificacionFinal.this);
    final int indice=i;
     builderN.setTitle(pregunta);
     builderN.setMessage(" ");
     inputNumeros = new EditText(verificacionFinal.this);
     inputNumeros.setInputType(InputType.TYPE_CLASS_NUMBER);
     builderN.setView(inputNumeros);
     builderN.setPositiveButton("OK", new DialogInterface.OnClickListener() {
          @Override
          public void onClick(DialogInterface dialogInterface, int i) {
               if(inputNumeros.getText().toString().length()>0) {
                    String cadena = pregunta + "\n" + 
inputNumeros.getText().toString();
                   listAsk.set(indice, cadena);
                    arrayAdapterAsk = new 
ArrayAdapter<String>(verificacionFinal.this, 
android.R.layout.simple list item 1, listAsk);
                   listView preguntas.setAdapter(arrayAdapterAsk);
                   String id = UUID.randomUUID().toString();
                    databaseReference.child("respuestas/" +seccion+ "/" 
+fechaActual+ "/"+nombre+ "/"+seccion+ "/"+id).child("id").setValue(id);
                    databaseReference.child("respuestas/" +seccion+ "/" 
+fechaActual+ "/"+nombre+ "/"+seccion+ 
"/"+id).child("nombrePersona").setValue(nombre.toString());
                    databaseReference.child("respuestas/" +seccion+ "/" 
+fechaActual+ "/"+nombre+ "/"+seccion+ 
"/"+id).child("pregunta").setValue(pregunta.toString());
                    databaseReference.child("respuestas/" +seccion+ "/" 
+fechaActual+ "/"+nombre+ "/"+seccion+ 
"/"+id).child("respuesta").setValue(inputNumeros.getText().toString());
```
databaseReference.child(**"respuestas/"** +seccion+ **"/"**
```
+fechaActual+ "/"+nombre+ "/"+seccion+ 
"/"+id).child("tipoDeCuestionario").setValue("numero");
                 databaseReference.child("respuestas/" +seccion+ "/" 
+fechaActual+ "/"+nombre+ "/"+seccion+ 
"/"+id).child("status").setValue("inicializado") } } });
     builderN.setNegativeButton("Cancelar", new 
DialogInterface.OnClickListener() {
         @Override
         public void onClick(DialogInterface dialogInterface, int i) { } });
    AlertDialog alertN = builderN.create();
    alertN.show(); }
     if (tipoo.equals("decimal")){
     final AlertDialog.Builder builderN = new 
AlertDialog.Builder(verificacionFinal.this);
     final int indice=i;
     builderN.setTitle(pregunta);
     builderN.setMessage(" ");
     inputNumeros = new EditText(verificacionFinal.this);
     inputNumeros.setInputType(InputType.TYPE_CLASS_NUMBER | 
InputType.TYPE_NUMBER_FLAG_DECIMAL);
     builderN.setView(inputNumeros);
     builderN.setPositiveButton("OK", new DialogInterface.OnClickListener() {
         @Override
         public void onClick(DialogInterface dialogInterface, int i) {
             if(inputNumeros.getText().toString().length()>0) {
                 String cadena = pregunta + "\n" + 
inputNumeros.getText().toString();
                 listAsk.set(indice, cadena);
                 arrayAdapterAsk = new 
ArrayAdapter<String>(verificacionFinal.this, 
android.R.layout.simple list item 1, listAsk);
                listView preguntas.setAdapter(arrayAdapterAsk);
                String id = UUID.randomUUID().toString();
                 databaseReference.child("respuestas/" +seccion+ "/" 
+fechaActual+ "/"+nombre+ "/"+seccion+ "/"+id).child("id").setValue(id);
                 databaseReference.child("respuestas/" +seccion+ "/" 
+fechaActual+ "/"+nombre+ "/"+seccion+ 
"/"+id).child("nombrePersona").setValue(nombre.toString());
                 databaseReference.child("respuestas/" +seccion+ "/" 
+fechaActual+ "/"+nombre+ "/"+seccion+ 
"/"+id).child("pregunta").setValue(pregunta.toString());
                 databaseReference.child("respuestas/" +seccion+ "/" 
+fechaActual+ "/"+nombre+ "/"+seccion+ 
"/"+id).child("respuesta").setValue(inputNumeros.getText().toString());
                 databaseReference.child("respuestas/" +seccion+ "/" 
+fechaActual+ "/"+nombre+ "/"+seccion+ 
"/"+id).child("tipoDeCuestionario").setValue("decimal");
                 databaseReference.child("respuestas/" +seccion+ "/" 
+fechaActual+ "/"+nombre+ "/"+seccion+ 
"/"+id).child("status").setValue("inicializado");
              }}});
     builderN.setNegativeButton("Cancelar", new 
DialogInterface.OnClickListener() {
         @Override
         public void onClick(DialogInterface dialogInterface, int i) }}});
    AlertDialog alertN = builderN.create();
     alertN.show();
}
```

```
if (tipoo.equals("texto abierto")){
     final AlertDialog.Builder builder2 = new 
AlertDialog.Builder(verificacionFinal.this);
    final int indice=i;
     builder2.setTitle(pregunta);
     builder2.setMessage(" ");
     input = new EditText(verificacionFinal.this);
     input.setInputType(InputType.TYPE_CLASS_TEXT);
     builder2.setView(input);
     builder2.setPositiveButton("OK", new DialogInterface.OnClickListener() {
         @Override
         public void onClick(DialogInterface dialogInterface, int i) {
            String id = UUID.randomUUID().toString();
             if(input.getText().toString().length()>0) {
                String cadena = pregunta + "\n\infty" + input.getText().toString();
                 listAsk.set(indice, cadena);
                 arrayAdapterAsk = new 
ArrayAdapter<String>(verificacionFinal.this, 
android.R.layout.simple list item 1, listAsk);
                listView preguntas.setAdapter(arrayAdapterAsk);
                 databaseReference.child("respuestas/" +seccion+ "/" 
+fechaActual+ "/"+nombre+ "/"+seccion+ "/"+id).child("id").setValue(id);
                 databaseReference.child("respuestas/" +seccion+ "/" 
+fechaActual+ "/"+nombre+ "/"+seccion+ 
"/"+id).child("nombrePersona").setValue(nombre.toString());
                 databaseReference.child("respuestas/" +seccion+ "/" 
+fechaActual+ "/"+nombre+ "/"+seccion+ 
"/"+id).child("pregunta").setValue(pregunta.toString());
                 databaseReference.child("respuestas/" +seccion+ "/" 
+fechaActual+ "/"+nombre+ "/"+seccion+ 
"/"+id).child("respuesta").setValue(input.getText().toString());
                 databaseReference.child("respuestas/" +seccion+ "/" 
+fechaActual+ "/"+nombre+ "/"+seccion+ 
"/"+id).child("tipoDeCuestionario").setValue("texto abierto");
                 databaseReference.child("respuestas/" +seccion+ "/" 
+fechaActual+ "/"+nombre+ "/"+seccion+ 
"/"+id).child("status").setValue("inicializado");
                 input=null;
 }
 }
     });
     builder2.setNegativeButton("Cancelar", new 
DialogInterface.OnClickListener() {
         @Override
         public void onClick(DialogInterface dialogInterface, int i) {
 }
     });
     AlertDialog alert2 = builder2.create();
     alert2.show();
}
if (tipoo.equals("foto")){
   llamarIntent();
}
if (tipoo.equals("georeferencia")){
    LayoutInflater li2 = LayoutInflater.from(context);
     View prompstsView = li2.inflate(R.layout.dialog_georeferencia, null);
     AlertDialog.Builder builderGeo = new 
AlertDialog.Builder(verificacionFinal.this);
```

```
 builderGeo.setView(prompstsView);
     final EditText longt = (EditText) 
prompstsView.findViewById(R.id.editLong);
     final TextView direccionC = (TextView) 
prompstsView.findViewById(R.id.direccionC);
     final EditText comentario = (EditText) 
prompstsView.findViewById(R.id.editComen);
     longt.setText(TextL + "," + TextLa);
    direccionC.setText(TextDireccion);
     longt.setEnabled(false);
     builderGeo.setNegativeButton("SALIR", new 
DialogInterface.OnClickListener() {
         @Override
         public void onClick(DialogInterface dialogInterface, int i) { } });
     builderGeo.setPositiveButton("OK", new DialogInterface.OnClickListener() {
         @Override
         public void onClick(DialogInterface dialogInterface, int i) {
             Date ahora = new Date();
             SimpleDateFormat formateador = new SimpleDateFormat("hh:mm");
             SimpleDateFormat dateFormat = new SimpleDateFormat("yyyy-MM-dd", 
Locale.getDefault());
             Date date = new Date();
             firebaseDatabase = FirebaseDatabase.getInstance();
             databaseReference = firebaseDatabase.getReference();
            String seccion = mSpinnerseccion.getSelectedItem().toString();
            String id = UUID.randomUUID().toString();
             databaseReference.child("respuestas/" +seccion+ "/" +fechaActual+ 
"/"+nombre+ "/"+seccion+ "/"+id).child("id").setValue(id);
             databaseReference.child("respuestas/" +seccion+ "/" +fechaActual+ 
"/"+nombre+ "/"+seccion+ 
"/"+id).child("nombrePersona").setValue(nombre.toString());
             databaseReference.child("respuestas/" +seccion+ "/" +fechaActual+ 
"/"+nombre+ "/"+seccion+ 
"/"+id).child("pregunta").setValue(pregunta.toString());
             databaseReference.child("respuestas/" +seccion+ "/" +fechaActual+ 
"/"+nombre+ "/"+seccion+ 
"/"+id).child("respuestaDireccion").setValue(longt.getText().toString());
             databaseReference.child("respuestas/" +seccion+ "/" +fechaActual+ 
"/"+nombre+ "/"+seccion+ 
"/"+id).child("respuestaComentario").setValue(comentario.getText().toString())
;
             databaseReference.child("respuestas/" +seccion+ "/" +fechaActual+ 
"/"+nombre+ "/"+seccion+ 
"/"+id).child("respuesta").setValue(direccionC.getText().toString());
             databaseReference.child("respuestas/" +seccion+ "/" +fechaActual+ 
"/"+nombre+ "/"+seccion+ 
"/"+id).child("tipoDeCuestionario").setValue("georeferencia");
             databaseReference.child("respuestas/" +seccion+ "/" +fechaActual+ 
"/"+nombre+ "/"+seccion+ "/"+id).child("status").setValue("inicializado");
             Toast.makeText(verificacionFinal.this, "Respuesta guardada", 
Toast.LENGTH LONG).show(); } } });
     builderGeo.setNegativeButton("Cancelar", new 
DialogInterface.OnClickListener() {
         @Override
         public void onClick(DialogInterface dialogInterface, int i) { }
     });
    AlertDialog alertGeo = builderGeo.create();
    alertGeo.show(); }
if(tipoo.equals("respuesta seleccionable")){
```

```
databaseReference.child("respuestasOpcionales").child(seccion).child(pregunta)
.orderByChild("respuestaO").addValueEventListener(new ValueEventListener() {
         @Override
         public void onDataChange(DataSnapshot dataSnapshot) {
             listUnica.clear();
             for (DataSnapshot objSnapshot : dataSnapshot.getChildren()) {
                unica = (String)objSnapshot.child("respuestaO").getValue(String.class);
                 listUnica.add(unica);
 }
            \textbf{if}(\text{listUnicode.size}() != 0) final boolean[] array1;
                 array1 = new boolean[listUnica.size()];
                 Arrays.fill(array1, Boolean.FALSE);
                 final CharSequence charSequence2 [] = new 
String[listUnica.size()];
                 for (int k=0; k<listUnica.size(); k++){
                    charSequence2[k] = String.valueOf(listUnicode.get(k)); }
 }
             final CharSequence charSequence2[] = new String[listUnica.size()];
            for (int i=0; i<listUnicode.isie(); i++) {
                charSequence2[i] = String.valueOf(listUnicode.get(i)); }
             resUnica = list2.toArray(new CharSequence[list.size()]);
            final int indice=i;
             final AlertDialog.Builder builderRU = new 
AlertDialog.Builder(verificacionFinal.this);
             builderRU.setTitle(pregunta);
             builderRU.setSingleChoiceItems(charSequence2, -1, new 
DialogInterface.OnClickListener() {
                 @Override
                 public void onClick(DialogInterface dialogInterface, int i) {
                    respuestaUnica = listUnica.get(i);
 }
             });
             builderRU.setPositiveButton("OK", new 
DialogInterface.OnClickListener() {
                 @Override
                 public void onClick(DialogInterface dialogInterface, int i) {
                     if(respuestaUnica!=null) {
                        String id = UUID.randomUUID().toString();
                        databaseReference.child("respuestas/" + seccion + "/" 
+ fechaActual + "/" + nombre + "/" + seccion + "/" + 
id).child("id").setValue(id);
                         databaseReference.child("respuestas/" + seccion + "/" 
+ fechaActual + "/" + nombre + "/" + seccion + "/" + 
id).child("nombrePersona").setValue(nombre.toString());
                         databaseReference.child("respuestas/" + seccion + "/" 
+ fechaActual + "/" + nombre + "/" + seccion + "/" + 
id).child("prequnta").setValue(prequnta.toString());
                         databaseReference.child("respuestas/" + seccion + "/" 
+ fechaActual + "/" + nombre + "/" + seccion + "/" + 
id).child("respuesta").setValue(respuestaUnica.toString().trim());
                         databaseReference.child("respuestas/" + seccion + "/" 
+ fechaActual + "/" + nombre + "/" + seccion + "/" +
```

```
id).child("tipoDeCuestionario").setValue("respuesta seleccionable");
                        databaseReference.child("respuestas/" + seccion + "/" 
+ fechaActual + "/" + nombre + "/" + seccion + "/" + 
id).child("status").setValue("inicializado");
 }
                    else {
                        LayoutInflater imagenadvertencia_alert 
=LayoutInflater.from(verificacionFinal.this);final View vista = 
imagenadvertencia_alert.inflate(R.layout.imagenadvertencia, null);
                        AlertDialog.Builder alerta = new 
AlertDialog.Builder(verificacionFinal.this);
                        alerta.setMessage("No seleccionó alguna 
opción.").setCancelable(true).setCustomTitle(vista).setPositiveButton("Aceptar
",null) ;alerta.show();
 }
                    if(respuestaUnica!=null) {
                        String cadena = pregunta + "\n\mathbf{n}" + respuestaUnica;
                         listAsk.set(indice, cadena);
                         arrayAdapterAsk = new 
ArrayAdapter<String>(verificacionFinal.this, 
android.R.layout.simple_list_item_1, listAsk);
                        listView preguntas.setAdapter(arrayAdapterAsk);
                        respuestaUnica=null;
                     } } });
             builderRU.setNegativeButton("Cancelar", new 
DialogInterface.OnClickListener() {
                 @Override
                 public void onClick(DialogInterface dialogInterface, int i) { 
}
             });
             AlertDialog alertRU = builderRU.create();
            alertRU.show(); }
         @Override public void onCancelled(DatabaseError databaseError) { }
     });
}
```
## **4. Referencias bibliográficas**

[1] URL: [https://www.softeng.es/es-es/empresa/metodologias-de](https://www.softeng.es/es-es/empresa/metodologias-de-trabajo/metodologia-scrum.html)[trabajo/metodologia-scrum.html](https://www.softeng.es/es-es/empresa/metodologias-de-trabajo/metodologia-scrum.html) Página oficial de Softeng la cual es una consultoría e ingeniería de software, cuya misión es ayudar a las empresas a incrementar su ventaja competitiva optimizando sus sistemas. Fecha de consulta: 18/Octubre/2019

[2] Eugenia Bahit. "Scrum & eXtreme rogramming para rogramadores" Editorial safeCreative, Argentina, 2012.

[3] Adell, Leo. "Benefits & Pitfalls of using Scrum software development methodology" Editorial Belatrix Software Development Blog, Belatrix, Buenos Aires. 2013, Pag 1-2.

[4] URL: [https://academiaandroid.com/android-studio-v1-caracteristicas](https://academiaandroid.com/android-studio-v1-caracteristicas-comparativa-eclipse/)[comparativa-eclipse/](https://academiaandroid.com/android-studio-v1-caracteristicas-comparativa-eclipse/) Página oficial de academia de Android en ella se puede consultar información relacionada con Android. Fecha de consulta: 19/Octubre/2019

[5] Neil Smyth, "Firebase Essentials" Editorial eBookFrenzy, USA. 2017

[6] URL: [https://obux.wordpress.com/2017/03/09/5-ventajas-y-desventajas-de](https://obux.wordpress.com/2017/03/09/5-ventajas-y-desventajas-de-firebase-en-2017/)[firebase-en-2017/](https://obux.wordpress.com/2017/03/09/5-ventajas-y-desventajas-de-firebase-en-2017/) Página oficial de Obux en ella se puede consultar información relacionada a Ubuntu entre otros artículos referentes a la tecnología. Fecha de consulta: 22/Octubre/2019

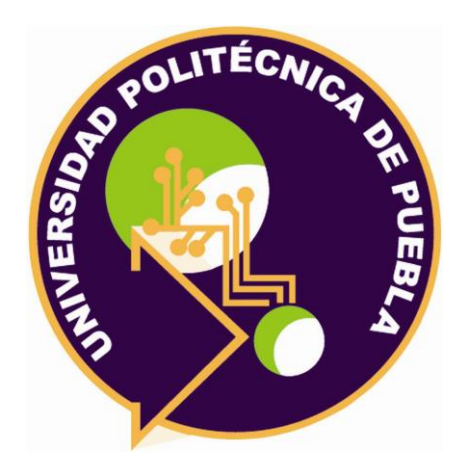

Universidad Politécnica de Puebla Ingeniería en Informática

*Laura Zacatzontetl Hernandez Germán Ortega Benítez. Rebeca Rodríguez Huesca.*

Este documento se distribuye para los términos de la Licencia 2.5 Creative Commons (CC-BC-NC-ND 2.5 MX)